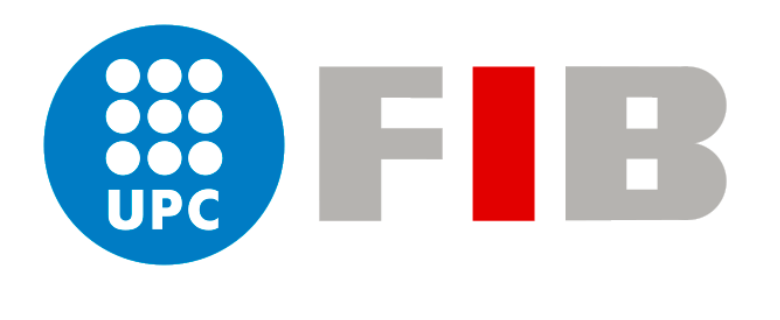

# UNIVERSITAT POLITÈCNICA DE CATALUNYA

# FACULTAT D'INFORMÀTICA DE BARCELONA

GRAU EN ENGINYERIA INFORMÀTICA

# **Videojoc 2D per a l'educació social, afectiva i sexual d'adults amb discapacitats intel·lectuals**

Treball Final de Grau

*Autor: Director:* Sergi Taramon Garcia Carlos Andújar Gran *Especialitat: Departament:* Enginyeria del Software Ciències de la Computació

22 de març de 2021

# Resum

Cada vegada són més comuns els casos d'agressions sexuals a persones amb discapacitats intel·lectuals. Aprofitant el fet que aquest col·lectiu sovint se sent molt atret pels videojocs, ens vam plantejar crear un videojoc per a promocionar les diferents parts de l'educació social, afectiva i sexual, per tal d'aportar coneixements i promoure actituds que poden ajudar-los en aquests aspectes i evitar situacions de risc.

Per tant, aquest projecte neix tractant de cobrir aquest problema. Es tracta d'un videojoc on l'usuari haurà de completar els diferents nivells (puzles de tota mena) per obtenir recompenses i aprendre, acompanyat d'un guia durant tota l'aventura. El disseny d'aquest videojoc ha estat supervisat per una terapeuta ocupacional, per tal d'aportar els coneixements necessaris d'una manera agradable i divertida.

Per a desenvolupar aquest projecte s'ha seguit una metodologia *Agile* adaptada a un equip d'un únic desenvolupador i una terapeuta. S'ha utilitzat el motor *Unity* per al desenvolupament principal del videojoc.

El projecte ha complert amb tots els objectius establerts i ha servit per consolidar els coneixements sobre sistemes software i videojocs. Una primera avaluació del videojoc, mitjançant un estudi d'usuari amb persones amb discapacitats intel·lectuals, mostra uns resultats molt encoratjadors.

# Resumen

Cada vez son más comunes los casos de agresiones sexuales a personas con discapacidad intelectual. Sabiendo pues que este colectivo se siente muy atraído por los videojuegos, ¿por qué no crear un videojuego para promocionar las diferentes partes de la educación social, afectiva y sexual?

Por lo tanto, este proyecto nace tratando de cubrir este problema. Se trata de un videojuego donde el usuario deberá completar los diferentes niveles (puzzles de todo tipo) para obtener recompensas y aprender, esto lo hará acompañado de un guía durante toda la aventura. El diseño de este videojuego ha sido supervisado por una terapeuta ocupacional, con el fin de aportar los conocimientos necesarios de una manera agradable y divertida.

Para desarrollar este proyecto se ha seguido una metodología *Agile* adaptada a un equipo de un único desarrollador y una terapeuta. Se ha utilizado el motor *Unity* para el desarrollo principal del videojuego.

Finalmente pues, el proyecto ha cumplido con todos los objetivos establecidos y ha servido para consolidar los conocimientos sobre sistemas software y videojuegos.

# Abstract

Cases of sexual assault on people with intellectual disabilities are becoming more common. So knowing that this group is very attracted to video games, why not create a video game to promote the different parts of social, emotional and sexual education?

Therefore, this project is born trying to cover this problem. This is a video game where the user will have to complete the different levels (puzzles of all kinds) to get rewards and learn, this will be accompanied by a guide throughout the adventure. The design of this video game has been supervised by an occupational therapist, in order to provide the necessary knowledge in a pleasant and fun way.

To develop this project, an *Agile* methodology adapted to a team of a single developer and a therapist was followed. The *Unity* engine was used for the main development of the video game.

Finally, the project has met all the established objectives and has served to consolidate knowledge about software systems and video games.

Videojoc 2D per a l'educació social, afectiva i sexual d'adults amb discapacitats intel·lectuals

# **Índex**

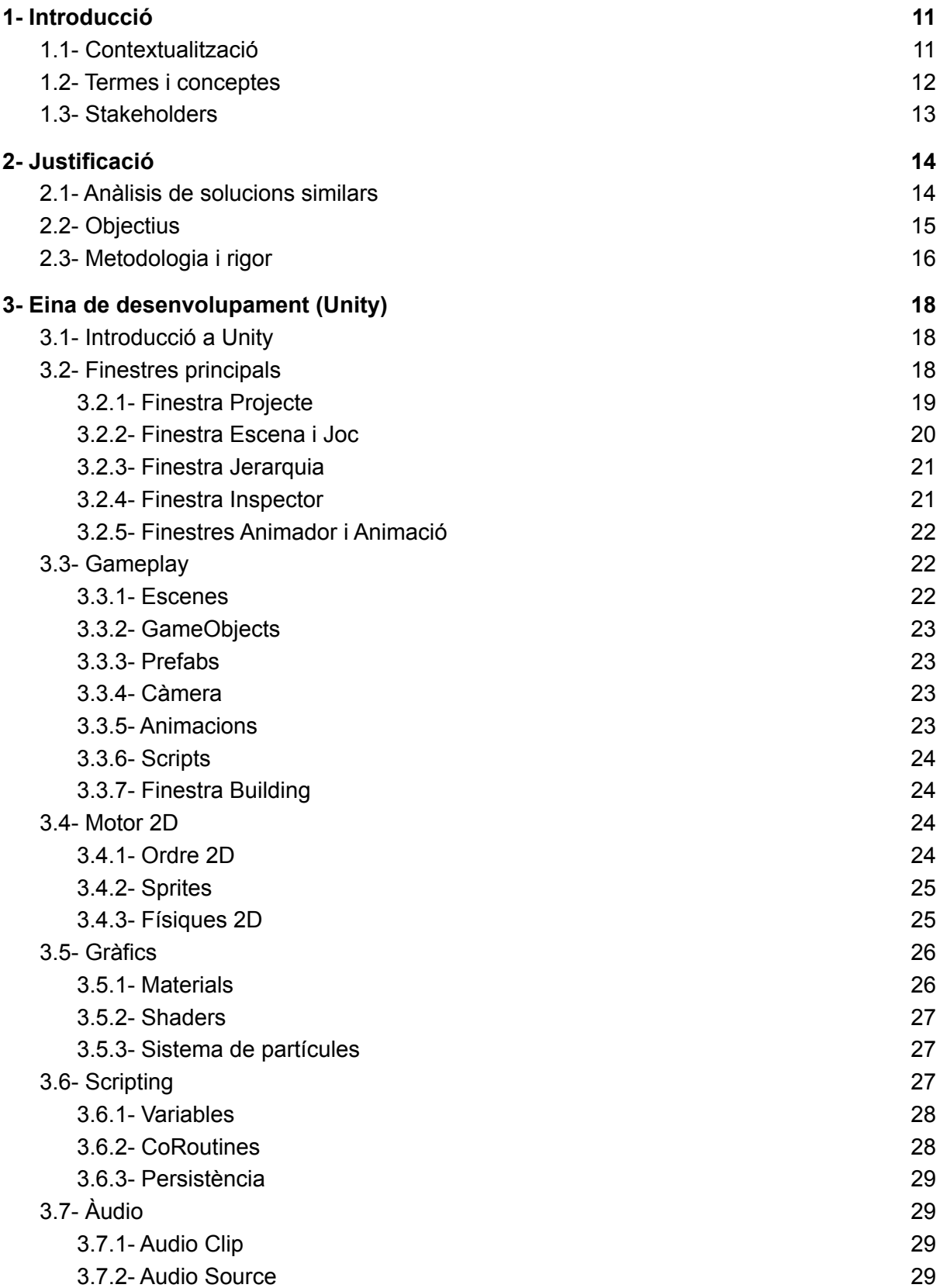

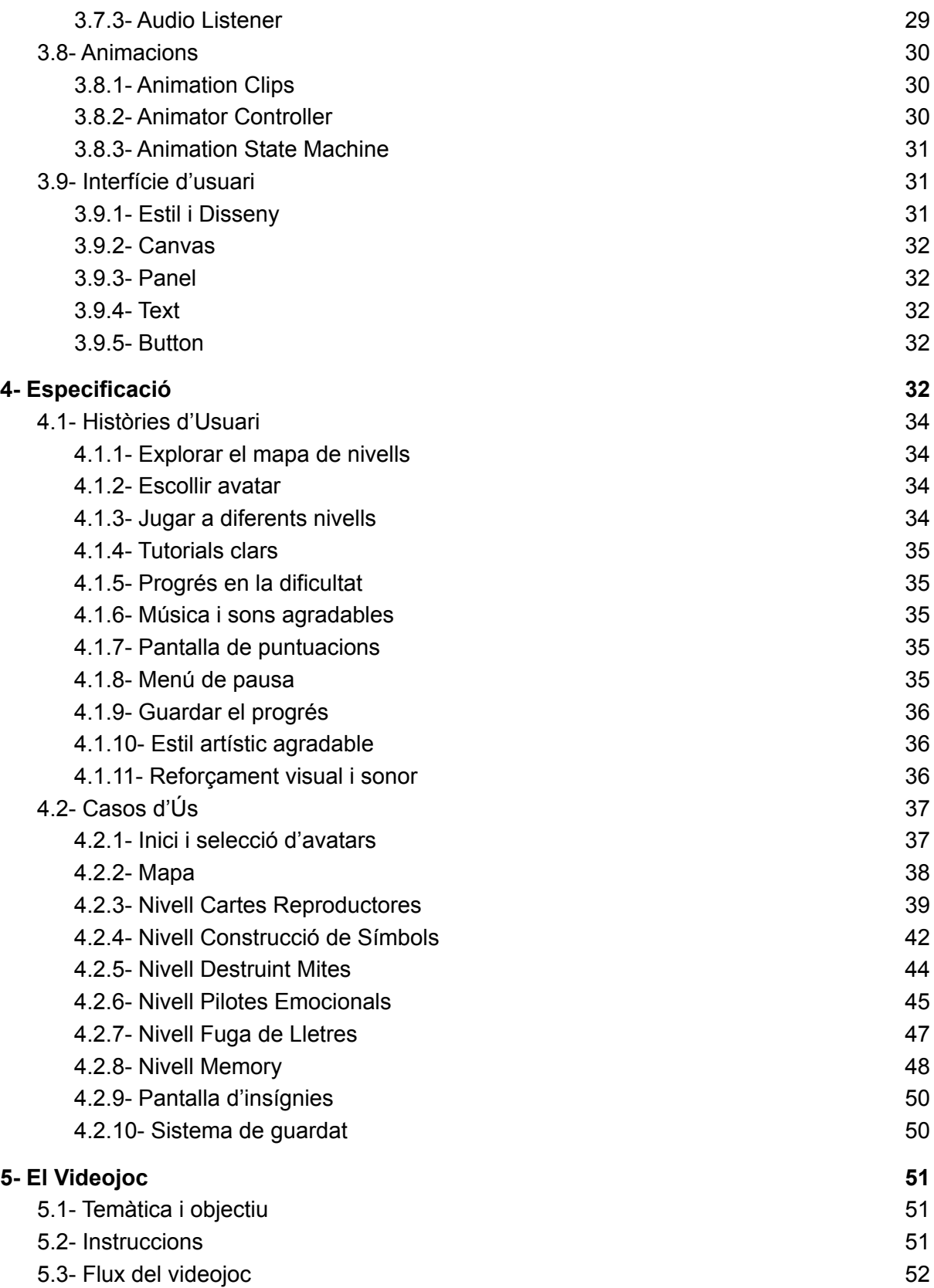

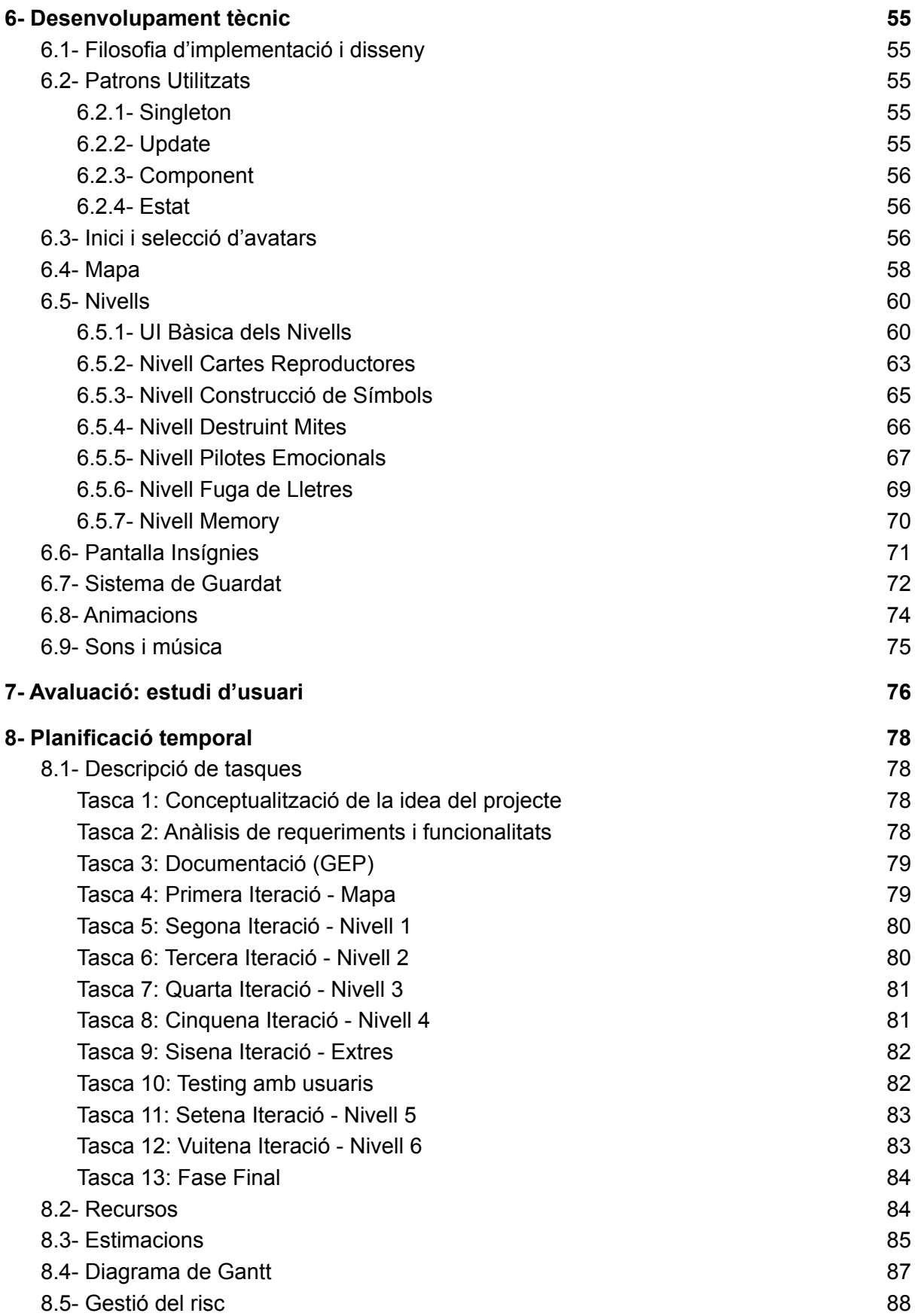

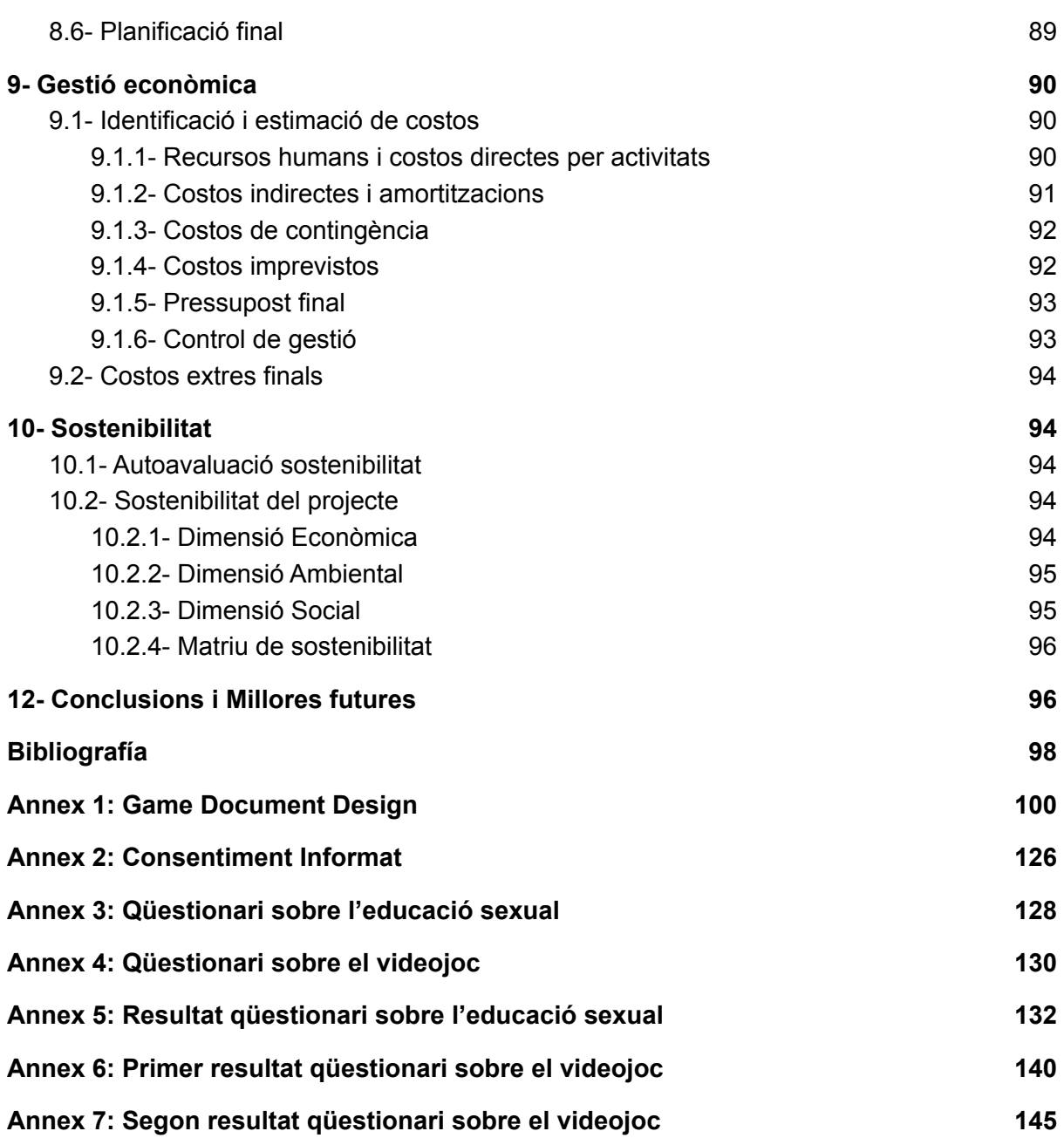

# Índex de Figures i Taules

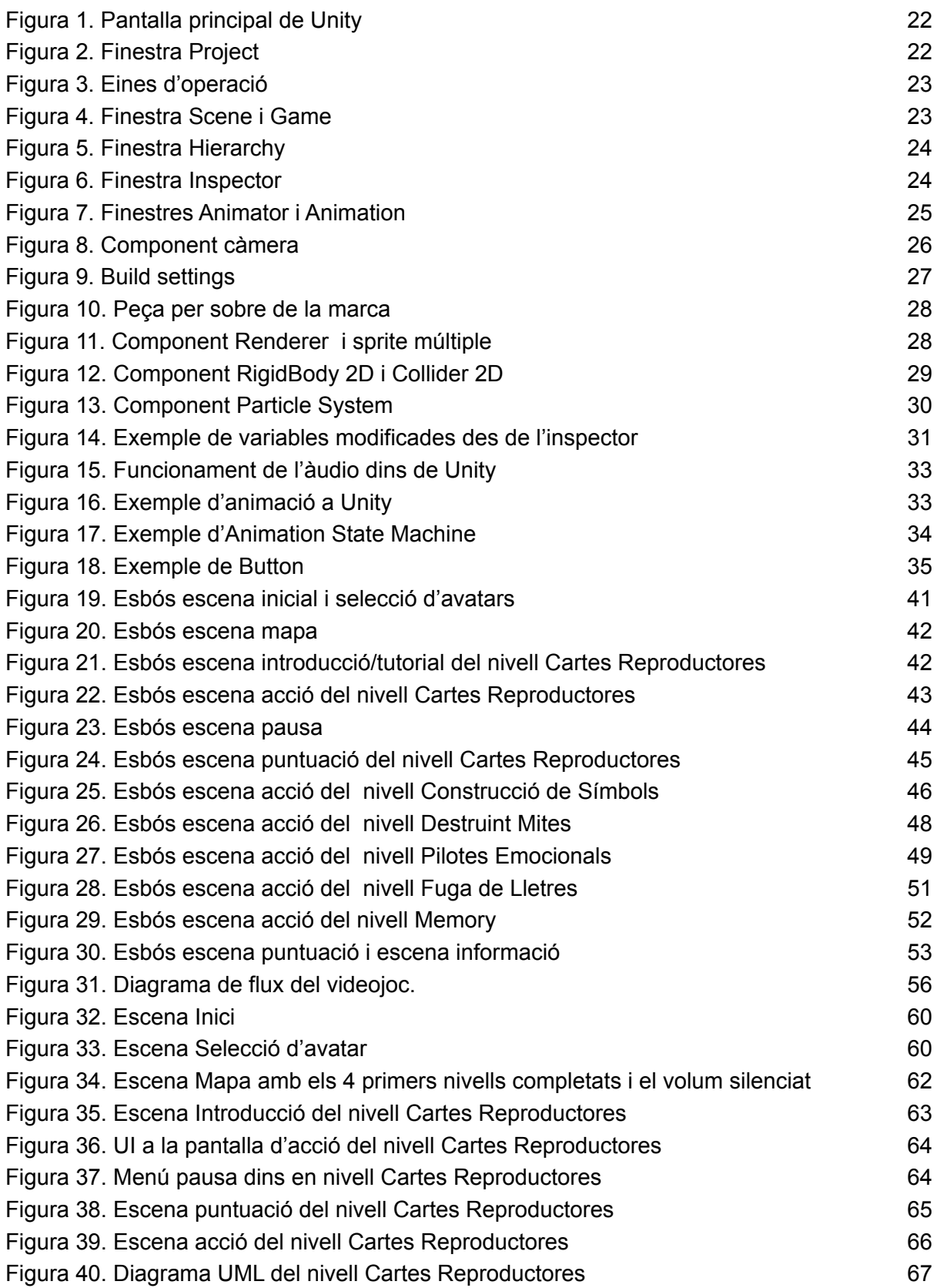

Videojoc 2D per a l'educació social, afectiva i sexual d'adults amb discapacitats intel·lectuals

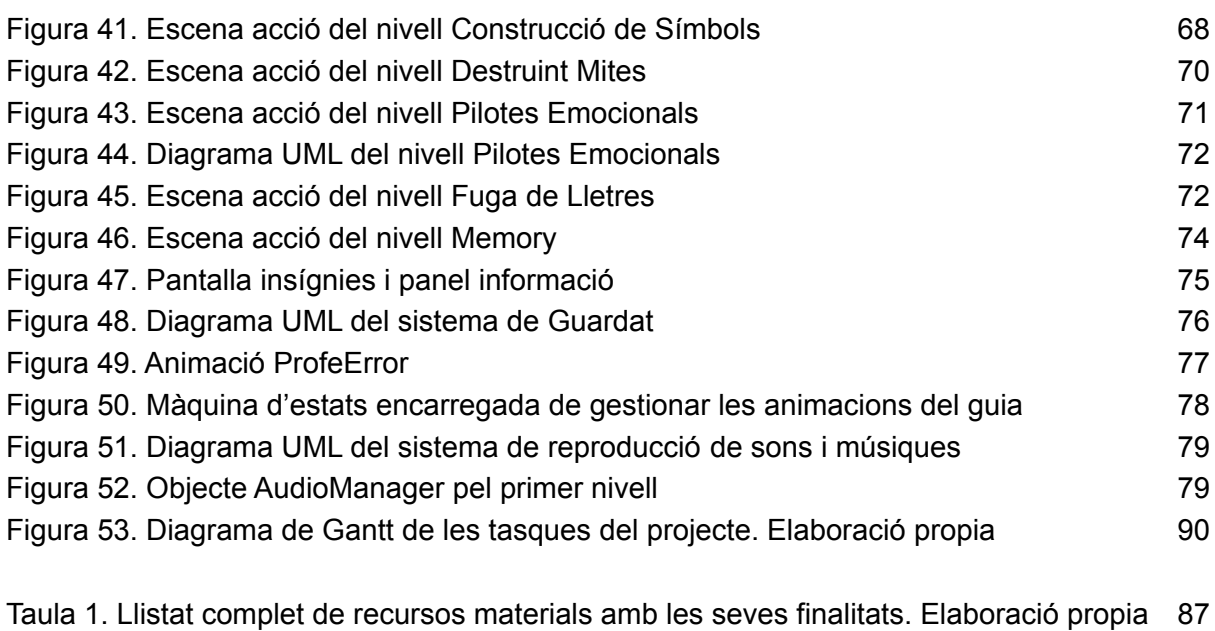

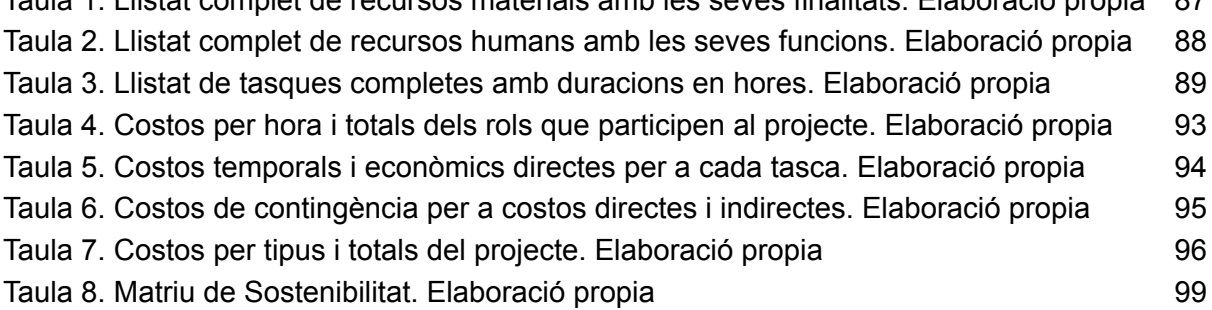

# <span id="page-9-0"></span>1- Introducció

# <span id="page-9-1"></span>1.1- Contextualització

Els estudis d'enginyeria informàtica permeten formar professionals amb la capacitat d'utilitzar els seus coneixements per aportar un benefici important a la societat o al planeta. Des de la creació de les impressores 3D que permeten crear estructures cel·lulars carregades amb cèl·lules mare per tal de dissenyar pell, teixit o fins i tot òrgans [2], a la creació de videojocs per prevenir i erradicar un gran problema de la societat actual com és la violència de gènere [1].

Veient això doncs, aquest Treball de Fi de Grau s'enfoca en el desenvolupament d'una eina capaç d'aportar un benefici a una part de la societat que ho necessita. Partint d'aquest punt es va entrar en contacte amb l'Aroa Gonzáles, una estudiant de Teràpia Ocupacional a la UAB i bona amiga, amb la idea de trobar una possible col·laboració de les dues disciplines i d'aquesta manera ajuntar coneixement per extreure una solució en un àmbit social. Així doncs l'Aroa va plantejar un problema real el qual ella vivia de molt a prop al lloc on treballa, l'Associació Catalana de Desenvolupament i Integració Humana on s'ofereixen ajudes d'allotjament i diversos cuidats a persones adultes amb discapacitats intel·lectuals. Va poder observar que moltes d'aquestes persones no han disposat d'una educació social, afectiva i sexual eficaç i útil al llarg de la seva vida, el que els hi acaba portant molts problemes de relacions amb altres persones i ells mateixos ja sigui en l'àmbit social, afectiu o sexual, junt amb un pitjor pronòstic en la seva salut sexual i reproductiva, com també un gran nombre de casos d'abusos. Aquesta mena d'ajuda fa anys que està sent promoguda per diverses persones del món de la psicologia i la teràpia [4], però encara no ha rebut una solució adequada als temps actuals. A més a més, l'Aroa va observar que totes les persones que es trobaven en aquest centre disposaven d'un dispositiu mòbil i jugaven a videojocs amb ell durant gran part del seu temps lliure.

Per tant, amb aquest projecte es pretén aportar una eina atractiva i útil per poder integrar les diferents parts de l'educació sexual en persones amb discapacitats intel·lectuals d'una manera fàcil i còmoda.

Tenint en compte la vulnerabilitat i complexitat del públic a qui va dedicat aquest videojoc, el projecte es divideix en tres parts principals. Una primera part enfocada al disseny dels diferents nivells i aspectes visuals dels quals disposarà el joc, una segona part enfocada a la creació i desenvolupament d'aquests i finalment una part de *testing* amb els usuaris principals per tal d'establir objectius reals per les seves capacitats.

Durant la primera part del projecte, es van establir els coneixements a ensenyar a cada nivell, la manera de fer-ho i l'aspecte que ha de tenir. Durant aquest període es van celebrar diverses reunions amb la col·laboració de l'Aroa per tal d'establir aquest disseny i que fos adequat i comprensible pels usuaris. A més a més, es va disposar de la col·laboració d'un artista per tal d'anar reproduint tots els objectes dissenyats prèviament. En segon lloc, tenim la part del desenvolupament del joc, unió i creació dels diversos elements de l'art i disseny, això es va fer utilitzant *Unity Technologies,* gràcies al coneixement previ d'aquesta tecnologia acquirit durant la realització de l'assignatura de Videojocs (assignatura optativa del Grau en Enginyeria Informàtica), la gran comunitat que té al darrere i tots els avantatges que aporta a l'hora de crear videojocs. Finalment durant l'última part del projecte es va provar el resultat amb un grup de nois i noies majors d'edat de l'Associació Catalana de Desenvolupament i Integració Humana, per així obtenir una valoració real dels nostres usuaris principals i a la vegada establir un sistema de puntuació adaptat a les seves capacitats.

# <span id="page-10-0"></span>1.2- Termes i conceptes

En aquest apartat s'ha redactat una llista de diferents termes per tal d'especificar el significat que se'ls dona dins de les seves múltiples interpretacions per no confondre el lector al llarg de tot el treball. A més, també s'expliquen certs conceptes relacionats amb el tema que és objecte d'estudi.

**Terapeuta ocupacional:** especialista que té com objectiu aconseguir la màxima funcionalitat de la persona amb algun tipus de limitació, ja sigui física, cognitiva, conductual o una varietat d'elles, a través de l'activitat amb sentit i / o tallers terapèutics amb uns objectius tant generals com específics.

**Associació Catalana de Desenvolupament i Integració Humana (ACIDH):** entitat declarada d'Utilitat Pública que des de 1994 treballa per l'atenció de les persones amb Intel·ligència Límit (IL) i discapacitat intel·lectual lleugera. La seva principal funció és la prestació de serveis per cobrir les seves necessitats a nivell social, laboral i formatiu i dedicada a millorar la seva qualitat de vida.

# <span id="page-11-0"></span>1.3- Stakeholders

Els stakeholders són les parts interessades en el projecte i que, per tant, són afectades per l'existència o l'activitat d'aquest. Aquestes parts són de gran importància pel projecte, ja que ens ajudaran a definir els requisits de sistema a través de les seves demandes, objectius i necessitats.

És important també mantenir aquestes parts involucrades en el projecte, perquè pot ser que les seves necessitats canviïn i, en aquest cas, s'haurien de modificar certs aspectes del projecte perquè s'ajustin a les seves demandes/objectius.

**Persones adultes amb discapacitat intel·lectual (usuaris de la app):** Aquestes persones són un dels stakeholders més importants d'aquest projecte, ja que seran els afectats directes d'aquest projecte. Podran utilitzar el videojoc per aprendre alhora que es diverteixen.

**Associacions per a persones amb discapacitat intel·lectual:** Aquestes associacions també tenen una gran importància, ja que una d'elles ajudarà amb el procés de *testing* i en un futur poden arribar a utilitzar el videojoc amb els seus clients.

**Terapeutes:** Els terapeutes també són una part implicada, ja que es dispondrà del consell d'una terapeuta durant el disseny de tot el videojoc, a més a més, poden utilitzar el videojoc com a eina de suport per a tallers o teràpies.

**Artista:** Aquesta persona es troba força implicada, ja que és l'encarregada de realitzar l'art de tot el videojoc extraient la idea principal del disseny que se li planteja.

**Tutor del TFG:** El tutor d'aquest Treball de Fi de Grau, Carlos Andújar, és un dels actors interessats. Es troba implicat tant amb l'assessorament com amb la direcció del projecte.

# <span id="page-12-0"></span>2- Justificació

Com s'ha manifestat al principi aquesta falta de coneixement i educació en l'àmbit sexual per aquestes persones pot arribar a ser un problema molt greu. Actualment les persones amb discapacitats intel·lectuals reben 7 cops més agressions sexuals que les persones amb cap discapacitat. Així doncs es comencen a organitzar diferents classes o cursos al voltant del món on terapeutes ocupacionals, psicòlegs o fins i tot professors, ofereixen una educació sexual i intenten conscienciar sobre la necessitat de decidir per un mateix que és el millor per ells [3].

Tot i això, aquestes solucions solen necessitar material d'ajuda o activitats més dinàmiques, per tal de fer comprendre certs aspectes o per fer una classe més còmode i entretinguda, a més a més del tabú que existeix en la nostra societat quan es parla sobre sexualitat i tots els estigmes que han estat imposats sobre aquest col·lectiu.

Així doncs, aprofitant la informació aportada per l'Aroa sobre el constant ús del mòbil per jugar a videojocs en aquestes persones, es va enfocar aquest Treball de Fi de Grau cap a la creació d'un videojoc de caràcter *Serious Game* (joc amb una finalitat més enllà de l'entreteniment) dedicat a les 4 parts principals de la sexualitat, ja que seria una eina fàcil d'utilitzar i atractiva per aquest col·lectiu, així com també podria ser una eina complementaria a qualsevol curs o classe, de les comentades anteriorment.

# <span id="page-12-1"></span>2.1- Anàlisis de solucions similars

En tractar-se d'un problema poc conegut i popularitzat, podem dir que s'han trobat poques solucions similars al que es pretén portar a terme amb aquest projecte, tot i això s'han realitzat nombrosos estudis sobre la utilització de videojocs com a teràpia.

Podem destacar la solució més similar a aquest projecte, que consisteix en un projecte de recerca anomenat *Establishing a Serious Game on Relationship Boundaries for People with Developmental Disabilities*, on es va dissenyar, desenvolupar i provar un videojoc enfocat en les barreres que existeixen amb les relacions amb altres persones [5]. En aquest projecte es va provar aquest joc amb usuaris reals majors d'edat que pertanyen a una associació similar a l'anomenada en aquest projecte.

Les conclusions d'aquest projecte van ser molt positives, ja que els usuaris trobaven que era una eina molt bona per ajudar a trencar aquestes barreres a l'hora que s'entretenien i divertien jugant.

També podem destacar l'article *Using a Videogame Intervention to Reduce Anxiety and Externalizing Problems among Youths in Residential Care: an Initial Randomized Controlled Trial* [6], on es va utilitzar un videojoc anomenat *Dojo* per analitzar si un videojoc podria ajudar a reduir l'ansietat i l'externalització de problemes entre els joves amb en atenció residencial. En aquest estudi també van obtenir uns molt bons resultats finals, ja que el joc complia amb el seu objectiu reduint així l'ansietat en aquest col·lectiu.

Finalment també podem esmentar l'article *Videogames as Therapy: An Updated Selective Review of the Medical and Psychological Literature*, on es tracten diferents aspectes on els videojocs poden ser una eina molt útil com la utilització de jocs per a la distracció del dolor, la rehabilitació cognitiva, videojocs per a desenvolupar habilitats socials, etc. En aquest article es conclou afirmant el gran èxit que tenen els videojocs si són dissenyats específicament per ajudar a tractar un cert problema o aprendre alguna habilitat.

Per tant doncs, com a conclusió podem dir que veient els precedent al món de la medicina i dels videojocs, la idea d'utilitzar un videojoc per a transmetre un coneixement específic a persones amb discapacitat intel·lectual és raonable. A més a més, al poder provar-ho finalment amb els usuaris finals i aplicar modificacions, ens fa veure que s'obtindrà un producte més específic i efectiu.

# <span id="page-13-0"></span>2.2- Objectius

L'objectiu genèric del projecte és el disseny, desenvolupament i avaluació d'un videojoc per a mòbil (Android) per a l'educació social, afectiva i sexual d'adults amb discapacitats intel·lectuals. El disseny i l'avaluació es faran amb la col·laboració d'una terapeuta ocupacional.

Aquest objectiu genèric es concreta en els següents sub-objectius:

- 1. Disseny dels diferents nivells del videojoc. Cada nivell està enfocat a introduir i aprendre els diferents conceptes bàsics/principals de les 4 parts de la sexualitat segons la branca on es trobi i constarà d'un minijoc/puzzle que s'haurà de superar per assolir el coneixement i obtenir una recompensa.
- 2. Implementació dels diferents nivells del videojoc, prèviament dissenyats, usant el motor Unity3D.
- 3. Avaluació del videojoc mitjançant un estudi d'usuari en col·laboració amb l'Associació Catalana de Desenvolupament i Integració Humana, junt amb la posterior millora del videojoc.

# <span id="page-14-0"></span>2.3- Metodologia i rigor

Com que aquest projecte involucra la participació d'altres persones (terapeuta ocupacional i artista) i té una mida significativa, s'ha decidit utilitzar d'una metodologia *Agile* que consta de diverses etapes que s'aniran repetint diverses vegades durant la realització de tot el projecte, com per exemple amb la realització de cada nivell. Es començarà amb una etapa de *Planificació* on es produirà una reunió inicial amb l'Aroa per decidir l'aspecte a tractar i com tractar-lo, per a continuació definir el *Disseny* que això implicarà. Tot seguit es continuarà amb el *Desenvolupament* al mateix temps que es van rebent les diferents parts de l'art per poder ser incorporades i crear animacions. Un cop el desenvolupament hagi acabat es passarà a la fase de *Test* on amb l'ajuda de l'Aroa i l'artista es probaran totes les funcionalitats afegides, per tal d'avaluar el seu funcionament i estudiar possibles millores o reparacions.

Un cop hagin estat realitzats tots els cicles necessaris per tenir un primer *MVP* (*Minimum Viable Product*), es passarà a una fase on es rebrà el *feedback* dels nostres usuaris principals, provant el nostre *MVP* amb els seus propis dispositius. D'aquesta manera es podrà realitzar un últim cicle amb la informació recol·lectada i extreure un producte més real i adaptat als nostres usuaris.

Per tal d'assegurar que aquesta metodologia es mantengui i respecti al llarg de tot el projecte s'utilitzaran diverses eines d'ajuda. En primer lloc per tal de mantenir una bona comunicació amb l'Aroa i l'artista s'utilitzarà un canal de *Discord* a través del qual es realitzaràn les diferents reunions inicials, a més a més, s'ha decidit dividir el canal en 3 parts, un xat general per debatir diferents aspectes del projecte a mesura que va avançant, un xat enfocat a les referències per a que l'artista arribi a reproduir exactament el que tenim en ment i finalment un xat on l'artista anirà deixant els diferents sprites que s'incorporaran durant el desenvolupament.

A més a més, per tal de tenir clar totes les tasques que impliquen el desenvolupament en cada cicle, s'utilitzarà *Trello,* ja que permet crear un taulell per organitzar el projecte, on s'afegiran llistes per categoritzar les diferents tasques que s'hauran de realitzar. Aquesta eina també permet afegir etiquetes a les diferents tasques per indicar el seu progrés, en aquest cas s'ha decidit crear i afegir les etiquetes "In progress", "Functional but need design" i finalment "Done", d'aquesta manera es podrà controlar el progrés de cada tasca en cada cicle. Es seguirà la següent estratègia: un cop duta a terme la reunió amb l'Aroa sobre la planificació i disseny, es crearà una nova llista amb les diferents tasques que impliquen aquest cicle. Aquestes tasques aniran sent realitzades segons la prioritat que tinguin pel funcionament del cas a desenvolupar. Finalment un cop hagin sigut acabades es passarà al *testing* i s'afegiran les diferents tasques per tal de solucionar bugs i possibles millores.

Pel que fa al codi s'utilitzarà *GitHub*, d'aquesta manera es podrà tenir el codi accessible i guardar l'historial d'aquest, ja que aquesta eina permet crear i guardar un repositori al seu servidor tenint sempre accés des de navegador web o terminal. Es crearan diferents branques independents pels diferents cicles a desenvolupar i d'aquesta manera evitar conflictes i mantenir la metodologia prèviament esmentada.

A més a més de les eines anteriors, per mantenir un seguiment del número d'hores dedicades al projecte s'ha creat un full *d'Excel* anomenat "Project Record Track" on s'especifiquen les diferents activitats dutes a terme amb una data, una duració i una explicació. D'aquesta manera es podrà controlar que cada activitat té la durada esperada i el progrés de tot el treball.

Finalment, les reunions amb el director seran una part important, ja que guiarà en el procés de seguiment del projecte, indicant possibles obstacles i solucions, a part d'oferir consells per tal d'aconseguir un treball excel·lent.

# <span id="page-16-0"></span>3- Eina de desenvolupament (*Unity*)

# <span id="page-16-1"></span>3.1- Introducció a *Unity*

*Unity* persegueix el mateix objectiu que la majoria de motors de joc (*Game Engines)*: amagar la implementació tècnica dels aspectes de representació gràfica, reproducció de so, detecció de col·lisions, simulacions de físiques, etc, a la vegada que ofereix una interfície gràfica de creació personalitzada i diverses biblioteques. D'aquesta manera permet al desenvolupador centrar-se en la lògica i la interacció del joc.

D'altra banda, aquest desenvolupament dins de *Unity* segueix una arquitectura *GameObject-Component*, on cada entitat dins de *Unity* és un *GameObject* compost per diferents components de tota mena (sistemes de col·lisions i físiques, *Scripts* de comportament en C#, emissors d'àudio, etc.), que acaben definint el seu comportament.

# <span id="page-16-2"></span>3.2- Finestres principals

A l'hora de desenvolupar un videojoc amb *Unity* s'ha de decidir el tipus de projecte a desenvolupar dins les diferents plantilles que ofereixen:

- ➔ **2D:** projecte per a videojocs 2D
- ➔ **3D:** projecte per a videojocs 3D
- → **High Definition RP:** projectes enfocats a una gamma alta en l'àmbit gràfic i per a plataformas que suportin *Shader Model 5.0*
- ➔ **Universal Render Pipeline:** projectes enfocats a desenvolupar videojocs amb un gran rendiment.

En aquest projecte s'ha decidit utilitzar la plantilla per a videojocs en 2D, ja que era la plantilla que més encaixava amb la idea del joc a desenvolupar i la seva part estètica.

Així doncs, un cop decidida la plantilla per a desenvolupar el projecte ens trobem amb la pantalla principal de *Unity* (Figura 1) amb diferents finestres.

Videojoc 2D per a l'educació social, afectiva i sexual d'adults amb discapacitats intel·lectuals

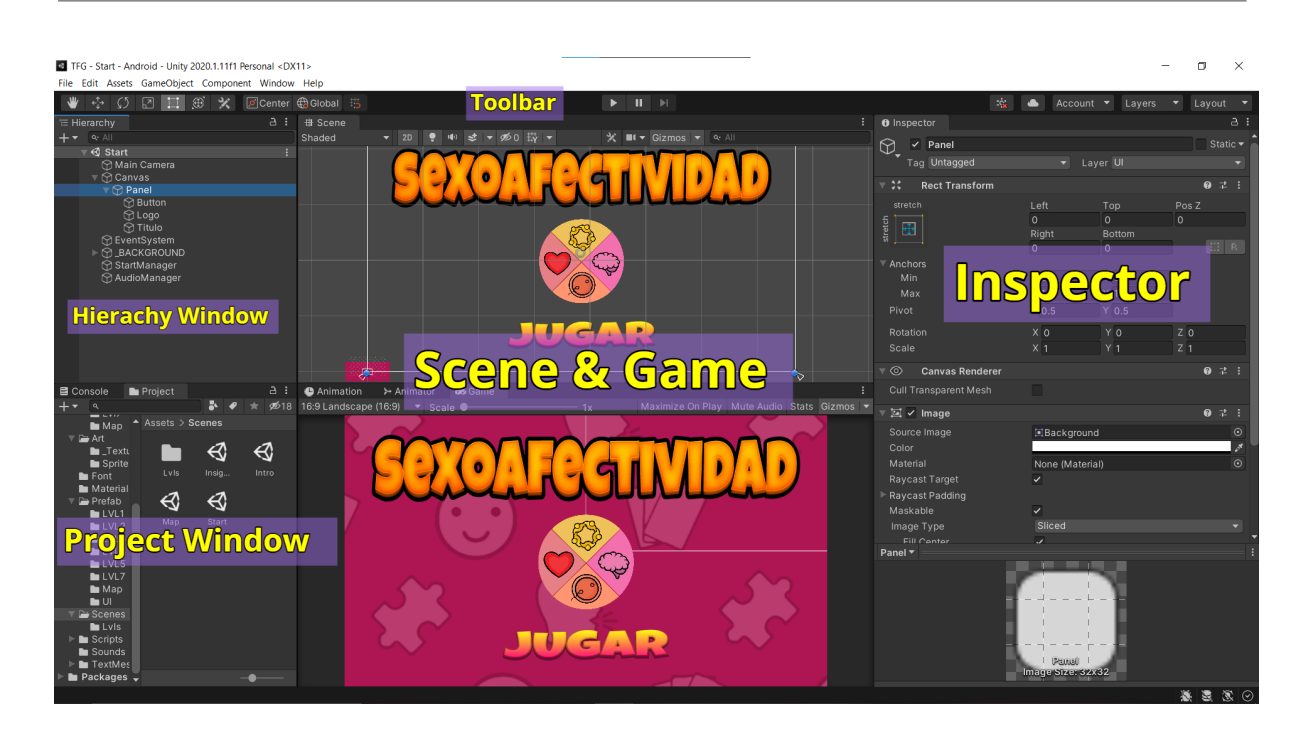

*Figura 1. Pantalla principal de Unity*

## <span id="page-17-1"></span><span id="page-17-0"></span>3.2.1- Finestra *Projecte*

Aquesta finestra ens permet accedir i gestionar els diferents recursos/*assets* que es poden utilitzar dins del projecte. Aquests *assets* poden provenir d'un fitxer creat fora d'Unity, com un model 3D, una imatge, un fitxer d'àudio, etc. O creats dins de la mateixa *game engine,* com per exemple *Scripts*. Aquests *assets* dins de *Unity* s'agrupen a la carpeta *Assets*, però ens permet crear i gestionar directoris dins d'aquests.

<span id="page-17-2"></span>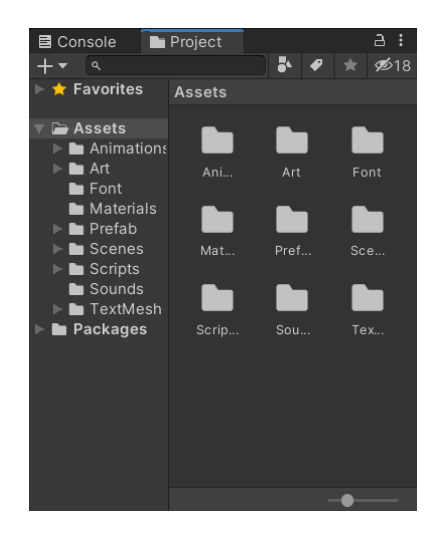

*Figura 2. Finestra Project*

### <span id="page-18-0"></span>3.2.2- Finestra *Escena i Joc*

En la finestra d'escena (Figura 4) es permet anar muntant tots els elements del videojoc (*GameObjects*) de forma interactiva de l'escena actual de *Unity*. Ja que *Unity* divideix el joc en escenes, per tal de poder crear diferents escenaris de forma simple dins d'un mateix videojoc.

En aquest projecte, les nostres escenes sempre es podran moure només en dos eixos a causa del fet d'escollir la plantilla 2D en un inici. Això ho podrem fer amb les eines que veiem a la Figura 3, i també fer zoom.

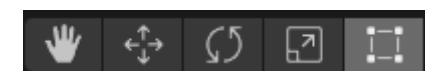

*Figura 3. Eines d'operació*

<span id="page-18-1"></span>A més a més, se'ns permet seleccionar qualsevol *GameObject* dins l'escena i aplicar-hi diferents transformacions com translació, rotació, escala i operacions rectangulars amb les mateixes eines d'operació.

Finalment a la finestra de *Game* podem veure una representació real de la nostra escena amb diferents escales per poder provar diferents resolucions que representarien les pantalles dels dispositius del possible usuari final. A més a més, disposem de diferents botons per controlar el flux del joc (aturar, arrancar i avançar *frame* per *frame*).

<span id="page-18-2"></span>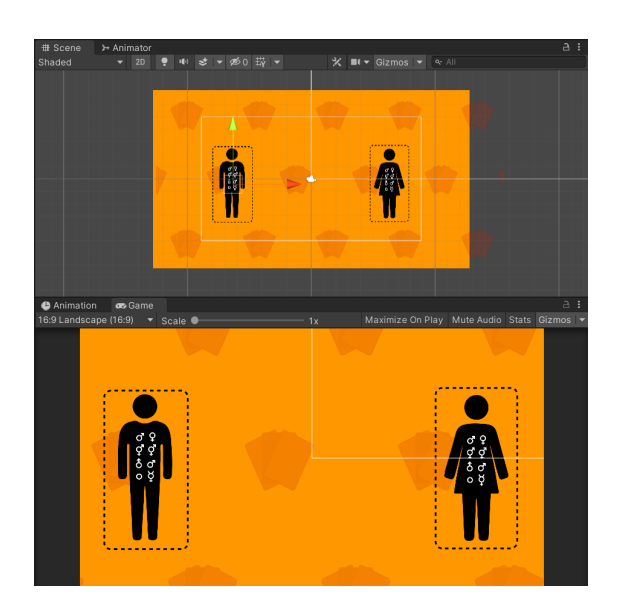

*Figura 4. Finestra Scene i Game*

## <span id="page-19-0"></span>3.2.3- Finestra *Jerarquia*

En aquesta finestra podem trobar una llista amb tots els *GameObjects* dins l'escena actual. Aquests poden ser instàncies d'*assets* o *prefabs* (objectes personalitzats). Aquesta finestra també ens permet afegir, modificar i eliminar aquestes instàncies. A més a més, aquesta jerarquia aplica un sistema d'arbre per enllaçar els diferents *GameObjects*, sent l'objecte pare el que es troba per sobre i fills tots els que es troben per sota.

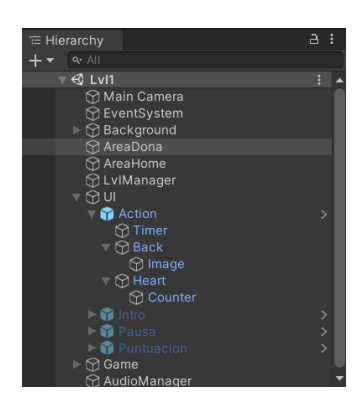

*Figura 5. Finestra Hierarchy*

## <span id="page-19-2"></span><span id="page-19-1"></span>3.2.4- Finestra *Inspector*

Aquesta finestra ens permet configurar un *GameObject*, és a dir, ens permet afegir-hi components de tota mena i configurar-los per així modificar el comportament del *GameObject* dins el videojoc. Principalment doncs, l'inspector ens mostra tota la informació que hi ha associada al *GameObject* seleccionat (sigui dins o fora de l'escena) i ens permet modificar-la.

| <b>O</b> Inspector                       |                 |                                                   |                             |                            | $\overline{a}$ |  |
|------------------------------------------|-----------------|---------------------------------------------------|-----------------------------|----------------------------|----------------|--|
| <b>Back</b>                              |                 |                                                   |                             | Static ▼                   |                |  |
| Tag Untagged                             |                 | Layer <sup>UI</sup>                               |                             |                            |                |  |
| <b>Rect Transform</b>                    |                 |                                                   | $\boldsymbol{\Omega}$       | 星                          | E              |  |
| left                                     | Pos X<br>68     | Pos Y<br>$-54$                                    | Pos <sub>Z</sub><br>$\circ$ |                            |                |  |
| ep.                                      | Width<br>160    | Height<br>30                                      |                             | <b>EB</b> R                |                |  |
| Anchors<br>Min                           | x <sub>0</sub>  | $Y$ 1                                             |                             |                            |                |  |
| Max                                      | $x _0$          | $Y$ 1                                             |                             |                            |                |  |
| Pivot                                    | $X$ 0.5         | $Y$ 0.5                                           |                             |                            |                |  |
| Rotation<br>Scale                        | X <sub>0</sub>  | Y <sub>0</sub><br>X 0.520714 Y 2.75443 Z 0.296324 | Z 0                         |                            |                |  |
| $\circ$<br><b>Canvas Renderer</b>        |                 |                                                   |                             | ◎ 之                        | F              |  |
| Cull Transparent Mesh                    |                 |                                                   |                             |                            |                |  |
| ▼ 国 V Image                              |                 |                                                   |                             | ◎ 之                        | в              |  |
| Source Image<br>回_uttonsCool_0           |                 |                                                   |                             |                            | $\odot$        |  |
| Color                                    |                 |                                                   |                             | $\mathcal{S}^{\mathbf{t}}$ |                |  |
| Material                                 | None (Material) |                                                   |                             |                            | $\odot$        |  |
| Raycast Target<br><b>Raycast Padding</b> | $\checkmark$    |                                                   |                             |                            |                |  |
| Maskable                                 | ✓               |                                                   |                             |                            |                |  |
| Image Type<br><b>Ilco Snrito Moch</b>    | Simple          |                                                   |                             |                            |                |  |

<span id="page-19-3"></span>*Figura 6. Finestra Inspector*

## <span id="page-20-0"></span>3.2.5- Finestres *Animador* i *Animació*

L'Animador permet veure la màquina d'estats d'un *Animator Controller* i a la vegada definir-hi un flux d'estats/animacions per al conjunt d'objectes que l'utilitzin. A més a més, permet definir variables per a gestionar el flux dels diferents estats dins la màquina.

<span id="page-20-3"></span>L'Animació en canvi, permet visualitzar la informació d'una animació concreta i modificar els diferents *Keyframes* (esdeveniments que formen l'animació) dins la línia temporal de l'execució de l'animació.

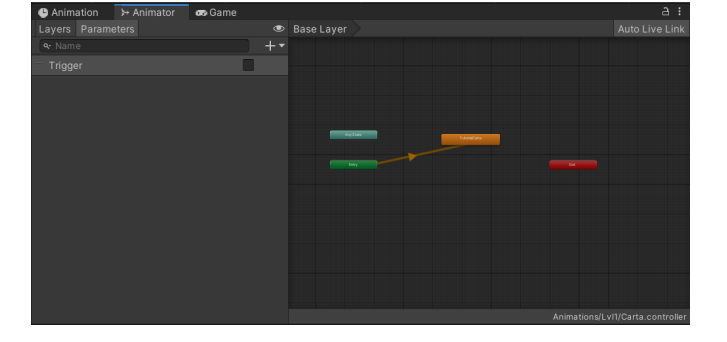

#### *Figura 7. Finestres Animator i Animation*

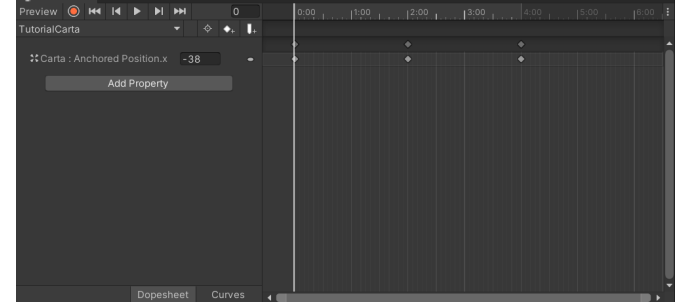

# <span id="page-20-1"></span>3.3- Gameplay

### <span id="page-20-2"></span>3.3.1- Escenes

Com ja hem vist anteriorment, les escenes són les principals parts del nostre joc per a formar diferents escenaris amb diferents *GameObjects* i configuracions. Cada escena per defecte té una càmera i una llum. Per tant, les escenes ens ajuden a diferenciar entre diferents parts del nostre joc i no carregar-lo molt evitant problemes de rendibilitat.

## <span id="page-21-0"></span>3.3.2- *GameObjects*

Els *GameObjects* són la base on es fonamenta tot *Unity*, ja que cada objecte del joc es considera un *GameObject*. Perquè aquest tingui un cert comportament/propietat se li ha d'afegir el component corresponent. En el cas que volguéssim detectar les col·lisions que rep un objecte, hauríem d'afegir-li un Col·lider 2D o 3D amb la seva forma geomètrica corresponent. A més a més, tot *GameObject* disposa d'un component anomenat *Transform* que representa la seva posició, rotació i escala a l'espai i una etiqueta (*tag)* que ens permet diferenciar-lo.

Aquest objecte també pot tenir fills, provocant que tinguin una "unió" i d'aquesta manera si el pare es mou, rota, deixa de ser pintat... tots els seus fills també ho fan.

## <span id="page-21-1"></span>3.3.3- *Prefabs*

Els *prefabs* dins de *Unity* són un conjunt de *GameObjects* i els seus fills, que els desenvolupadors poden crear, modificar i guardar. Això és un concepte molt útil dins de *Unity*, ja que permet tenir múltiples instàncies d'un mateix *GameObject* i que modificant una d'elles s'apliqui a la resta (sempre que no es vulgui modificar una en concret). Aquests objectes poden ser instanciats en temps d'execució, el que ha sigut molt utilitzat en aquest projecte a l'hora de generar el contingut de diferents nivells. Finalment els *prefabs* també poden ser guardats com *assets* dins la finestra de jerarquia.

### <span id="page-21-2"></span>3.3.4- Càmera

<span id="page-21-3"></span>La càmera és un dels punts més importants dins de qualsevol videojoc, ja que representa el punt de vista des del qual l'usuari final podrà gaudir del videojoc. *Unity* permet escollir entre una gran varietat de càmeres, però en aquest cas com podem veure a la Figura 8, s'ha decidit utilitzar una càmera per a cada escena amb una projecció ortogràfica, per eliminar la profunditat i tenir l'efecte 2D.

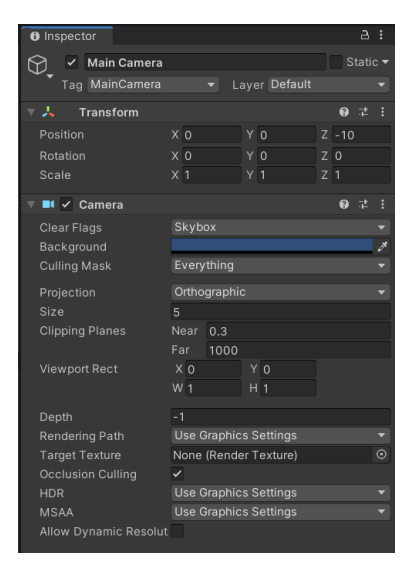

*Figura 8. Component càmera*

#### <span id="page-22-0"></span>3.3.5- Animacions

L'animació no deixa de ser el comportament dinàmic que se li dóna a un objecte durant l'execució del joc. Dins de *Unity* podem fer que aquest comportament sigui de molt tipus com simples moviments de rotació, translació i escalat o moviments més complexos que la propia *game engine* grava (realització de moviments arrossegant el *GameObject*), canvis de colors o *sprites*, etc. Per a poder realitzar aquestes animacions de manera més fàcil, *Unity* facilita una interfície gràfica amb diverses ajudes com ja hem vist anteriorment (Figura 7).

#### <span id="page-22-1"></span>3.3.6- *Scripts*

Els *Scripts* són fitxes de codi en *C#* i/o *JavaScript* els quals *Unity* permet utilitzar com a components per a definir comportaments complexos i personalitzats a través de la programació en els diferents *GameObjects*. Com a norma general de *Unity* tots els *scripts* hereten de la classe *MonoBehaviour* que incorpora un gran nombre de mètodes i atributs que ajuden a relacionar l'*script* amb altres components del propi *GameObject*, d'aquesta manera facilita la creació de comportaments complexos que relacionen molts components d'un mateix o diferents *GameObjects*.

### <span id="page-22-2"></span>3.3.7- Finestra *Building*

El *building* no deixa de ser el procés pel qual es genera l'executable del videojoc desenvolupat. *Unity* compila tot el software del projecte i l'optimitza de la millor manera eliminant parts no utilitzades, d'aquesta manera genera un executable lleuger. A més a més, *Unity* ofereix la possibilitat de generar un executable per a diferents plataformes, com PC, consoles, Android… En el nostre cas serà un executable per dispositius Android. També cal destacar que l'executable està format per les escenes que nosaltres com a desenvolupadors decidim, d'aquesta forma podem tenir escenes en producció i no generar-les en l'executable.

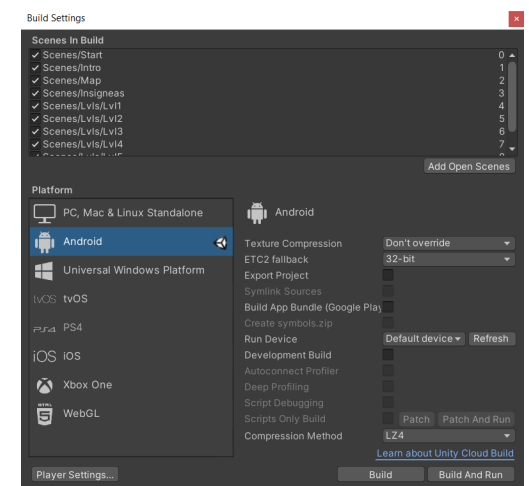

*Figura 9. Build settings*

# <span id="page-23-0"></span>3.4- Motor 2D

#### <span id="page-23-1"></span>3.4.1- Ordre 2D

El motor de *Unity* ordena *Renderers* (el que fa que un objecte aparegui en pantalla) en funció de la prioritat de l'element, el seu tipus i el seu ús a l'escena. Primer de tot es focalitza en la propietat *Sorting Layer* i *Ordering Layer* que indiquen la capa en la qual s'ha de pintar l'objecte. En el nostre cas els objectes es troben en una *layer* o en una altra segons la posició que volem que tingui respecte a els altres objectes. D'aquesta manera aconseguim que les peces dels diferents puzzles apareguin per sobre de les marques de posició (*user interface*) i aquests no siguin un impediment, sinó una ajuda per al desenvolupament del joc.

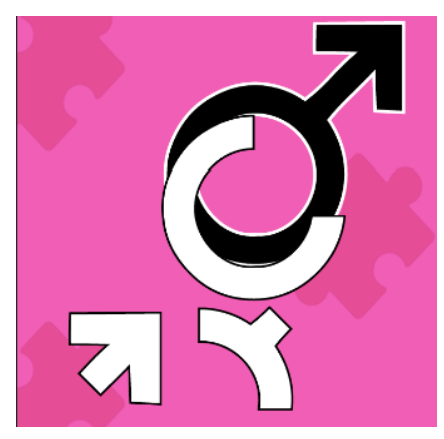

*Figura 10. Peça per sobre de la marca*

### <span id="page-23-2"></span>3.4.2- *Sprites*

Els *sprites* són objectes gràfics en 2D. Tot l'art d'aquest projecte està format per *sprites* o composicions d'aquests. El *Sprite Renderer* és el component encarregat de pintar el *sprite* en pantalla i controlar el seu aspecte, és a dir, pot modificar el tipus de *sprite*, la seva textura, el seu color, el seu material, etc.

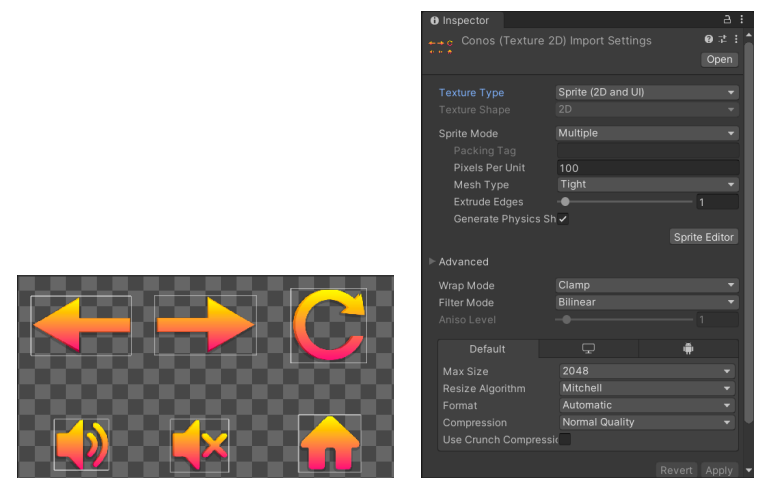

*Figura 11. Component Renderer i sprite múltiple*

#### <span id="page-24-0"></span>3.4.3- Físiques 2D

Dins de *Unity* hi ha dos tipus de components per a definir les físiques dels *GameObjects* segons es vulgui un videojoc en 2D o 3D. En el nostre cas doncs s'han escollit els components 2D: *RigidBody 2D* i *Collider 2D*.

#### *RigidBody 2D*

El component *RigidBody 2D* provoca que un objecte estigui sota el control del motor de físiques de *Unity*. D'aquesta manera l'objecte ja reacciona a diferents forces com per exemple la gravetat, tot i que en aquest projecte la gravetat per a tots els *RigidBodys* és 0. A més a més, al tractar-se d'un *RigidBody 2D* l'objecte només es pot moure en el pla XY i només pot girar sobre un eix perpendicular a aquest pla.

Aquest component també permet junt amb un *collider 2D* detectar col·lisions amb altres objectes.

#### *Collider 2D*

El component *Collider 2D* defineix la forma d'un *GameObject 2D* a efectes de col·lisions físiques. Aquest component és invisible i no té per què tenir la mateixa forma que la malla del mateix *GameObject.*

<span id="page-24-1"></span>Quan una d'aquestes col·lisions es produeixen, el motor de físiques dispara unes funcions específiques (*OnCollisionEnter2D, OnCollisionTrigger2D...)* que poden ser definides en un *script* enganxat al mateix *GameObject*. També disposa d'altres funcions per tractar comportaments similars com quan la col·lisió s'acaba o quan la col·lisió es manté. A més a més, aquest component també ens permet detectar superposicions de *GameObjects* sense la necessitat de produir-se una col·lisió.

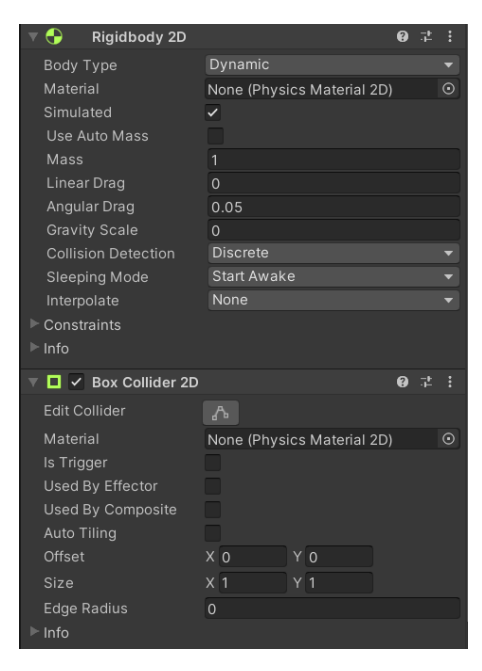

*Figura 12. Component RigidBody 2D i Collider 2D*

# <span id="page-25-0"></span>3.5- Gràfics

Pel que fa a la part gràfica dins de *Unity* destacarem només les parts utilitzades durant aquest projecte, ja que s'ha disposat de l'ajuda d'un artista per a poder realitzar tots els sprites dins del videojoc, per tant, no hi ha hagut la necessitat d'utilitzar eines com textures.

## <span id="page-25-1"></span>3.5.1- Materials

Els materials defineixen com s'ha de renderitzar una superfície, incloent-hi referències a textures que utilitza, informació de tiling, tintes de color i més. Les opcions disponibles d'un material depenen del *shader* que el material estigui utilitzant. En aquest projecte els materials que s'han creat han estat utilitzats per a la creació de sistemes de partícules per a realitzar animacions que indiquen si l'usuari ha realitzat l'acció correcta o incorrecta en alguns nivells.

## <span id="page-25-2"></span>3.5.2- Shaders

Els *shaders* són petits *scripts* que contenen els càlculs matemàtics i algorítmics per calcular el color de cada píxel processat, en funció de l'entrada de la il·luminació i la configuració del material. En aquest projecte no hi ha hagut la necessitat de crear *shaders* nous i s'han pogut utilitzar els *shaders* que ofereix *Unity* per defecte.

## <span id="page-25-3"></span>3.5.3- Sistema de partícules

Un component del tipus sistema de partícules simula entitats fluides com líquids, núvols, flames… Això és possible, ja que el component genera un gran nombre d'imatges 2D petites a l'escena. A més a més, aquest component ofereix un gran nombre de propietats personalitzables per aconseguir un sistema de partícules molt complet. Com s'ha comentat anteriorment aquest component dins d'aquest projecte ha estat utilitzat per indicar si l'usuari ha realitzat l'acció correcta o incorrecta dins d'alguns nivells.

| <b>Particle System</b>           |                |             | 9 主            |
|----------------------------------|----------------|-------------|----------------|
|                                  |                | Open Editor |                |
| HappyFaces<br>ē.                 |                |             | $\mathbf{a}$ . |
| Duration                         | 1.00           |             |                |
| Looping                          |                |             |                |
| Prewarm                          |                |             |                |
| <b>Start Delay</b>               | $\overline{0}$ |             |                |
| <b>Start Lifetime</b>            | $\mathcal{P}$  |             |                |
| <b>Start Speed</b>               | 0.5            | 0.9         |                |
| 3D Start Size                    |                |             |                |
| Start Size                       | 0.5            | 1.5         |                |
| <b>3D Start Rotation</b>         |                |             |                |
| <b>Start Rotation</b>            | $\Omega$       | 360         |                |
| <b>Flip Rotation</b>             | $\overline{0}$ |             |                |
| <b>Start Color</b>               |                |             |                |
| Gravity Modifier                 | $\Omega$       |             |                |
| <b>Simulation Space</b>          | Local          |             |                |
| Simulation Speed                 | 0.7            |             |                |
| Delta Time                       | Scaled         |             |                |
| Scaling Mode<br>Play On Awake*   | Local<br>✓     |             |                |
| <b>Emitter Velocity</b>          | Rigidbody      |             |                |
| <b>Max Particles</b>             | 12             |             |                |
| Auto Random Seed                 | ✓              |             |                |
| <b>Stop Action</b>               | None           |             |                |
| <b>Culling Mode</b>              | Automatic      |             |                |
| Ring Buffer Mode                 | Disabled       |             |                |
| $\overline{\smile}$ Emission     |                |             |                |
| $\vee$ Shape                     |                |             |                |
| <b>Velocity over Lifetime</b>    |                |             |                |
| Limit Velocity over Lifetime     |                |             |                |
| <b>Inherit Velocity</b>          |                |             |                |
| <b>Lifetime by Emitter Speed</b> |                |             |                |
| Force over Lifetime              |                |             |                |
|                                  |                |             |                |
| Color over Lifetime              |                |             |                |
| Color by Speed                   |                |             |                |
| Size over Lifetime               |                |             |                |
| Size by Speed                    |                |             |                |

*Figura 13. Component Particle System*

# <span id="page-26-0"></span>3.6- Scripting

A *Unity* la implementació de codi es fa a través de *Scripts*. Com ja s'ha comentat, la majoria d'aquests *scripts* hereten de la classe *MonoBehaviour* amb el que obtenen un gran nombre de funcionalitats i atributs per utilitzar. Principalment això ens facilita poder accedir al complet a qualsevol *GameObject,* als seus fills i als seus components, a més a més, ens facilita dues funcions definides anomenades *Start* i *Update*, que ens permeten realitzar qualsevol tipus de funcionalitat abans que comenci el joc (funció *Start*) i durant el joc a cada frame (funció *Update*).

Així doncs, els *scripts* s'utilitzen per a controlar i gestionar el comportament d'un objecte al llarg del seu cicle de vida. Des de les accions que realitzarà a les reaccions que tindrà en interaccionar amb altres objectes dins l'escena. En gran part, això és possible gràcies al mètode *GetComponent*, ja que retorna el component desitjat del *GameObject* corresponent, fent possible una modificació, consulta o eliminació, provocant una modificació del comportament del *GameObject* .

## <span id="page-26-1"></span>3.6.1- Variables

Aquests *scripts* permeten crear variables públiques i d'aquesta manera inicialitzar-les o editar-les des de l'inspector. A més a més, també permet crear variables del tipus *static* i d'aquesta manera utilitzar-les des d'altres *scripts*.

<span id="page-26-2"></span>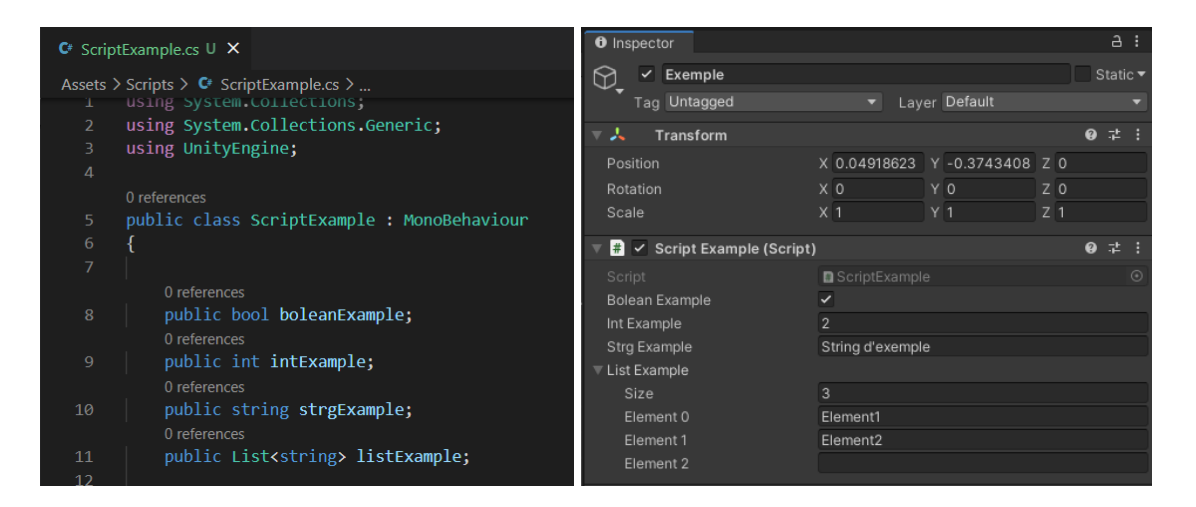

*Figura 14. Exemple de variables modificades des de l'inspector*

## <span id="page-27-0"></span>3.6.2- CoRoutines

A *Unity* quan una funció és cridada s'executa una vegada per *frame*, forçant que s'executi de principi a final en un mateix *frame*. Per tant, si es vol realitzar una acció al llarg d'un període de temps, s'utilitzen les funcions del tipus *CoRoutines,* ja que permeten executar les funcions per parts, possibilitant la realització de diferents accions en espais de temps separats. En aquest projecte han estat molt útils a l'hora de realitzar petits temps d'esperes per evitar que certs objectes d'una mateixa escena es trepitgessin entre ells.

#### <span id="page-27-1"></span>3.6.3- Persistència

*Unity* ofereix diverses formes a l'hora de guardar les dades de forma persistent dins d'un dispositiu.

- *● Player Prefs:* és una classe que emmagatzema les preferències del jugador entre les sessions de joc. Pot emmagatzemar *strings*, *floats* i *integers* al registre de la plataforma de l'usuari. A més a més, aquestes dades s'emmagatzemen de forma diferent segons el sistema operatiu en què s'executa l'aplicació.
- Classe serialitzada: aquesta ha sigut la forma utilitzada en aquest projecte, a causa de la seguretat i la complexitat de les dades que es poden emmagatzemar. Consisteix a fer una classe del tipus *serializable*, transformar la seva informació a binari i finalment guardar la classe a la ruta indicada dins del dispositiu.

# <span id="page-27-2"></span>3.7- Àudio

Com tots els amants dels videojocs saben, l'àudio és una de les principals característiques d'un videojoc, sigui música o sons. Aquest àudio provoca una major immersió i ajuden a crear context per a diferents situacions que es poden trobar dins del videojoc. Al llarg d'aquest projecte s'ha intentat que els diferents sons i músiques siguin molt intuïtius, agradables i suaus, d'aquesta manera s'intenta que els nostres usuaris puguin entendre molt millor el joc i a la vegada gaudir de les diferents melodies.

### <span id="page-27-3"></span>3.7.1- *Audio Clip*

Els *audio clips* són els arxius d'àudio en format mp3, wav, etc. als que estem acostumats. Aquests s'han d'importar a *Unity* si posteriorment es volen reproduir durant l'execució del videojoc.

## <span id="page-28-0"></span>3.7.2- *Audio Source*

L'*audio source* és el component encarregat de reproduir aquests *audio clips* que s'han importat anteriorment. A més a més, *Unity* permet assignar *audio clips* de forma dinàmica mitjançant *scripts* i així reutilitzar un mateix *audio source*. Aquests components disposen de diferents propietats que poden ser modificades com són el volum del *clip* i la propietat *loop* (repeteix el mateix so de forma contínua) entre d'altres.

## <span id="page-28-1"></span>3.7.3- *Audio* Listener

Finalment doncs, l'*audio listener* situat normalment a la càmera principal, permet sentir els sons produïts pels diferents *audio clips* dins l'escena a través dels altaveus del dispositiu.

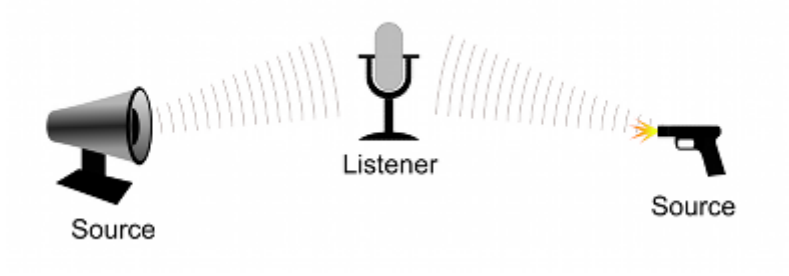

*Figura 15. Funcionament de l'àudio dins de Unity*

# <span id="page-28-4"></span><span id="page-28-2"></span>3.8- Animacions

Un altre apartat molt important dins d'un videojoc són les animacions, ja que ens donen la possibilitat de representar qualsevol mena de moviment d'una forma eficient i reutilitzable. Dins de *Unity*, ens podem trobar amb diferents eines per a poder gestionar aquestes animacions.

### <span id="page-28-3"></span>3.8.1- *Animation Clips*

Els *animation clips* són els components més petits de l'animació a *Unity*. Representen una peça en moviment aïllada i es poden manipular i combinar en el temps de diverses maneres per produir un resultat final animat. Aquests clips poden ser creats des del mateix *Unity* o importats directament.

Videojoc 2D per a l'educació social, afectiva i sexual d'adults amb discapacitats intel·lectuals

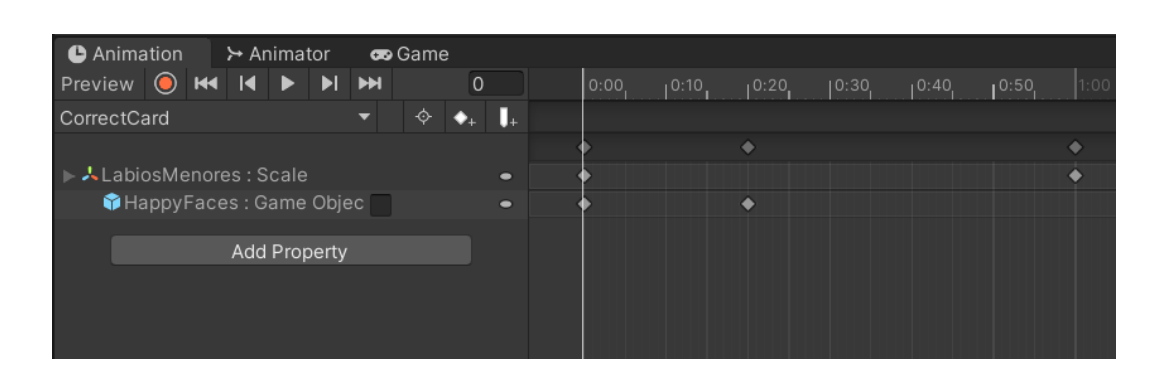

*Figura 16. Exemple d'animació a Unity*

## <span id="page-29-2"></span><span id="page-29-0"></span>3.8.2- *Animator Controller*

L'*animator controller* com bé indica el seu nom és una eina que s'encarrega de controlar les diferents animacions, és a dir, gestiona les diferents animacions perquè s'executin al moment indicat mitjançant màquines d'estats d'animacions.

## <span id="page-29-1"></span>3.8.3- *Animation State Machine*

La *State Machine Animation* és la màquina d'estats encarregada de gestionar l'execució de les diferents animacions. Això ho fa mitjançant transicions d'estat, que li permeten navegar d'un estat a l'altre i paràmetres d'animació per tal de generar variables accessibles des de *script* i amb les quals es poden condicionar els diferents estats. Així doncs aquesta màquina d'estats es pot representar en un diagrama de flux on els nodes són els estats i les fletxes són les transicions (Figura 17). A més a més, tota màquina d'estats d'animacions té per defecte un estat inicial anomenat *Entry* i un estat opcional final anomenat *Exit*.

- **Transicions d'estat:** canals que permeten a la màquina d'estat executar un estat o un altre.
- **Paràmetres d'animació:** variables dins d'un *animation controller* accessibles des de *script.* Poden utilitzar-se per alterar el flux de la màquina d'estats i hi ha 4 tipus: *Integer, Float, Boolean* i *Trigger*.

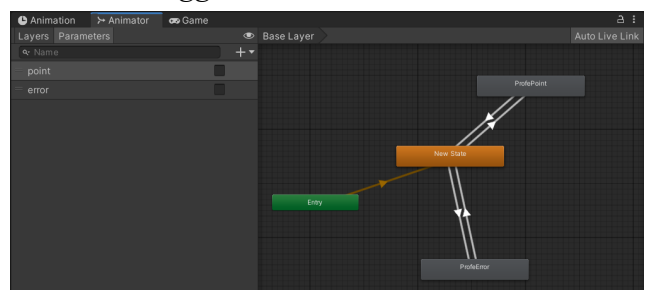

*Figura 17. Exemple d'Animation State Machine*

# <span id="page-30-0"></span>3.9- Interfície d'usuari

La Interfície d'usuari és el mitjà a través del qual l'usuari final interactuarà amb els sistemes de control del videojoc, com podrien ser menús de pausa, botons per a continuar, elecció d'avatars, etc.

## <span id="page-30-1"></span>3.9.1- Estil i Disseny

Com ja hem comentat anteriorment, l'estil i disseny d'aquest videojoc ha estat realitzat buscant sempre una interfície d'usuari molt senzilla i intuïtiva, a la vegada que es mantenia un disseny i estil general molt agradable i colorit.

### <span id="page-30-2"></span>3.9.2- *Canvas*

El *Canvas* és un *GameObject 2D*, que representa tota la interfície d'usuari. Per tant, tots els elements de la *UI* seran els seus fills i es pintaran de forma jeràrquica, i per aquest motiu es poden produir superposicions. Al llarg d'aquest projecte s'utilitzen diferents canvas per a representar diferents situacions en diferents escenes.

#### <span id="page-30-3"></span>3.9.3- Panel

Els panels són *GameObjects* rectangulars que se situen dins d'un canvas per tal de definir les diferents parts de la UI. En aquest projecte s'han definit diversos panels dins d'un mateix canvas, d'aquesta manera es poden realitzar transicions dins la UI, per exemple, a cada nivell hi ha 4 panels per representar la UI que hi haurà a la introducció del nivell, durant el nivell, la fase de pausa i la puntuació. A més a més, els panels permeten que els diferents elements de la UI siguin redimensionables segons la mida del dispositiu on s'utilitza el videojoc.

#### <span id="page-30-4"></span>3.9.4- Text

El *GameObject* Text mostra un fragment de text no interactiu a l'usuari. A més a més, *Unity* possibilita el canvi de font, mida i alineament del text. Al llarg de tot el videojoc s'utilitza per a proporcionar instruccions, títols, subtítols, etc.

#### <span id="page-31-0"></span>3.9.5- Button

<span id="page-31-2"></span><span id="page-31-1"></span>Els *Buttons* són *GameObjects* que responen a un clic de l'usuari executant una funció predefinida des de *script* o dins de *Unity*. A més a més, s'ofereixen un conjunt de propietats que permeten canviar el *sprite* del *Button* fent que tingui un altre aspecte, el color, la mida, etc. En aquest videojoc es poden trobar *buttons* al llarg de totes les pantalles, ja sigui per a seguir amb el flux del videojoc com per jugar a certs nivells.

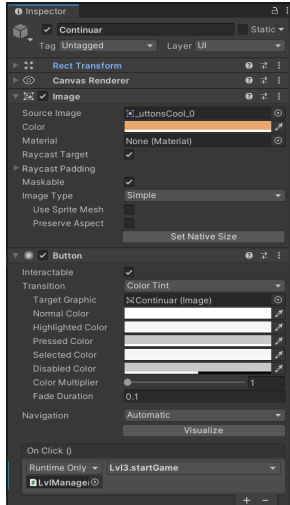

*Figura 18. Exemple de Button*

# 4- Especificació

L'objectiu principal d'aquest projecte és el disseny, desenvolupament i avaluació d'un videojoc per a dispositius Android per a introduir l'educació social, efectiva i sexual de persones adultes amb discapacitats intel·lectuals. Això és ha generat altres objectius com el disseny de diferents nivells enfocats a temàtiques diferents i amb mecàniques diferents, la implementació d'aquests nivells i l'avaluació del videojoc mitjançant un estudi d'usuari.

Altres requisits funcionals:

- El videojoc permetrà guardar el progrés de l'usuari per tal de motivar en la superació dels següents nivells.
- El videojoc permetrà triar els nivells de manera que es vagin aprenent els conceptes adequats en cada camí. D'aquesta manera l'usuari anirà aprenent conceptes que estan relacionats i de mica en mica més complexos.
- El videojoc permetrà escollir entre diferents avatars per tal d'oferir una experiència més personal i divertida.
- El videojoc disposarà d'un sistema de puntuacions basat en medalles personalitzades per a cada nivell, 3 estrelles segons els objectius aconseguits o el temps que s'ha trigat a superar el nivell i un temps rècord del nivell. D'aquesta manera els usuaris podran anar superant els seus records i aconseguint totes les medalles.
- El videojoc disposarà d'efectes sonors i música d'ambient per aconseguir una major immersió i entreteniment. Aquests efectes podran ser silenciats en qualsevol moment per l'usuari.
- Cada nivell mostrarà un tutorial basat en animacions a l'inici per tal d'ajudar amb les diferents mecàniques als usuaris.

Altres requisits no funcionals:

- Estil, estètica i d'usabilitat: ambientació agradable, colors vius, claredat en el disseny, música/efectes sonors agradables i suaus i fonts de text clares i simples.
- Sistemes Operatius: el videojoc haurà de funcionar en dispositius Android.

Riscos i obstacles:

- Riscos i obstacles tècnics: en tractar-se d'un projecte tan multidisciplinari (disseny d'interfícies gràfiques d'usuari, disseny de mecàniques i jugabilitat, art, efectes visuals, *testing…*) i amb un únic desenvolupador, podria provocar que alguns aspectes es veiessin més rics que d'altres, tot i que en tot moment s'ha intentat desenvolupar un producte el més equilibrat possible.
- Riscos i obstacles d'usabilitat: podem trobar-nos amb problemes per part dels nostres usuaris per entendre els diferents nivells, però hem intentat seguir un disseny simple i fàcil d'utilitzar a la vegada que s'han incorporat tutorials per ajudar amb les diferents mecàniques. També poden sorgir problemes amb les puntuacions a causa d'una major dificultat de l'esperada, per aquest motiu es realitzarà un *testing* amb els nostres usuaris i s'extraurà un sistema de puntuació real i més estandarditzat.
- Riscos i obstacles per a l'avaluació: per tal de poder realitzar la sessió de *testing* amb els integrants del centre de l'*Associació Catalana de Desenvolupament i Integració Humana* és necessària l'autorització per part de les fundacions tutelars i un acord de confidencialitat amb les dades dels usuaris i un compromís d'utilització de les dades en forma d'anàlisis i per aquest projecte.

# <span id="page-33-0"></span>4.1- Històries d'Usuari

## <span id="page-33-1"></span>4.1.1- Explorar el mapa de nivells

Com a jugador vull poder explorar un mapa on vegi tots els nivells de les diferents branques. És necessària la creació d'un mapa on es vegin els diferents camins que es poden seguir amb els corresponents nivells disponibles, d'aquesta manera es facilita la navegació per a tots els nivells del joc.

### <span id="page-33-2"></span>4.1.2- Escollir avatar

Com a jugador vull escollir l'avatar que més m'agradi i que m'acompanyi durant el joc. S'oferirà una selecció inicial de 4 avatars diferents la primera vegada que es juga al joc. A més a més, un cop feta l'elecció de l'avatar, aquest apareixeran en una cantonada a la pantalla del mapa.

#### 4.1.3- Jugar a diferents nivells

Com a jugador vull poder jugar a diferents nivells que m'aportin coneixements diferents sobre la sexualitat i m'entretinguin. Es dissenyaran i desenvoluparan un total de 6 nivells amb diferents mecàniques, repartits en 4 branques segons la part de la sexualitat que es tractarà en el nivell.

- Branca física:
	- Cartes reproductores: l'usuari aprèn les diferents parts de l'aparell reproductor masculí i femení.
	- Fuga de lletres: es reforça el coneixement d'aquestes parts de l'aparell reproductor.
- Branca social:
	- Destruint mites: l'usuari haurà d'identificar diferents mites i creences socials sobre la sexualitat de les persones amb discapacitat intel·lectual.
	- *Memory*: l'usuari aprendrà el concepte d'identitat sexual.
- Branca cognitiva:
	- Construcció de símbols: l'usuari aprendrà els diferents símbols que representen el gènere masculí i femení.
- Branca emocional·
	- Pilotes emocionals: l'usuari haurà d'identificar les emocions que generen alguns comportaments.

#### <span id="page-34-0"></span>4.1.4- Tutorials clars

Com a usuari vull que cada nivell tingui un tutorial clar que m'ajudi a entendre el funcionament del nivell. Cada nivell tindran un petit tutorial en forma d'animació que emularà les accions que s'han de realitzar dins del nivell per a completar-lo.

#### <span id="page-34-1"></span>4.1.5- Progrés en la dificultat

Com a usuari vull poder desbloquejar nous nivells més complicats a mesura que supero els altres. S'ha decidit que els nivells Fuga de lletres i *Memory* es desbloquegin un cop s'hagi superat amb almenys 1 estrella el primer nivell de la branca corresponent. D'aquesta manera l'usuari rep una motivació extra per a superar els primers nivells i seguir aprenent i jugant.

#### <span id="page-35-0"></span>4.1.6- Música i sons agradables

Com a jugador vull poder gaudir de músiques i sons agradables durant el joc. Es buscaran sons i músiques agradables, entretingudes i divertides per a totes les escenes del joc, a més a més, es crearà creat un botó de *Mute* per a poder silenciar totes les músiques i sons del joc.

#### <span id="page-35-1"></span>4.1.7- Pantalla de puntuacions

Com a jugador vull poder veure les diferents medalles, estrelles i temps rècord que he realitzat en els diferents nivells. Es crearà una pantalla on es mostrin totes les medalles aconseguides, permetent també una interacció amb elles per tal de descobrir les diferents estrelles i temps aconseguits en el nivell de la medalla corresponent.

#### <span id="page-35-2"></span>4.1.8- Menú de pausa

Com a jugador vull poder aturar el joc en qualsevol moment durant un nivell i poder tornar a començar, tornar al mapa inicial o continuar. Durant l'execució de qualsevol dels 6 nivells es pot prémer el botó Pausa situat a la cantonada superior esquerra, provocant una pausa en el nivell i l'aparició d'aquest menú. El menú de pausa mostra diferents botons que permeten continuar amb l'execució normal del nivell, tornar a començar o tornar al mapa inicial.

### <span id="page-35-3"></span>4.1.9- Guardar el progrés

Com a jugador vull que el progrés realitzat als diferents nivells es guardi, de manera que un cop tanqui i torni a obrir el joc tot el progrés sigui el mateix. El joc enregistrarà tot el progrés que l'usuari va realitzant a mesura que supera els diferents nivells, selecciona un avatar, consulta les noves medalles aconseguides… D'aquesta manera l'usuari no haurà de guardar el joc cada vegada, sinó que es farà de forma automàtica.

#### <span id="page-35-4"></span>4.1.10- Estil artístic agradable

Com a jugador vull gaudir d'un estil artístic agradable i divertit al llarg de tot el videojoc. D'aquesta manera els nostres usuaris podran entendre qualsevol mena de referència visual i a més a més, gaudir d'imatges familiars i divertides.
### 4.1.11- Reforçament visual i sonor

Com a jugador vull que les meves accions dins dels nivells tinguin un reforçament visual i sonor. Es reforçarà el *feedback* que es transmet amb les interaccions en el nivell mitjançant diferents animacions i sons. D'aquesta manera l'usuari podrà entendre del tot les conseqüències de les seves accions dins d'un nivell i rebrà una satisfacció extra.

# 4.2- Casos d'Ús

### 4.2.1- Inici i selecció d'avatars

- ❖ UC1: Escena inicial Mostrarà una escena 2D bàsica amb el títol del joc, el logo, un fons i un botó "Jugar".
- ❖ UC2: Botó "Jugar"

Al prémer el botó es consultarà el fitxer amb el progrés del jugador, per tal de mostrar l'escena introductòria o el mapa, segons si és el primer cop que l'usuari juga al joc.

❖ UC3: Escena introductòria

Mostra una escena 2D on hi ha 2 panels dins d'un mateix canvas per a representar la introducció a la temàtica del joc i la selecció d'avatars.

❖ UC4: Panel presentació

El guia del joc, representat en forma de gos, fa una petita introducció de la temàtica del joc en format de text dins d'una bafarada. A més a més, hi ha un botó per a passar al següent panel.

❖ UC5: Panel elecció d'avatar

El guia ofereix la possibilitat d'escollir un avatar d'entre 4 proposats. Aquests 4 avatars estan representats amb forma d'animals en un quadre i tenen una placa amb el seu nom. Un cop seleccionat l'avatar es guardarà l'elecció i es passarà a l'escena del mapa.

❖ UC6: Animacions inici i guia

El logo que apareix a l'inici girarà sobre el seu eix de la Z per tal de fer una pantalla inicial més atractiva. El guia anirà variant entre 2 *sprites* per simular que parla mentre es mostra el text en pantalla.

❖ UC7: Música inici i selecció d'avatars

Sonarà una música divertida i entretinguda durant l'inici i la selecció d'avatar.

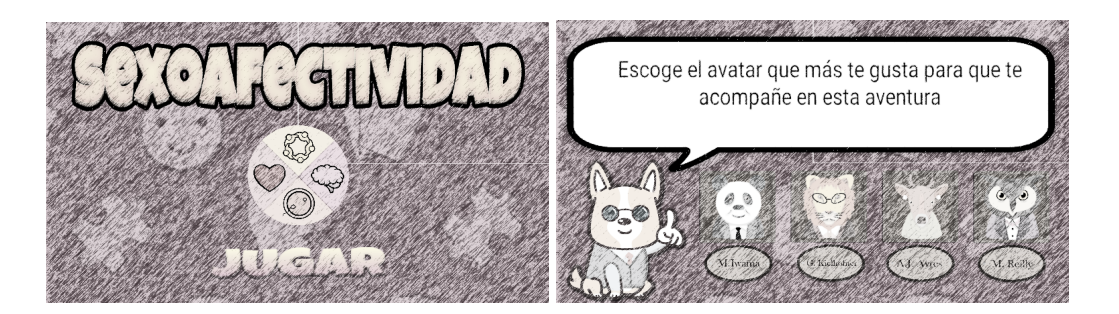

*Figura 19. Esbós escena inicial i selecció d'avatars*

# 4.2.2- Mapa

❖ UC8: Escena mapa

Escena 2D amb un moviment vertical limitat on es mostren tots els nivells amb un fons. Aquests nivells estan distribuïts al llarg de 4 camins amb boles de colors diferents i tenen diverses formes segons el camí on es troben i el tema que tracta. A més a més es mostra l'avatar seleccionat a l'inici dels 4 camins.

❖ UC9: Botó *mute*

A la cantonada dreta està situat el botó *mute*, que possibilita desactivar la música i sons de tot el joc o tornar-los a activar.

❖ UC10: Botó insígnies

A la cantonada esquerra apareix un botó d'insígnies. En prémer aquest botó canvia a l'escena puntuacions. A més a més, apareix una petita llum de color vermell un cop s'ha completat un nivell o s'ha superat un record i no s'ha consultat la pantalla de puntuacions.

❖ UC11: Nivells

Depèn el progrés que porti l'usuari alguns nivells apareixeran ombrejats indicant que estan bloquejats de moment. Aquests es desbloquejaran un cop superats els nivells previs del mateix camí i a més a més, un cop se superi un nivell es mostra la insígnia corresponent sobre seu.

 $\div$  UC12: Animació als camins

Els diferents camins inicials fan una petita animació de pampallugues per donar una claredat del qual hi ha disponible fins al moment.

#### ❖ UC13: Música mapa

Es reprodueix una música en forma de loop mentre s'està al mapa.

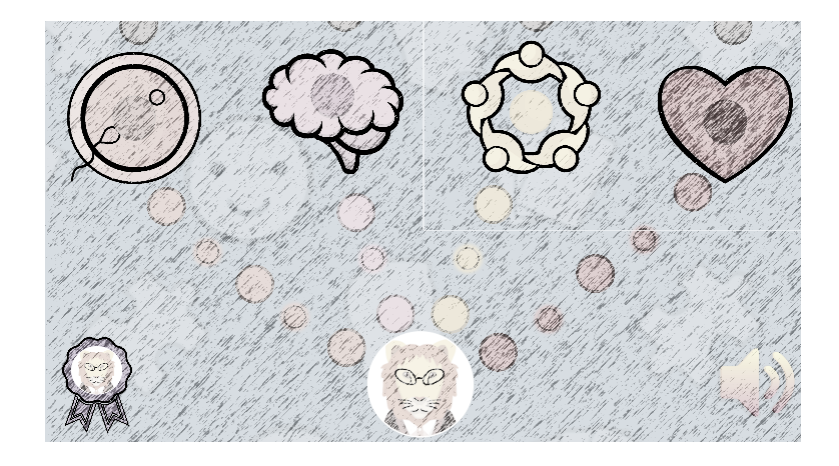

*Figura 20. Esbós escena mapa*

# 4.2.3- Nivell *Cartes Reproductores*

❖ UC14: Panel introducció

Panel on el guia explica el funcionament del nivell cartes reproductores amb text i acompanyat d'un petit tutorial en forma d'animació. També hi ha un botó per a continuar i passar al panel d'acció.

❖ UC15: Tutorial

Una animació en forma de mà que arrossega una carta entre dues siluetes diferents (home i dona).

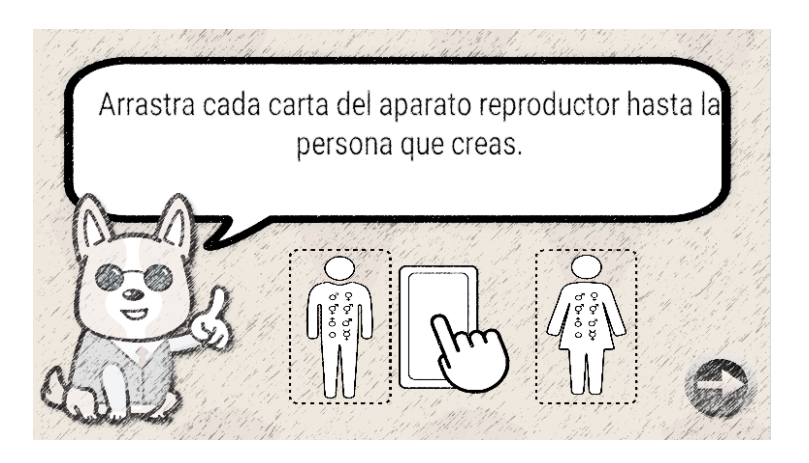

*Figura 21. Esbós escena introducció/tutorial del nivell Cartes Reproductores*

#### ❖ UC16: Panel acció

Es mostra un botó a la cantonada superior esquerra per accedir al panel de pausa, un cronòmetre de minuts i segons a la part superior central, un *sprite* en forma de cor a la cantonada superior dreta per indicar les vides i una silueta d'un home i una dona.

#### ❖ UC17: Cronòmetre

Cronòmetre situat a la part central superior de l'escena i actiu només durant el transcurs del panel acció (quan l'usuari està jugant).

#### ❖ UC18: Sistema de vides

Inicialment el jugador té 5 vides i perd una cada cop que deixa una carta dins la silueta equivocada. Es representa amb un comptador i un cor a la cantonada superior dreta.

#### ❖ UC19: Cartes

Hi ha un total de 17 cartes amb un dibuix i una explicació, que representen 9 parts de l'aparell reproductor femení i 8 parts de l'aparell reproductor masculí.

#### ❖ UC20: Mecànica del nivell

Apareix una carta de forma aleatòria al centre de l'escena i s'ha de col·locar a la zona corresponent segons l'aparell reproductor al qual pertany. Aquest procés s'ha de repetir amb un total de 10 cartes.

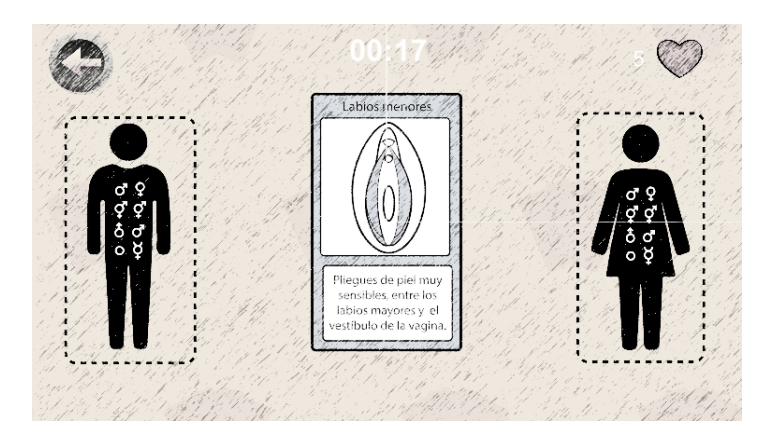

*Figura 22. Esbós escena acció del nivell Cartes Reproductores*

#### ❖ UC12: Panel Pausa

Apareixen els botons de continuar, repetir i el *Home* dins d'un requadre amb el títol de Pausa.

#### ❖ UC22: Botons panel pausa

El botó *home* representat amb forma de casa permet tornar al mapa i deixar de jugar al nivell, el botó repetir està representat amb una fletxa en forma de cercle i permet començar el nivell de nou reiniciant el temps i vides. Finalment el botó continuar permet tornar al panel d'acció.

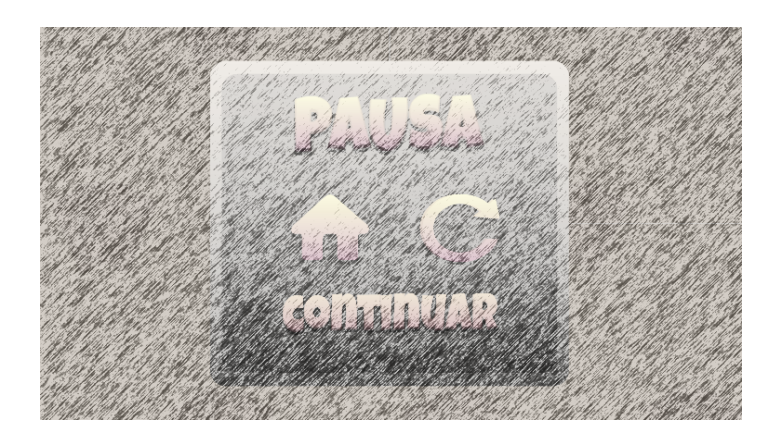

*Figura 23. Esbós escena pausa*

### ❖ UC23: Panel Puntuació

Es mostra un resum del qual s'ha après en aquest nivell, les estrelles aconseguides segons el temps i les vides restants, el temps aconseguit, la insígnia del nivell si aquest ha sigut superat i un botó per a tornar al mapa.

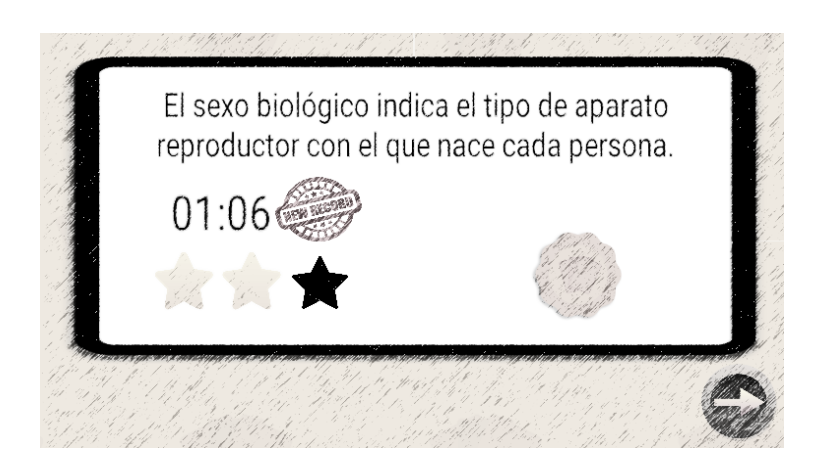

*Figura 24. Esbós escena puntuació del nivell Cartes Reproductores*

### ❖ UC24: Animacions

Animació al guia durant el tutorial i animacions per reforçar el feedback visual en aconseguir un punt o cometre un error format per sistemes de partícules.

#### ❖ UC25: Música, sons i vibració

Es reprodueix una música durant tot el nivell i al final segons el resultat, també hi ha diferents sons o vibracions segons les accions que es realitzin en jugar.

# 4.2.4- Nivell *Construcció de Símbols*

❖ UC26: Panel introducció

Cas d'ús similar al UC14 però amb l'explicació corresponent al nivell Construcció de Símbols.

### ❖ UC27: Tutorial

Una mà arrossega una de les peces cap al lloc que li correspon dins un dels símbols que apareixen al nivell.

- ❖ UC28: Panel acció Cas d'ús similar al UC17 però amb els símbols del gènere masculí i el gènere femení.
- ❖ UC29: Cronòmetre Cas d'ús similar al UC18.

#### ❖ UC30: Sistema de vides

Inicialment el jugador té 5 vides i perd una cada cop que deixa anar una peça al lloc que no li correspon. Es representa amb un comptador i un cor a la cantonada superior dreta.

#### ❖ UC31: Peces

Hi ha un total de 7 peces per representar els símbols del gènere masculí i femení. 3 peces pel símbol masculí i 4 peces pel femení. Aquestes peces són trossos de diferents mides i formes dels símbols de gènere reals.

#### ❖ UC32: Mecànica del nivell

Apareixen les diferents peces a la part inferior de la pantalla i s'han d'arrossegar fins a la posició correcta. Si la peça no es deixa anar a la posició correcta, aquesta es mourà cap a la posició inicial. En canvi, si la peça es deixa anar molt a prop de la zona correcta, aquesta es col·locarà bé automàticament.

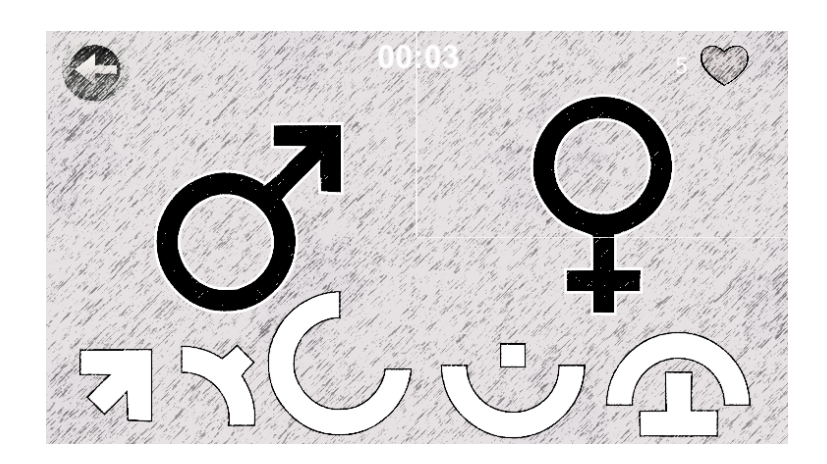

*Figura 25. Esbós escena acció del nivell Construcció de Símbols*

- ❖ UC33: Panel Pausa Cas d'ús similar al UC22.
- ❖ UC34: Botons panel pausa Cas d'ús similar al UC23.
- ❖ UC35: Panel Puntuació Cas d'ús similar al UC23, però amb el resum i la insígnia corresponent a aquest nivell.
- ❖ UC36: Animacions Cas d'ús similar al UC25.
- ❖ UC37: Música, sons i vibració Cas d'ús similar al UC26.

### 4.2.5- Nivell *Destruint Mites*

- ❖ UC38: Panel introducció Cas d'ús similar al UC15 però amb l'explicació corresponent al nivell Destruint Mites.
- ❖ UC39: Tutorial

Una mà es va movent entre els dos possibles botons per a demostrar com s'haurà de jugar dins del nivell.

#### ❖ UC40: Panel acció

Cas d'ús similar al UC17 però amb una pissarra junt amb el guia vestit en forma d'acadèmic i dues mans que sostenen dos cartells.

❖ UC41: Cronòmetre Cas d'ús similar al UC18.

#### ❖ UC42: Sistema de vides

Inicialment el jugador té 5 vides i perd cada cop que respon amb el resultat erroni. Es representa amb un comptador i un cor a la cantonada superior dreta.

#### ❖ UC43: Mites

Hi ha un total de 10 mites, 5 certs i 5 falsos. Aquests mites són imatges de text amb una font semblant al que dibuixaria un guix.

#### ❖ UC44: Mecànica del nivell

Van apareixent els diferents mites a la pissarra d'un en un de forma aleatòria. L'usuari ha de llegir el mite i interpretar si és cert o fals, per a continuació prémer un dels dos cartells segons la seva decisió.

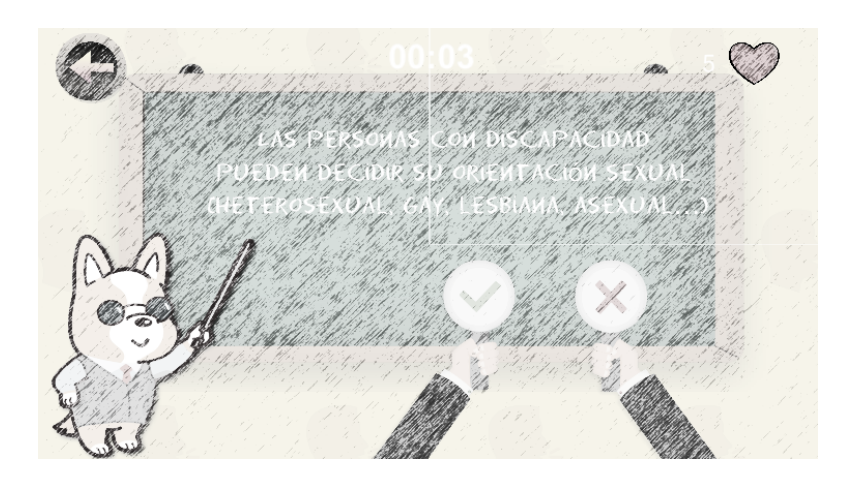

*Figura 26. Esbós escena acció del nivell Destruint Mites*

- ❖ UC45: Panel Pausa Cas d'ús similar al UC22.
- ❖ UC46: Botons panel pausa Cas d'ús similar al UC23.
- ❖ UC47: Panel Puntuació

Cas d'ús similar al UC23, però amb el resum i la insígnia corresponent a aquest nivell.

#### ❖ UC48: Animacions

Cas d'ús similar al UC25, però en aquest cas les animacions per reforçar el feedback visual consisteixen en expressions de tristesa o alegria per part del guia en respondre un mite.

❖ UC49: Música, sons i vibració Cas d'ús similar al UC26.

### 4.2.6- Nivell *Pilotes Emocionals*

- ❖ UC50: Panel introducció Cas d'ús similar al UC15 però amb l'explicació corresponent al nivell Pilotes Emocionals.
- ❖ UC51: Tutorial Una mà emula el moviment que s'ha de fer per a disparar una de les pilotes dins del nivell.
- ❖ UC52: Panel acció Cas d'ús similar al UC17.
- ❖ UC53: Cronòmetre Cas d'ús similar al UC18.

#### ❖ UC54: Sistema de vides

Inicialment el jugador té 5 vides i perd una cada cop que dispara una pilota i col·lisiona amb la imatge equivocada. Es representa amb un comptador i un cor a la cantonada superior dreta.

❖ UC55: Imatges

Hi ha un total de 10 imatges que representen diferents accions. 5 d'aquestes representen una acció dolenta i les altres 5 una acció correcta. Estan representades amb forma esfèrica i envoltades de color verd o vermell segons les accions que representen.

❖ UC56: Mecànica del nivell

Van apareixent parelles d'imatges (sempre una correcta i una incorrecta) junt amb una pilota a la part inferior. Aquesta pilota doncs s'ha de disparar cap a les imatges arrossegant el dit. La pilota pot ser una cara trista o una cara contenta.

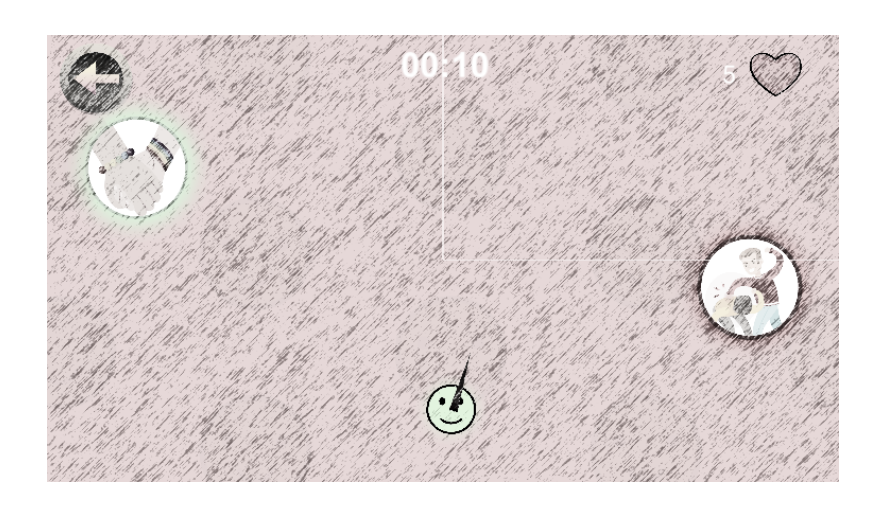

*Figura 27. Esbós escena acció del nivell Pilotes Emocionals*

- ❖ UC57: Panel Pausa Cas d'ús similar al UC22.
- ❖ UC58: Botons panel pausa Cas d'ús similar al UC23.
- ❖ UC59: Panel Puntuació Cas d'ús similar al UC23, però amb el resum i la insígnia corresponent a aquest nivell.
- ❖ UC60: Animacions Cas d'ús similar al UC25.
- ❖ UC61: Música, sons i vibració Cas d'ús similar al UC26.
- 4.2.7- Nivell *Fuga de Lletres*
	- ❖ UC62: Panel introducció Cas d'ús similar al UC15 però amb l'explicació corresponent al nivell Fuga de Lletres.
	- ❖ UC63: Tutorial Una mà arrossega una lletra cap a la posició corresponent dins d'una paraula.
	- ❖ UC64: Panel acció Cas d'ús similar al UC17.
- ❖ UC65: Cronòmetre Cas d'ús similar al UC18.
- ❖ UC66: Sistema de vides

Inicialment el jugador té 8 vides i perd una cada cop que deixa anar una lletra al lloc que no li correspon. Es representa amb un comptador i un cor a la cantonada superior dreta.

❖ UC67: Paraules i lletres

Hi ha un total de 27 lletres representades dins de quadrats de fusta. Aquestes lletres acaben formant un total de 8 paraules (part de l'aparell reproductor masculí o femení).

❖ UC68: Mecànica del nivell

Apareix una de les 8 paraules de forma aleatòria, al mateix moment apareix una carta amb un dibuix del qual representa la paraula i una petita explicació. La paraula en qüestió tindrà uns forats en blanc que l'usuari haurà d'omplir amb algunes de les diferents lletres que apareixeran de forma desordenada pel nivell.

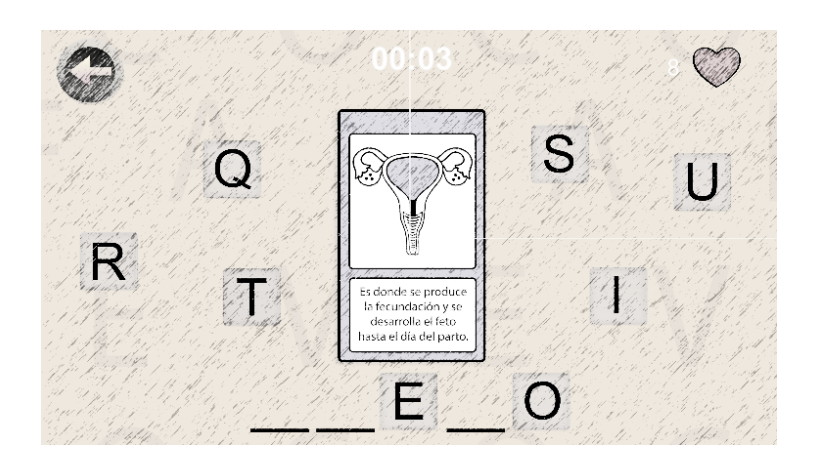

*Figura 28. Esbós escena acció del nivell Fuga de Lletres*

- ❖ UC69: Panel Pausa Cas d'ús similar al UC22.
- ❖ UC70: Botons panel pausa Cas d'ús similar al UC23.

### ❖ UC71: Panel Puntuació Cas d'ús similar al UC23, però amb el resum i la insígnia corresponent a aquest nivell.

- ❖ UC72: Animacions Cas d'ús similar al UC25.
- ❖ UC73: Música, sons i vibració Cas d'ús similar al UC26.

### 4.2.8- Nivell *Memory*

- ❖ UC74: Panel introducció Cas d'ús similar al UC15 però amb l'explicació corresponent al nivell *Memory*.
- ❖ UC75: Tutorial Una mà es va movent entre 2 cartes del mateix color i deixant de banda una carta girada.
- ❖ UC76: Panel acció Cas d'ús similar al UC17.
- ❖ UC77: Cronòmetre Cas d'ús similar al UC18.
- ❖ UC78: Sistema de vides Inicialment el jugador té 8 vides i perd una cada cop que s'equivoca de parella a l'apretar una segona carta que no es correspon amb la primera. Es representa amb un comptador i un cor a la cantonada superior dreta.
- ❖ UC79: Cartes

Hi ha un total de 10 cartes en parelles de 2 i 2. Cada parella té un color i dibuix similars i representen diferents identitats sexuals.

❖ UC80: Mecànica del nivell

Apareixen les 10 cartes ordenades de forma aleatòria i del revés. Al clicar l'usuari sobre una carta, aquesta es donarà la volta ensenyant el seu dibuix i color, d'aquesta forma l'usuari a d'endevinar on està la seva parella i clicar-la.

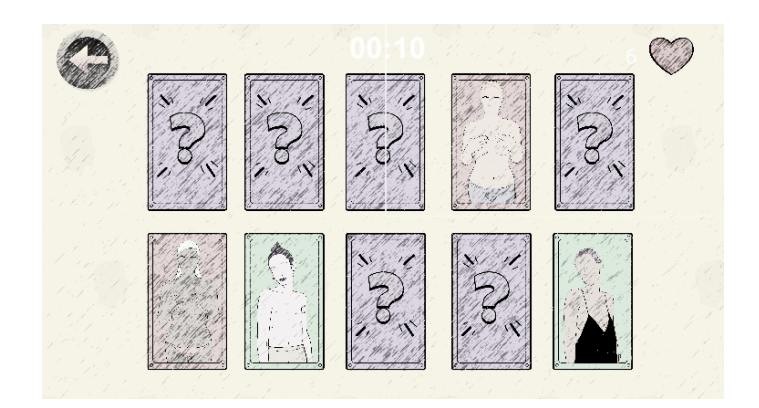

*Figura 29. Esbós escena acció del nivell Memory*

- ❖ UC81: Panel Pausa Cas d'ús similar al UC22.
- ❖ UC82: Botons panel pausa Cas d'ús similar al UC23.
- ❖ UC83: Panel Puntuació Cas d'ús similar al UC23, però amb el resum i la insígnia corresponent a aquest nivell.
- ❖ UC84: Animacions Cas d'ús similar al UC25.
- ❖ UC85: Música, sons i vibració Cas d'ús similar al UC26.

### 4.2.9- Pantalla d'insígnies

❖ UC86: Escena insígnies

Aquesta escena està formada per un rectangle fosc on s'hi posicionen les diferents insígnies. Aquestes insígnies només apareixen un cop s'ha superat el nivell amb almenys 1 estrella. A més a més, en prémer sobre una de les insígnies apareix un quadre informatiu amb la puntuació aconseguida en aquell nivell. També hi ha un botó per a tornar al mapa a la cantonada superior esquerra.

❖ UC87: Menú informatiu

Es mostra el títol del nivell, junt amb les estrelles aconseguides, el temps rècord dins aquell nivell i el botó continuar per tornar a la pantalla d'insígnies.

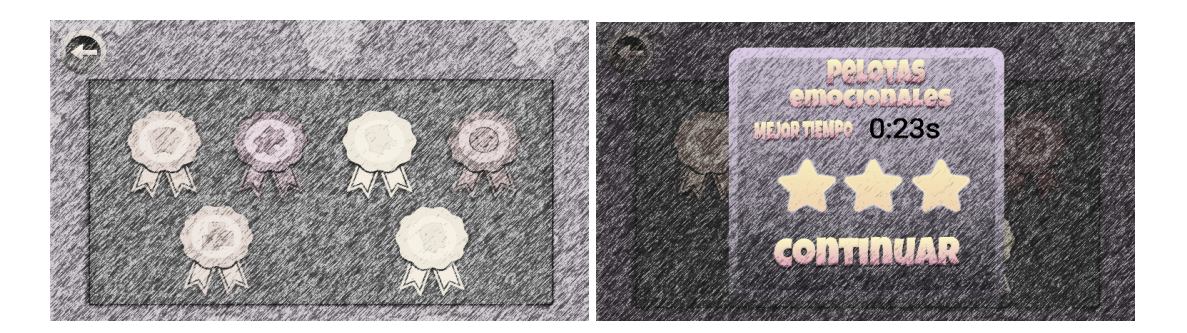

*Figura 30. Esbós escena puntuació i escena informació*

❖ UC88: Animacions

A l'entrar a l'escena, les insígnies aconseguides apareixen amb una animació per a motivar a l'usuari i fer-ho més atractiu.

❖ UC89: Sons

A l'entrar a l'escena sona un soroll de celebració per tal d'indicar que s'ha aconseguit alguna cosa important.

# 4.2.10- Sistema de guardat

❖ UC90: Informació a guardar

Es guarda dins d'un fitxer l'avatar seleccionat, l'estat de la música i sons, els temps i estrelles aconseguides als diferents nivells, l'estat dels dos nivells bloquejats inicialment i finalment una variable que ens indica quan s'ha superat un nivell i no s'ha consultat la seva insígnia.

❖ UC91: Guardar i recuperar les dades

Un altre fitxer s'encarrega de gestionar la recuperació i el salvat de les dades. Es recuperen totes les dades del joc un cop s'inicialitza aquest i es va salvant de manera automàtica al llarg de tot el joc.

# 5- El Videojoc

El joc s'anomena "Sexoafectividad", un nom que va ser proposat per la gent de l'ACIDH quan van poder provar el joc.

# 5.1- Temàtica i objectiu

El videojoc té un caràcter del tipus *Serious Game*, per la qual cosa la seva finalitat va més enllà del simple entreteniment, pretén promocionar les diferents parts de l'educació social, afectiva i sexual de persones amb discapacitat intel·lectual. D'aquesta manera l'usuari disposarà d'un recurs extra per tal de completar la seva educació sexual, social i afectiva. Aquest aprenentatge es veurà establert entre diferents nivells repartits en 4 branques que representen la part de la sexualitat que s'hi tracta. L'usuari tindrà certa llibertat a l'hora d'escollir l'ordre en què vol completar els nivells, d'aquesta manera cada usuari podrà començar o reforçar les parts que més li interessin.

# 5.2- Instruccions

- Mapa: El moviment pel mapa es realitza prement qualsevol punt de la pantalla i arrossegant cap amunt o avall. Per tal de jugar a alguns dels nivells disponibles només cal prémer sobre seu.
- Avatars: Durant la selecció d'avatars l'usuari ha de prémer sobre un dels 4 requadres que contenen les imatges dels diferents avatars. Aquest avatar serà el mateix durant tot el desenvolupament del joc.
- Insígnies: Per tal d'entrar a aquesta pantalla només cal prémer la insígnia amb la imatge de l'avatar que apareix a la cantonada inferior esquerra del mapa. Un cop dins la pantalla, l'usuari ha de prémer una de les diferents insígnies per tal de veure la informació referent a aquest nivell (temps rècord i estrelles aconseguides).
- Pausa: Per aturar l'execució de qualsevol dels nivells només cal prémer el botó Pausa que apareix a la cantonada esquerra en qualsevol nivell. Això obrirà el menú de pausa, on l'usuari podrà decidir si repetir el nivell, tornar al mapa o simplement continuar amb el nivell segons el botó que hagi premut.
- Navegació entre pantalles: Per tal de navegar entre les diferents pantalles del joc, ja siguin les pantalles d'un mateix nivell o tot el conjunt de pantalles dins del videojoc, l'usuari ha de prémer els diferents botons que apareixen representats (continuar, enrere, pausa…).
- Moviment dels objectes: Qualsevol moviment que es vulgui realitzar amb algun dels objectes que apareixen als diferents nivells (cartes, peces, lletres…) ha de consistir a prémer l'objecte en qüestió i arrossegar-lo cap a la direcció desitjada.
- Disparar pilotes: Per disparar les diferents pilotes que apareixen al nivell Pilotes Emocionals, cal que l'usuari premi sobre la pilota i a continuació arrossegui el dit cap avall. En aquest moment apareix una fletxa que indica la direccióe que seguirà la pilota un cop es deixa de prémer la pantalla. Això permet que l'usuari pugui decidir lliurement la direcció del llançament amb un moviment horitzontal del dit i a la vegada que pugui regular la potència del llançament amb el moviment vertical.

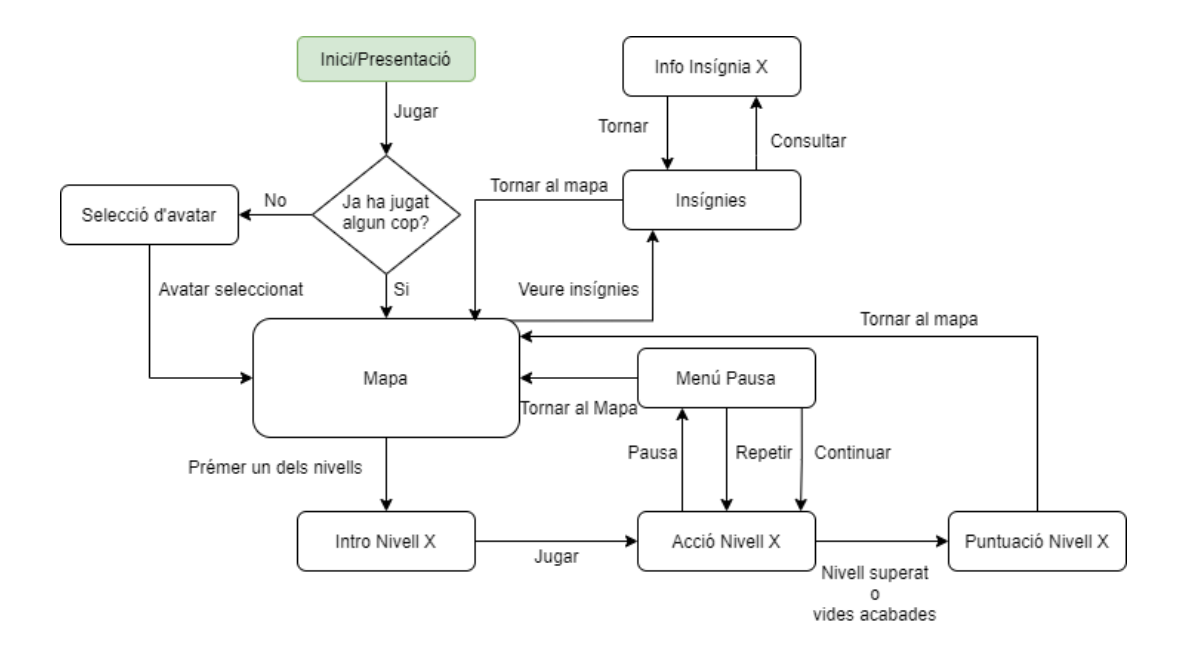

# 5.3- Flux del videojoc

*Figura 31. Diagrama de flux del videojoc.*

Inicialment comencem a la pantalla d'Inici/Presentació on apareix el títol del joc i el logo d'aquest. Per tal de començar l'usuari ha de prémer el botó Jugar, a continuació si l'usuari ja ha jugat algun cop, passarà a la pantalla del mapa, en canvi, si l'usuari és el primer cop que juga passarà a la pantalla de selecció d'avatar.

En aquesta pantalla l'usuari rebrà una petita explicació sobre la temàtica del joc per part del guia i finalment haurà de seleccionar uns dels 4 avatars prement sobre ells.

A continuació l'usuari passarà a la pantalla del Mapa on podrà veure tots els nivells del joc, uns ombrejats indicant que estan bloquejats i uns colorits indicant la seva disponibilitat. Un cop en aquesta pantalla, l'usuari pot seguir diversos camins.

➢ Si **l'usuari prem sobre un dels nivells** disponibles, passarà a la pantalla introductòria d'aquest nivell, on rebrà una petita explicació i un tutorial sobre el funcionament del nivell. Un cop entès el funcionament del nivell, l'usuari passarà a la següent pantalla on podrà finalment jugar al nivell en qüestió.

Dins del mateix nivell l'usuari pot decidir aturar l'execució d'aquest en qualsevol moment prement el botó Pausa. Dins d'aquest menú pausa l'usuari pot navegar fins al Mapa, tornar al mateix nivell per a repetir-lo o continuar jugant mitjançant diferents botons.

Finalment doncs, un cop l'usuari supera el nivell o es queda sense vides, es navegarà de forma automàtica a la pantalla de puntuació on podrà veure els resultats obtinguts i finalment tornar al mapa prement un botó.

➢ Si **l'usuari prem sobre la insígnia del mapa**, navegarà fins a la pantalla de les insígnies. En aquesta pantalla apareixeran totes les insígnies aconseguides en tots els nivells. A més a més, si prem en qualsevol de les insígnies, apareixerà la informació específica d'aquesta insígnia. Finalment, si l'usuari vol tornar a mapa, només cal que premi el botó enrere.

# 6- Desenvolupament tècnic

# 6.1- Filosofia d'implementació i disseny

La idea principal pel que fa a la implementació d'aquest videojoc ha estat basada en els principis que s'han après al llarg de la realització de l'especialització en Software, com per exemple, que el codi es comporti de forma fiable, eficient i que sigui el més reusable possible. D'aquesta manera la jugabilitat serà la millor i el videojoc podria ser ampliat fàcilment. Durant les explicacions que es refereixen a la implementació dels diversos apartats dels jocs, es centrarà en totes aquelles classes que s'han hagut de crear, més que en les proporcionades pel mateix *Unity.*

El disseny en canvi, ha perseguit l'objectiu de ser el més clar i comprensible possible per al nostre públic en concret, d'aquesta manera tot i les seves limitacions, podran gaudir d'una experiència de joc plena i a la vegada extreure coneixements sobre sexualitat. S'ha volgut mantenir sempre un disseny agradable i no molt saturat per evitar confusions.

A més a més, cal destacar que als annexos d'aquest treball es pot trobar el *Game Document Design* que s'ha creat per tal de mantenir una bona documentació del videojoc. En aquest document es pot veure tot el disseny complet del videojoc, junt amb tots els *sprites* i art utilitzat.

# 6.2- Patrons Utilitzats

# 6.2.1- *Singleton*

A vegades es necessita que una classe sigui única, és a dir, que només existeixi una instància seva durant tota l'execució del joc o programa. En el nostre cas, la classe *SaveData* n'és un exemple.

D'aquesta manera ens assegurem que no hi hagi problemes amb la pèrdua de dades, corrupció de dades… Aquesta classe doncs, controla un dels aspectes bàsics del joc i per tant, és necessària la utilització d'aquest patró.

# 6.2.2- *Update*

Aquest patró és usat comunament en el món dels videojocs, ja que permet que una col·lecció d'objectes actualitzi el seu comportament a cada *frame* del joc. Aquest patró bé donat en tots els objectes de *Unity* i permet modificar el comportament d'un objecte al llarg de l'execució del videojoc.

# 6.2.3- Component

La idea darrere aquest patró és per què *Unity* té diferents components que es poden adjuntar a un objecte dins del joc. Aquests components poden ser des de components de so a components de sistemes de partícules. Tots aquests components formaran part d'una mateixa classe, però *Unity* permet modificar cadascun dels components de forma individual sense haver de pensar en cap dels altres components, tot i això, també es permet que els components es comuniquin entre ells.

# 6.2.4- Estat

Com ja hem pogut veure anteriorment, *Unity* ens permet crear animacions mitjançant la implementació de màquines d'estats. A més a més, se'ns ofereix la possibilitat d'alterar comportaments dels estats en certs moments, com l'entrada, la sortida, etc.

# 6.3- Inici i selecció d'avatars

### **Disseny:**

**● Inici:** El disseny d'aquesta pantalla és bastant simple, ja que el seu objectiu simplement és el de presentar el joc. S'ha col·locat el títol del joc amb una tipografia atractiva a la part superior, de manera que es pugui entendre i veure bé. Tot seguit s'ha col·locat el logo del joc sota del títol girant a poc a poc sobre si mateix, aquest logo està format per les 4 formes que representen els 4 camins (un cor, un òvul, un cervell i un grup de gent formant un cercle). Finalment a la part inferior hi ha la paraula "Jugar" que fa de botó per a començar el joc, també té una cal·ligrafia atractiva, però diferent de la del títol perquè es diferenciïn.

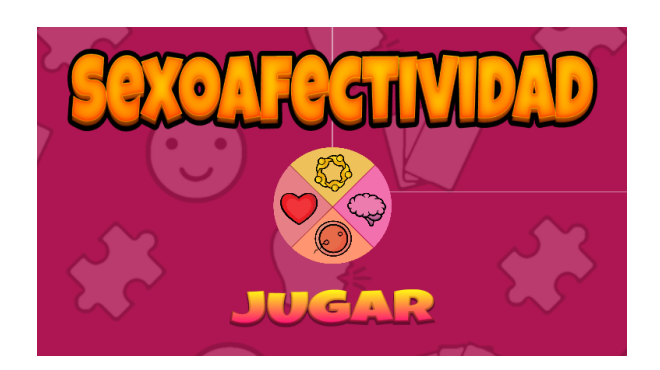

*Figura 32. Escena Inici*

**● Selecció d'avatars:** En aquesta pantalla s'ha volgut fer una petita introducció al joc aprofitant que només es veurà la primera vegada que l'usuari juga al joc. Així doncs, el primer que es mostra és el guia del joc amb una bafarada amb un text. Aquest guia té l'aspecte d'un gos, però amb un petit detall, és cec, d'aquesta manera ens volem apropar més als nostres usuaris i crear un vincle més fort. Pel que fa al text de la bafarada, és el següent: "Si quieres aprender y explorar la sexualidad humana a la vez que te diviertes con mis minijuegos ¡sígueme! Yo voy a ser tu perro guía en esta aventura.", d'aquesta manera l'usuari descobreix la temàtica del joc. Finalment, s'ha col·locat un botó a la part inferior dreta amb el qual es pot passar directament a la següent fase on se selecciona l'avatar. Cal mencionar també, que tots els botons que s'han utilitzat tenen un mida prou raonable i símbols molt clars per evitar confusions o pèrdues dins del joc.

A continuació doncs, el contingut de la bafarada canvia, ja que el guia pretén informar de la selecció d'avatars. Apareixen 4 avatars amb diferents aspectes animals. S'ha decidit que aquests 4 avatars representin figures importants dins del món de la Teràpia Ocupacional, per això hi apareix el seu nom sota cada imatge. També es va decidir que els avatars tinguessin un aspecte animal per evitar qualsevol mena de discriminació o exclusió dins d'un joc que pretén just el contrari.

Al llarg d'aquesta escena el guia s'anirà movent per tal de semblar que està parlant.

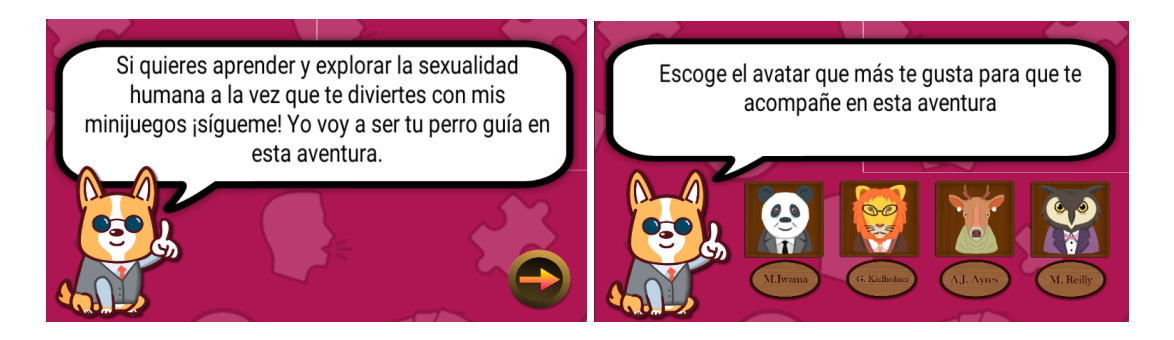

*Figura 33. Escena Selecció d'avatar*

#### **Implementació:**

- **Inici:** Per desenvolupar aquesta escena s'ha hagut de crear un objecte Canvas on hi apareix tota la UI dins d'un Panel. D'aquesta manera la UI de l'escena és adaptable a qualsevol dispositiu. Aquest procediment ha sigut aplicat en totes les escenes pel que fa a la UI. Per tal de controlar el contingut d'aquesta escena s'ha creat la classe *StartGame* la qual disposa de la funció pública *PlayGame()*. Aquesta funció es crida un cop el botó "Jugar" és premut, un cop es crida la funció, es recupera les dades guardades del joc i es comprova si és el primer cop que l'usuari ha jugat al joc, per tal de passar a l'escena mapa o a l'escena selecció d'avatars.
- **● Selecció d'avatar:** Aquesta escena està formada de manera completa per objectes que pertanyen a la UI. Gràcies a aquest fet, s'ha pogut alternar entre els dos panels possibles que es veuen a la Figura 33.

S'ha creat la classe *AvatarPick* la qual disposa de dues variables públiques del tipus *GameObject* que han pogut estar assignades als dos panels a mostrar. Així doncs, a l'inici de l'escena es mostra el panel introductori i s'amaga el panel selecció d'avatars. A continuació quan l'usuari prem el botó per a continuar, es produeix l'acció inversa i es mostra la selecció d'avatars. Pel que fa a la selecció de l'avatar, les 4 imatges que apareixen s'han creat com a *Buttons* i així poder aprofitar la interfície de *Unity* i executar la funció *pickAvatar(Button)* que salva la selecció de l'avatar i passa a l'escena del Mapa.

# 6.4- Mapa

**Disseny:** Aquesta és la pantalla que conté més informació de tot el joc, ja que s'hi representen tots els nivells, siguin bloquejats o disponibles, l'avatar seleccionat, la possibilitat de silenciar o donar volum al joc i el botó conductor a la pantalla de les insígnies. Així doncs, en contenir tanta informació s'ha repartit de la millor forma possible. La pantalla en si té forma allargada verticalment per tal de poder mostrar els 4 camins de forma completa. Aquests 4 camins han estat creats per poder representar les parts més importants de la sexualitat com són:

- **Sexualitat física:** On es tractaran temes més relacionats amb la part més carnal de la sexualitat (cos humà, sexe...).
- **Sexualitat cognitiva:** On es tractaran temes més enfocats al gènere d'una persona.
- **Sexualitat social:** On es tractaran temes relacionats amb els aspectes de la sexualitat on la societat hi té una influència (identitat sexual, prejudicis...).

Sexualitat emocional: On es tracten temes centrats en les emocions que generen certs comportaments de caràcter sexual.

Així doncs, partint d'aquests 4 camins, es va decidir la utilització d'un símbol per a representar tots els nivells d'aquell camí, com també un color que es veuria present al llarg de tot el camí, a les insígnies i als fons dels nivells corresponents.

Cada camí disposa de 2 nivells representats dins del joc, tot i que només 6 d'aquests 8 nivells han estat desenvolupats en aquest projecte. Inicialment s'ha volgut bloquejar 2 nivells, d'aquesta manera s'aconsegueix que l'usuari hagi de completar altres nivells abans i així assolir certs coneixements que necessitarà als següents nivells.

A més a més, cadascun dels nivells mostrarà la seva insígnia un cop aquest hagi sigut completat, així l'usuari sabrà quins nivells ha completat amb un cop de vista ràpid.

Per una altra banda, també es troba l'avatar seleccionat a l'inici dels 4 camins per tal d'indicar la direcció que segueixen aquests. També s'ha col·locat una insígnia amb l'avatar escollit a la part inferior esquerra. Aquesta insígnia mostrarà una llum vermella cada vegada que un nivell hagi sigut superat, d'aquesta manera l'usuari entendrà que ha d'interaccionar amb ella i podrà passar a la pantalla de les insígnies. Finalment, el fons d'aquest mapa està format pels diferents icones de les insígnies dels 4 primers nivells amb un fons blau.

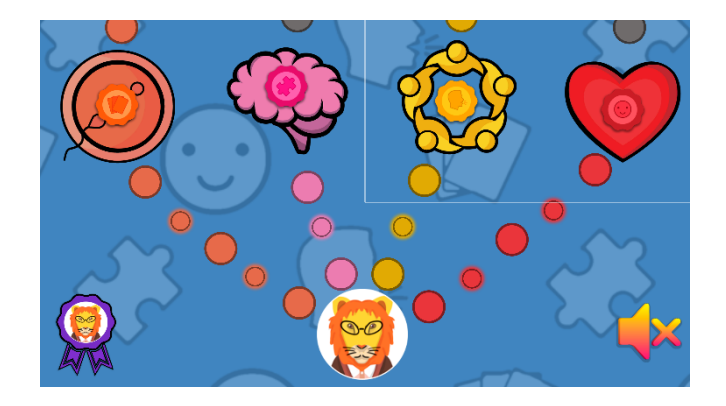

*Figura 34. Escena Mapa amb els 4 primers nivells completats i el volum silenciat*

**Implementació:** Aquesta escena es basa en gran part en mostrar el mapa sempre actualitzat, és a dir, s'han de consultar les dades guardades per tal de mostrar el mapa corresponent al progrés que porta l'usuari (nivells bloquejats, insígnies aconseguides…). Això s'aconsegueix gràcies a la classe *MapManager* la qual dins la funció *Start()* (executada sempre abans de mostrar l'escena) es recuperen les dades i es consulten els següents aspectes:

- **L'avatar seleccionat:** s'activa el *GameObject* corresponent a l'avatar seleccionat.

- **Estrelles aconseguides a tots els nivells:** d'aquesta manera si algun dels nivells ha estat completat, es mostra la seva insígnia. A més a més, si el nivell Cartes Reproductores i/o Destruint Mites es desbloquegen els nivells Fuga de Lletres i/o *Memory* respectivament.
- **Nivells completats recentment:** si algun dels nivells ha estat completat, just abans d'entrar al mapa es mostra una llum vermella sobre el botó de les insígnies.

La possibilitat d'activar/mostrar o desactivar/amagar un *GameObject* existeix gràcies a la funció *SetActive(boolean)*, utilitzada al llarg de tot el projecte.

# 6.5- Nivells

### 6.5.1- UI Bàsica dels Nivells

**Disseny:** A l'hora d'explicar la UI bàsica de tots els nivells, la podem separar en diverses parts que veurem a continuació. Aquesta decisió va ser pressa per tal d'estandarditzar el disseny de tots els nivells i a la vegada oferir tot el que l'usuari podria necessitar en un joc d'aquest estil. A més a més, el fons de tots els nivells és del color corresponent al camí on es troba el nivell i les formes que hi apareixen corresponen a les de la seva insígnia.

**● Introducció:** En aquesta part es mostra el guia del joc oferint una petita explicació de la temàtica del nivell en qüestió. Aquesta informació es troba en forma de text dins una bafarada com anteriorment. A més a més, a la part inferior s'ha afegit una animació que simula la mecànica del nivell corresponent. Aquestes animacions junt amb el text, serveixen de tutorial per tal que l'usuari pugui acabar d'entendre la mecànica del nivell. Finalment s'ha col·locat un botó a la cantonada dreta inferior que permet passar al nivell en si un cop ja s'ha entès la mecànica del nivell.

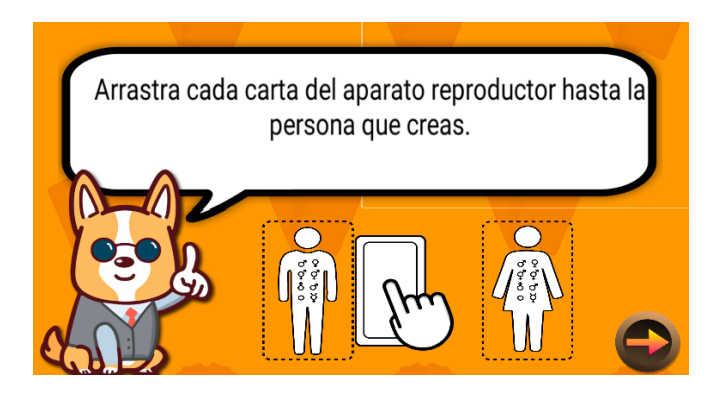

*Figura 35. Escena Introducció del nivell Cartes Reproductores*

**● Acció:** En aquesta fase, les úniques parts comunes en tots els nivells són l'aparició d'un cor a la cantonada dreta superior per tal d'indicar les vides que té l'usuari en aquest nivell, un cronòmetre en minuts i segons a la part superior per indicar el temps transcorregut mentre es juga al nivell i un botó a la cantonada superior esquerra que permet obrir el menú pausa.

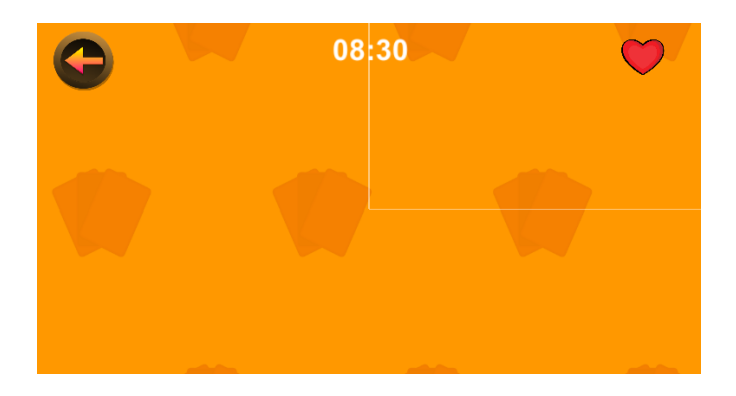

*Figura 36. UI a la pantalla d'acció del nivell Cartes Reproductores*

**● Menú pausa:** Aquest menú pretén aportar totes les eines necessàries perquè l'usuari pugui manejar el nivell de forma completa. És a dir, reiniciar-lo, deixar de jugar i tornar al mapa o continuar jugant al mateix punt que es trobava abans d'entrar a aquest menú. Està format per un panel que se situa al centre de la pantalla on s'hi ha col·locat el títol Pausa amb una tipografia atractiva, dos icones en forma de casa i fletxa corba i el text "Continuar" amb una tipografia similar a la del títol, la resta de pantalla ha estat ensombrejada per tal de centrar a l'usuari en el menú i no el que hi ha darrere. S'ha decidit utilitzar aquests dos icones, ja que representen les accions que poden provocar un cop han estat premuts de forma clara (tornar al mapa i reiniciar el nivell).

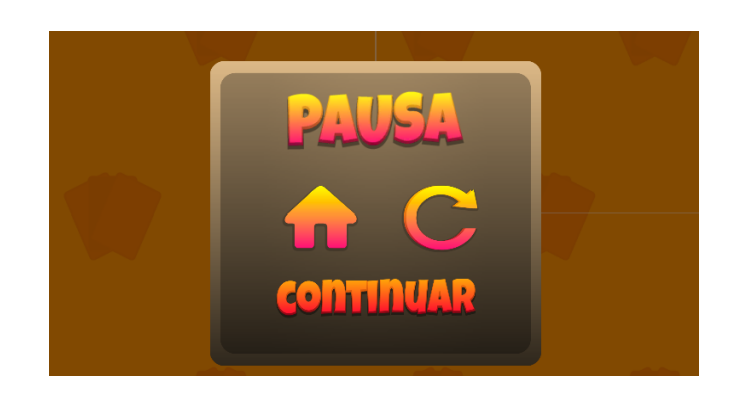

*Figura 37. Menú pausa dins en nivell Cartes Reproductores*

**● Puntuació:** En aquesta pantalla es mostra tota la informació relativa a la puntuació del nivell com també un petit resum del qual s'ha après en el nivell en qüestió en forma de text. D'aquesta manera l'usuari podrà veure de manera fàcil i simple les puntuacions i recompenses que ha aconseguit al nivell.

Així doncs, s'ha decidit mostrar el temps aconseguit al nivell junt amb un icona que indica s'hi el temps aconseguit ha sigut un nou record. A més a més, sota el temps i la icona es mostren les estrelles aconseguides junt amb la insígnia del nivell. Per tant, s'ha utilitzat 3 mètriques pel que fa a la puntuació i així oferir més estímuls que motivin a l'usuari a aconseguir les màximes puntuacions dins de cada nivell.

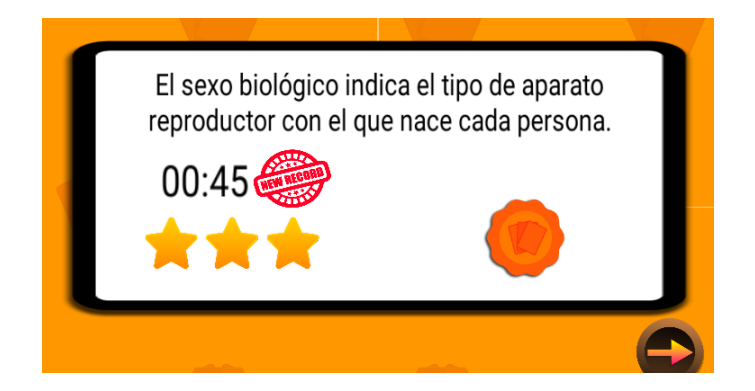

*Figura 38. Escena puntuació del nivell Cartes Reproductores*

**Implementació:** Per tal de tractar amb la UI bàsica de tots els nivells, partim de la base que en cada nivell s'ha creat una classe anomenada LvlX (on "X" és un número del 1 al 7 sense comptar el 6). Així doncs, en aquesta classe s'ha creat una variable *integer* anomenada *state* que representa els possibles estats explicats en la fase de disseny.

Un cop s'inicia el nivell, aquest ho fa amb *state* = 0, mostrant la fase introductòria del nivell (Figura 35) i a la vegada reiniciant l'estat inicial de totes les variables dins el nivell. Un cop l'usuari prem el botó continuar de la fase introductòria, la variable *state* pren el valor 1 i la funció *Update()* executa els procediments necessaris per a la segona fase (Figura 36). Els procediments per aquesta fase són específics de cada nivell i es veuran més endavant.

Per tal de passar a les dues pròximes fases corresponents a la Figura 30 i a la Figura 31, s'han de dur a terme altres procediments.

Si l'usuari prem el botó per accedir al menú pausa durant la fase d'acció del nivell, la funció *Update()* passarà a l'estat pausa (variable *state =* 2) i s'aturarà l'execució del nivell i es mostrarà el menú de pausa, on l'usuari podrà tornar al mapa inicial (funció *endLvl()*), tornar a començar el nivell (funció *restartLvl*) o continuar amb el transcurs del nivell de forma normal (funció *backToLvl()*).

Finalment, un cop l'usuari perd totes les vides dins del nivell o el supera, la variable *state* passarà a valer 3 i la funció *Update()* de forma automàtica executarà el procediment per aquesta fase, que consisteix a mostrar el panel de puntuació havent calculat les puntuacions de forma previa. Aquest càlcul es fa amb la funció *updateScore(min, sec, points, errors)* on se li passa com a paràmetre el temps transcorregut, els punts aconseguits i els errors, prèviament calculats durant la fase d'acció del nivell. Aquesta funció analitza les dades entrants i mostra més o menys estrelles segons les vides i el temps aconseguit. Finalment es crida a la funció *saveScore(estrelles, temps)* encarregada de comunicar-se amb el *SaveSystem* i salvar les dades. La puntuació de tots els nivells ha estat ajustada el màxim possible a les capacitats dels nostres usuaris finals, per tal de mantenir un nivell de dificultat adequat. Això ha estat possible gràcies al procés de *testing* que s'ha realitzat durant el projecte. Aquest procés es troba explicat de forma més profunda més endavant en el projecte.

# 6.5.2- Nivell Cartes Reproductores

**Disseny:** En aquest nivell en formar part del camí de la sexualitat física es pretén introduir les diferents parts de l'aparell reproductor masculí i femení. Això s'ha aconseguit fent que l'usuari hagi de relacionar les diferents parts amb l'aparell corresponent (femení o masculí).

Per tant, per aquesta pantalla s'han dissenyat un total de 17 cartes que representen les diferents parts dels dos aparells reproductors, tot i això, durant el nivell només apareixeran 10 cartes d'aquestes 17 de forma aleatòria, així el nivell té una durada més còmoda i no es fa avorrit. Aquestes cartes estan compostes pel dibuix de les parts pintant de color blau les zones específiques a identificar. A més a més, la imatge està acompanyada d'un text on s'explica la funcionalitat de la part de l'aparell reproductor indicada.

Per una altra banda, s'han creat dues zones en forma de rectangle amb símbols d'un home i una dona per tal de representar les zones on l'usuari ha de deixar la carta. S'ha intentat utilitzar dos símbols molt genèrics i amb tots els gèneres possibles, per tal d'evitar discriminacions.

Finalment, un cop l'usuari ha arrossegat la carta fins a una de les dues zones explicades prèviament, apareix un estímul visual en forma d'animació a través d'un sistema de partícules per indicar l'encert o l'error en aquesta acció, així l'usuari sabrà en tot moment si ha arrossegat la carta cap al lloc correcte o no.

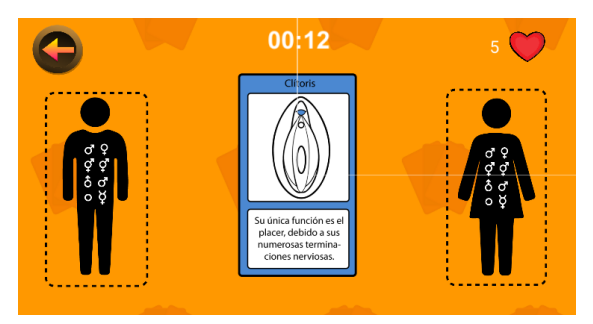

*Figura 39. Escena acció del nivell Cartes Reproductores*

**Implementació:** Partint del punt on la mecànica d'aquest nivell consisteix a arrossegar cartes que apareixen de forma aleatòria cap a una de les dues zones, s'ha hagut de fer el següent. Com veiem a la Figura 40, s'ha creat una classe anomenada Lvl1 encarregada de manejar el conjunt de cartes del nivell. Així doncs, un cop dins la funció *Update()* de la classe Lvl1 la variable *state* pren el valor 1, s'executa la funció *gameAction()* encarregada d'instanciar els *prefabs* de totes les cartes. Aquestes cartes seran instanciades en un ordre aleatori gràcies a la funció *Range()* de la llibreria *Random*.

Totes les cartes d'aquest nivell tenen associada la classe *ImgMovement* amb la qual s'implementa la capacitat d'arrossegar les cartes i les animacions associades a aquestes. Per tal d'implementar aquest moviment, s'han utilitzat les funcions *OnMouseDown()* i *OnMouseDrag()*, que s'executen quan l'usuari prem sobre l'objecte associat (prèviament s'ha afegit un component *RigidBody* i *BoxCollider2D*) i quan l'arrossega respectivament. Així doncs, quan l'usuari prem sobre l'objecte detectem la posició exacta utilitzant la funció *WorldToScreenPoint*(*Vector3*), que traça una línia des del centre de la càmera a la posició premuda i retorna la posició premuda dins les coordenades del joc. A continuació a la funció *OnMouseDrag()* anem recalculant la nova posició de l'objecte a mesura que l'usuari va arrossegant el dit per la pantalla. Finalment, per evitar que l'usuari pugui moure massa la carta i que aquesta desaparegui de la pantalla, es limita la posició de la carta en l'eix de les X i de les Y amb les funcions *Clamp(value, min, max)* de la llibreria *Mathf*.

Aquest moviment de *GameObjects* serà reutilitzat en tots els nivells en els quals l'usuari hagi de moure objectes amb els seus dits.

Finalment, cal detectar quan l'usuari ha portat la carta fins a una de les dues zones indicades i comprovar la validesa de la seva acció. Així doncs, s'ha creat la classe *ScoreCapturing* aplicada als dos *GameObjects* que representen les dues zones. Aquesta classe s'encarrega de comprovar si la carta amb la que col·lisiona pertany a la seva zona o no, això és possible gràcies a la funció *OnTriggerEnter2d(Collider2D)*, la qual s'executa quan un *GameObject* entra dins del seu *collider*. D'aquesta manera quan una de les cartes entra en una zona, aquesta funció es dispara i mitjançant el *Tag* de la carta es descobreix si aquesta és correcte o no. Un com analitzat, s'actualitzen els punts i errors dins del nivell i es reprodueixen els sons i animacions necessàries. Finalment quan totes les cartes ja han estat utilitzades la variable *state* passa a valer 3 i es mostren les puntuacions.

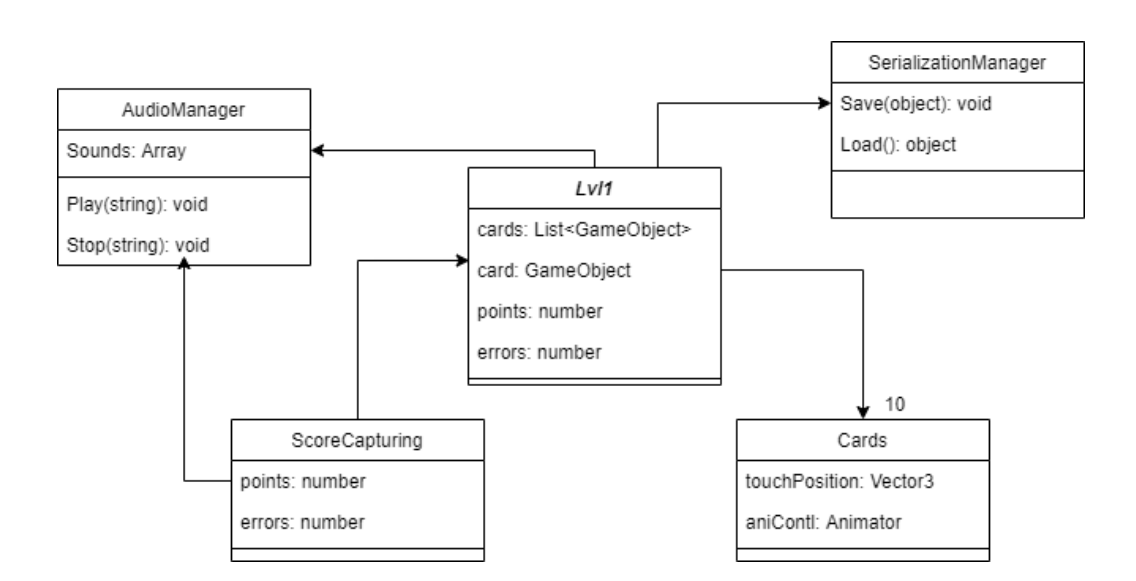

*Figura 40. Diagrama UML del nivell Cartes Reproductores*

# 6.5.3- Nivell Construcció de Símbols

Disseny: Aquest nivell pertany al camí de la sexualitat cognitiva i per aquest motiu s'introdueixen els diferents símbols que es refereixen al sexe masculí i al sexe femení. Per aconseguir aquest objectiu s'ha decidit que els usuaris hagin de construir dos *tangrams* que representen aquests dos símbols. Així doncs, al centre de la pantalla apareixen els dos símbols referents al sexe masculí i femení de color negre. Sota d'aquests dos símbols apareixen les peces que l'usuari ha de col·locar al lloc corresponent. Aquestes peces són trossos dels dos símbols i són de color blanc per generar un contrast amb els símbols en si. Les posicions de les diferents peces són fixes per evitar possibles confusions entre les peces dels dos símbols.

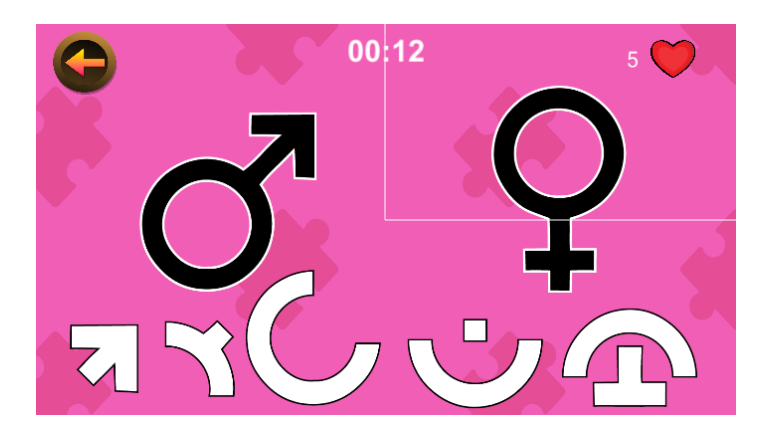

*Figura 41. Escena acció del nivell Construcció de Símbols*

**Implementació:** En aquest nivell ens trobem amb una mecànica semblant a la del nivell Cartes Reproductores, però amb algunes petites variacions que ens faran desenvolupar-ho d'una altra manera. Primer de tot s'ha creat la classe Lvl2() encarregada de gestionar i controlar les diferents peces del puzzle. Quan arriba la fase d'acció dins del nivell, aquesta classe instància els diferents *prefabs* de les peces en les seves posicions corresponents. Per una altra banda, totes les peces tenen la classe *PecesMovement* associada. Aquesta classe replica la mecànica de moviment vista al nivell anterior, però a més a més és l'encarregada de comprovar si la peça ha estat portada a la posició que li correspon o no. Aquesta comprovació és possible, ja que els *GameObject* que representen les posicions finals disposes d'un *tag* igual al nom de la peça que els hi correspon. D'aquesta manera, un cop la peça detecta una col·lisió amb la funció *OnTriggerEnter2D(Collider2D)* compara el seu nom amb el tag de l'objecte amb qui col·lideix. Si la comparació és exitosa, un cop l'usuari deixa anar la peça, aquesta es col·loca de forma automàtica a la posició final i es reprodueix un so de celebració. En canvi, si la comparació és errònia quan l'usuari la deixa anar, la peça tornarà de forma automàtica a la seva posició inicial i sonarà un so trist. Aquest moviment automàtic és ha estat realitzat igualant la posició de la peça amb la funció *Lerp(a, b, t)* que permet interpolar entre dues posicions pel paràmetre "t". D'aquesta manera s'aconsegueix un moviment homogeni i precís. Així doncs, en aquest nivell s'ha decidit actualitzar la puntuació des de la própia classe *PecesMovement* per mantenir un major control del moviment de les peces en tot moment.

# 6.5.4- Nivell Destruint Mites

**Disseny:** Aquest nivell pertany al camí de la sexualitat social on s'introdueixen mites i creences sobre la sexualitat de les persones amb discapacitats intel·lectuals. Per tal d'aconseguir aquest objectiu doncs, s'ha recollit i creat un total de 10 mites i creences al voltant d'aquest tòpic, els quals han de ser identificats com vertaders o falsos pels usuaris en un ordre aleatori.

Els mites i creences escollits són els següents:

- Tenir un cos bonic o lleig no hauria d'influir a l'hora d'experimentar la pròpia sexualitat. **Cert**
- Les persones amb discapacitats poden decidir la seva orientació sexual (heterosexual, gay, lesbiana, asexual…). **Cert**
- És millor no quedar amb persones desconegudes en un hotel el primer cop. **Cert**
- El preservatiu serveix per evitar embarassos i infeccions de transmissió sexual (ITS). **Cert**
- Totes les persones han de conèixer la seva sexualitat per poder mantenir una relació sana amb ella. **Cert**
- Les persones amb discapacitat no tenen sexualitat. Fals
- Només els homes tenen instint sexual. **Fals**
- Les dones no es masturben. **Fals**
- Les persones que van amb cadira de rodes no poden sentir plaer. **Fals**
- Les persones amb discapacitats no poden casar-se ni tenir fills sinó ho diu un jutge. **Fals**

Així doncs, aquests mites i creences es mostren de forma aleatòria en una pissarra al centre de la pantalla. A més a més, els mites i creences tenen una tipografia amb un estil del tipus guix, per tal de simular una classe real on el professor escriu amb guix a la pissarra.

Per tal d'indicar la validesa o no d'aquests mites i creences, s'ha col·locat dues mans que l'usuari ha de prémer amb cartells on es veu un tic per representar el vertader i amb una creu per representar el fals.

Per una altra banda, per tal de recrear una classe s'ha decidit col·locar el guia en forma de professor a la cantonada inferior dreta, el qual anirà reaccionant amb expressions físiques a les respostes de l'usuari, d'aquesta manera es reforça el *feedback* cap a l'usuari. Aquesta recreació d'una classe, ha sigut feta per tal d'oferir un aspecte més divertit i entretingut a l'hora de respondre amb cert o fals algunes afirmacions.

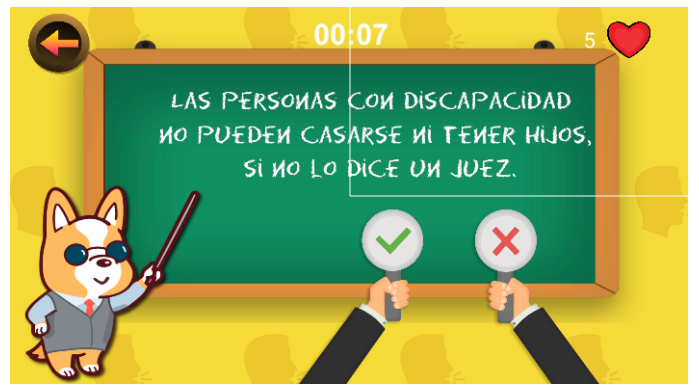

*Figura 42. Escena acció del nivell Destruint Mites*

**Implementació:** Aquest nivell és força diferent dels dos que s'han vist prèviament. Tot i això, manté l'estructura bàsica de tots els nivells vistos al punt 5.5.1. Així doncs, s'ha creat la classe Lvl3 encarregada de gestionar els mites i creences que apareixen al nivell. Un cop la variable *state* pren el valor 1, aquesta classe instància els diferents *prefabs* dels mites i creences d'un en un i en un ordre aleatori al centre de la pissarra. Això ocorre dins la funció *gameAction()*, on també es comprova si l'usuari ha encertat o fallat amb la seva elecció. Aquest encert o errada ve donat en prémer una de les dues mans que veiem a la Figura 35. Aquestes mans tenen la classe *Hand* associada i és qui detecta aquesta acció amb l'ajuda de la funció *click(),* executada un cop es prem una d'aquestes dues mans. Dins d'aquesta funció s'executa l'animació que mou la mà escollida i a continuació es comunica la decisió que s'ha pres a la classe Lvl3, qui comprova la validesa d'aquesta acció mitjançant la comparació de tags i executa els sons i animacions corresponents.

# 6.5.5- Nivell Pilotes Emocionals

**Disseny:** En aquest cas, aquest nivell pertany al camí de la sexualitat emocional pel que es vol centrar en les emocions que desperten certs comportaments. Per tal d'aconseguir aquest objectiu l'usuari haurà de disparar pilotes emocionals (cares tristes o cares contentes) cap a les imatges adients. És a dir, ha de relacionar l'emoció que genera la imatge amb la imatge en si. Per tant, s'han dissenyat un total de 5 parelles d'imatges positives i negatives en forma esfèrica. Aquestes parelles estan formades sempre per imatges que representen situacions quotidianes o que podrien ens podrien passar al llarg de la nostra vida.

L'ordre d'aparició d'aquestes esferes és sempre la mateixa, ja que s'ha decidit que aquestes parelles d'esferes segueixin patrons de moviment cada vegada més complicats, d'aquesta manera l'usuari haurà de concentrar-se i esforçar-se cada cop més.

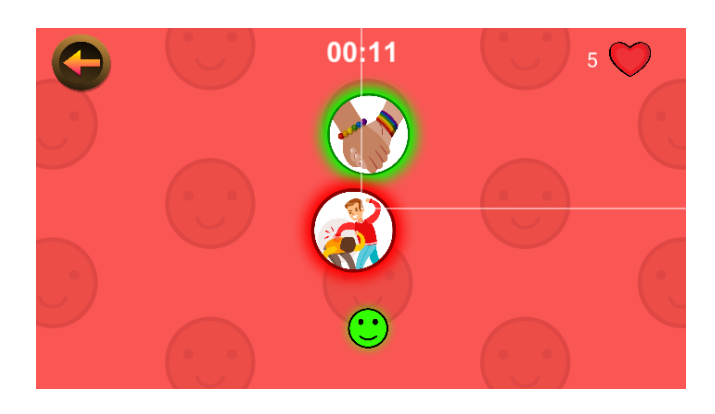

*Figura 43. Escena acció del nivell Pilotes Emocionals*

**Implementació:** A l'hora de desenvolupar la mecànica d'aquest nivell s'han hagut de tenir diverses coses en compte. Primer de tot s'ha creat animacions per les parelles d'imatges, d'aquesta manera es pot simular un moviment molt personalitzat i en forma de *loop*. A més a més, d'aquesta manera evitem que l'usuari pugui interactuar amb elles de forma directa. També se'ls hi ha associat la classe *ScoreLvl4* encarregada de detectar les col·lisions de les pilotes, actualitzar la puntuació i reproduir els sons adients mitjançant la funció *OnTriggerEnter2D(Collider2D)* i la comparació de *tags.* Per una altra banda s'han de crear les boles que es dispararan cap aquestes imatges i la seva mecànica. Per aconseguir això, s'han creat els *GameObjects* de les pilotes amb un component *LineRenderer* associat. Aquest component ens permet crear una línia des del centre de l'objecte cap on vulguem. Finalment s'ha creat la classe *Ball* encarregada de gestionar la mecànica en si. Aquesta classe va recalculant la posició del dit de l'usuari a la funció *Update()*, per una altra banda un cop l'usuari posa el dit a la pantalla (*OnMouseDown()*) s'activa el *LineRenderer* i d'aquesta forma es visualitza la línia en direcció al seu dit. A continuació, quan l'usuari arrossega el dit s'executa la funció *OnMouseDrag()* d'aquesta mateixa classe on es va recalculant la posició final de la línia mitjançant la posició del dit i la seva direcció i la posició de la pilota. Finalment quan l'usuari ha apuntat en la direcció que desitja i deixa de prémer la pantalla,

s'executa la funció *OnMouseUp()* on s'aplica una força a la pilota en la direcció calculada mitjançant la funció *AddForce(Vector3, ForceMode)* heretada del component *RigidBody*. Per una altra banda, l'encarregat de gestionar la instanciació de les diferents imatges i pilotes és la classe *Lvl4*. Un cop la variable *state* passa a valer 1, s'executa la funció *gameAction()* on s'instancien les imatges que toquen en cada moment i al mateix temps es detecta quina pilota s'ha d'instanciar per evitar situacions errònies, com podria ser el fet d'eliminar la imatge positiva i que apareixes una pilota positiva per destruir la imatge negativa.

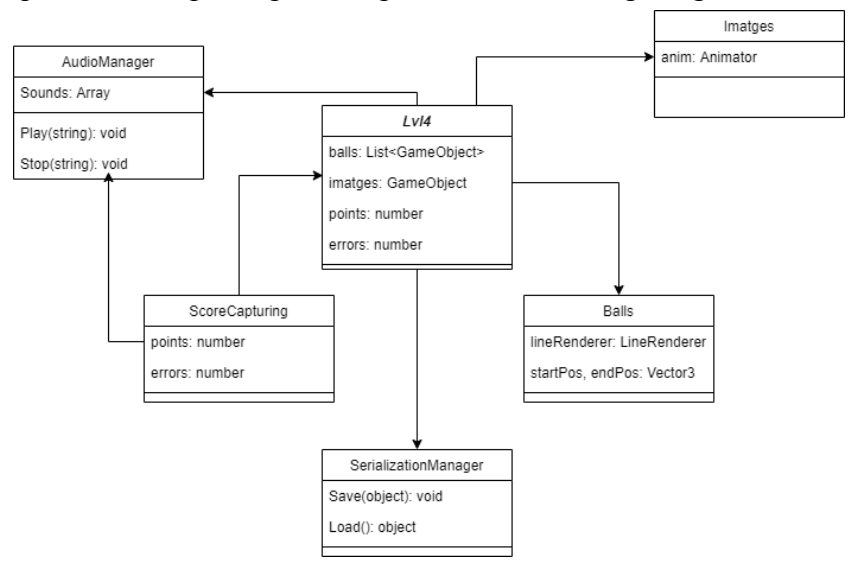

*Figura 44. Diagrama UML del nivell Pilotes Emocionals*

# 6.5.6- Nivell Fuga de Lletres

**Disseny:** Aquest nivell és el segon del camí que es refereix a la sexualitat física, per tant es pretén reforçar els coneixements introduïts al primer nivell, per això en aquest nivell l'usuari ha de completar les paraules corresponents a les definicions i imatges vistes, les quals sempre pertanyen a una part de l'aparell reproductor masculí o femení. També cal indicar que aquest nivell disposarà de 8 vides en tractar-se del segon nivell d'un camí i tenir més dificultat.

Les imatges han estat reutilitzades del primer nivell, però aquest cop el nom ha sigut eliminat. També s'han creat totes les lletres de l'abecedari en forma de peça tipus *Scrabble*.

Així doncs, l'usuari haurà d'arrossegar les diferents lletres a l'espai corresponent per tal de completar la paraula. Aquestes paraules seran un total de 5 i apareixeran de forma aleatòria per així evitar una monotonia en l'ordre del joc.

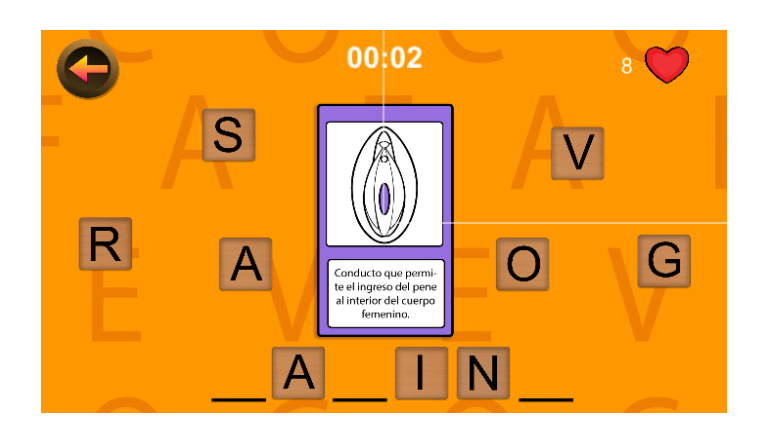

*Figura 45. Escena acció del nivell Fuga de Lletres*

**Implementació:** A l'hora de desenvolupar aquest nivell s'ha pogut aprofitar la mecànica aplicada al nivell de Construcció de Símbols, com és la capacitat de saber si l'usuari ha deixat anar la peça al lloc correcte o no, el retorn a la seva posició inicial un cop es deixen anar en la posició incorrecta i el moviment d'aquestes. Això ha provocat que el temps de realització estimat per aquest nivell fos menor, com es pot veure reflectit a la planificació. Tot i això, aquest nivell ha requerit un gran nombre de *GameObjects* i el seu posicionament per reproduir diferents possibles situacions dins del nivell. Per una banda s'han creat els *prefabs* de totes les lletres de l'abecedari i se li ha assignat com a component la classe *LletresMovement* (classe similar a l'esmentada en el nivell Construcció de Símbols, *PecesMovement*) només a aquelles lletres que s'han de poder moure en cada situació. Per una altra banda s'han creat els prefabs de les cartes a mostrar i les diferents situacions possibles, és a dir, la imatge junt amb les lletres i forats que es veuen a la Figura 38. D'aquesta manera la classe Lvl5 només ha d'instanciar un *GameObject* corresponent al *prefab* de la situació desitjada. Així doncs, un cop dins la classe Lvl5 la variable *state* pren el valor 1, es van instanciant 4 de les 7 possibles situacions un cop l'usuari les va completant.

# 6.5.7- Nivell *Memory*

**Disseny:** En aquest cas, aquest nivell és el segon del camí sobre la sexualitat social, per tant, pretén que l'usuari pugui identificar el concepte de la identitat sexual. Això s'aconsegueix fent que l'usuari hagi de relacionar imatges de personatges que són iguals, però que tenen identitats de gènere diferents.

Així doncs, s'han creat un total de 5 parelles d'imatges per representar aquestes relacions. S'ha intentat fer unes imatges tan inclusives com sigui possible i properes als nostres usuaris, d'aquesta manera es pretén mantenir una bona relació de complicitat amb el joc. També s'ha pintat del mateix color el fons de les imatges que formen parella per aportar més claredat a l'usuari. Inicialment apareixeran totes les imatges boca avall i l'usuari les haurà d'anar descobrint a mesura que va jugant. Com en el nivell anterior, aquest nivell té un total de 8 vides a causa de la seva dificultat.

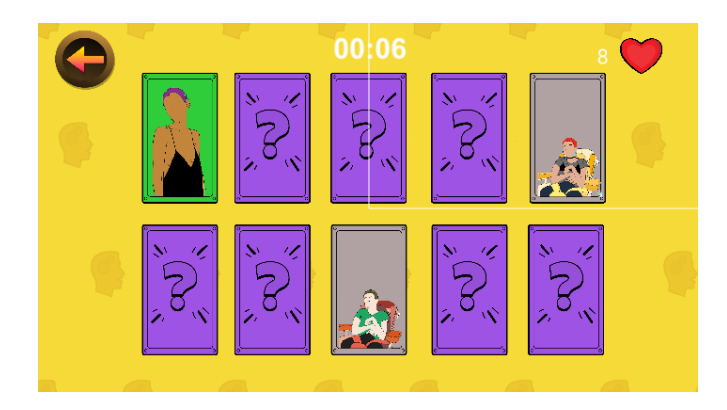

*Figura 46. Escena acció del nivell Memory*

**Implementació:** Aquest nivell torna a ser una mecànica força diferent de les implementades a la majoria de nivell, per això la classe Lvl7 encarregada de gestionar el comportament d'aquest nivell disposa de funcions força diferents de les vistes fins ara. Primer de tot es col·loquen les diferents cartes de forma aleatòria i tapades, mitjançant la funció *Instantiate()* i la llista de cartes que té el Lvl7. A aquestes cartes se'ls hi ha associat la classe *CardClick* encarregada els cops que l'usuari prem a una de les cartes. Així doncs, un cop l'usuari prem una de les cartes s'executa la funció *OnMouseDown()* on es destapa la carta mostrant la imatge amb la qual s'ha de fer parella. En aquesta funció també s'augmenta la variable *clickCount* del tipus *static* i de la classe Lvl7. Aquesta última acció fa possible que la classe Lvl7 detecti dins la funció *Update()* quan l'usuari ha destapat dues cartes i d'aquesta manera comprovi si són la parella correcta o no. Aquesta comprovació es fa a la funció comprobarParelles() i mitjançant comparacions amb *tags*. Un cop l'usuari encerta una parella, aquesta és eliminada de la llista de cartes totals per evitar confusions. Finalment, un cop la llista és buida o l'usuari perd totes les vides, la variable *state* passa a valer 3 i es mostra la pantalla de puntuacions.

# 6.6- Pantalla Insígnies

#### **Disseny:**

● **Pantalla Insígnies:** En aquesta pantalla es volen mostrar totes les insígnies (recompenses/premis) que l'usuari ha obtingut al llarg de tot el joc. D'aquesta manera l'usuari pot consultar en qualsevol moment el progrés que té dins del joc i competir amb si mateix. Així doncs, es mostren totes les insígnies amb una animació en un fons negre simulant una suro on s'hi pengen els premis. A més a més, sona una música de celebració adequada a l'ambient que es vol transmetre en aquesta pantalla.

● **Pantalla d'informació:** Si l'usuari prem sobre una de les insígnies, apareixerà el panell informatiu on s'ha col·locat el títol del nivell, el temps rècord i les màximes estrelles aconseguides, així com un botó continuar per a poder sortir del panell. La tipografia utilitzada en aquest panell és la mateixa per a tota la lletra per mantenir una conformitat en tot el panell. També cal destacar que amb aquest panell es pretén motivar encara més a l'usuari en superar els seus propis records, siguin de temps o estrelles.

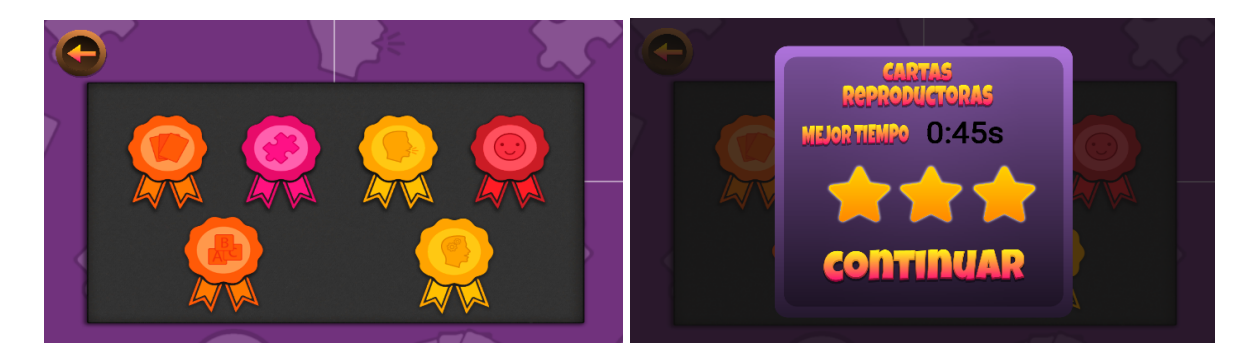

*Figura 47. Pantalla insígnies i panel informació*

**Implementació:** Aquesta escena té un desenvolupament semblant a la del Mapa, és a dir, s'ha creat la classe Insignias on es llegeixen les dades emmagatzemades a la funció *Start()* per posteriorment mostrar les insígnies corresponents als nivells superats fins al moment. Per l'altra banda, un cop es prem una de les insígnies que es mostren s'executa la funció *infoInsignea(button)* on a través de l'id del *button* d'entrada es detecta la insígnia corresponent, per a continuació mostrar el temps rècord (prèviament convertit de segons a minuts) i les estrelles aconseguides dins el panel d'informació.

# 6.7- Sistema de Guardat

En la majoria dels jocs una part que no pot faltar és el sistema de guardat, ja que permet recuperar el progrés que ha fet l'usuari durant la seva experiència de joc. Existeix un gran nombre de formes per guardar les dades dins d'un joc, però en aquest projecte s'ha decidit que les dades de l'usuari s'aniran guardant de forma automàtica a mesura que completi un nivell, és a dir, si l'usuari surt mentre juga a un dels nivells, el progrés no serà guardat, en canvi si l'usuari acaba el nivell i deixa de jugar, el progrés si serà guardat.

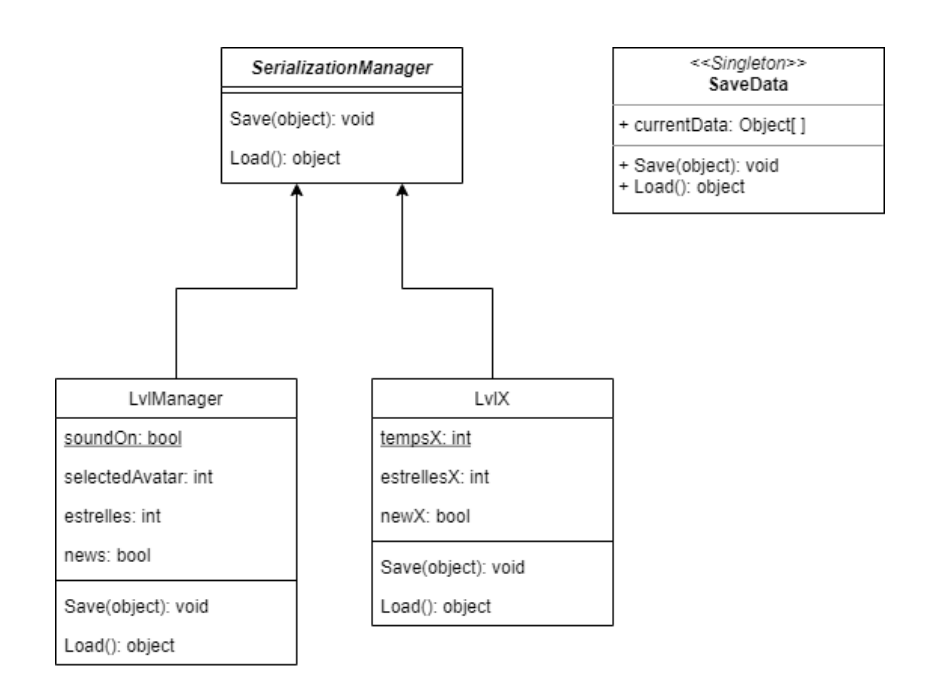

*Figura 48. Diagrama UML del sistema de Guardat*

Pel que fa al desenvolupament del mètode escollit, podem observar la Figura 39 (on "X" és un número de l'1 al 7, segons el nivell en qüestió. El número 6 no s'utilitza). La classe *SaveData* és doncs la nostra classe *Singleton* encarregada de mantenir les dades desitjades emmagatzemades de forma segura. Aquesta classe està formada per un objecte *static* el qual conté totes les dades que ens fan falta emmagatzemar:

- *- selectedAvatar:* variable del tipus *integer* que ens indica si l'avatar no ha estat seleccionat on té com a valor 0 i si l'avatar ha estat seleccionat, on tindrà com a valor un número d'entre 1 i 4 segons l'avatar seleccionat.
- **tempsX**: 6 variables del tipus *integers* que indiquen el temps rècord aconseguit en un nivell.
- **estrellesX**: 6 variables del tipus *integers* que indiquen el nombre d'estrelles aconseguides en un nivell.
- **newX**: 6 variables del tipus *booleans* que indiquen si un nivell ha estat superat per primer cop i no s'ha visitat la pantalla d'insígnies.
- **- introDone**: variable del tipus *boolean* que indica si l'usuari ja ha fet la introducció del joc.
- **- desblo5, desblo7**: 2 variables del tipus *boolean* que indiquen si el nivell Fuga de Lletres i *Memory* estan o no bloquejats.
- **- soundON**: variable del tipus *boolean* que indica si l'usuari té els sons i música activats.
Per tant, per accedir a aquesta classe i guardar o recuperar les dades del joc abans d'iniciar el mapa, a l'acabar un nivell, al consultar les insígnies..., s'han d'utilitzar els mètodes *Save(object)* i *Load()* de la classe *SerializationManager*. El mètode *Save* s'encarrega de crear un fitxer en format binari a un directori de dades persistent, utilitzant el *BinaryFormatter* i l'*ApplicationPersistentDataPath*. D'aquesta manera el *BinaryFormatter* transforma les dades a guardar en binari i s'emmagatzemen de forma segura en una ruta general per a tots els dispositius Android. Per una altra banda, el mètode *Load* accedeix a aquest fitxer si existeix i transforma les dades al format original per posteriorment retornar-les.

## 6.8- Animacions

Pel que fa a les animacions, ja hem vist prèviament com *Unity* les maneja i les tracta, utilitza màquines d'estat per a gestionar-les i d'aquesta manera realitzar cadascuna en el moment adequat. Anem a veure doncs, com s'ha realitzat alguna de les moltes animacions que s'han realitzat al llarg de totes les escenes del joc. Ens centrarem en l'animació que es pot veure al nivell Destruint Mites, on si l'usuari encerta o s'equivoca en un dels mites o creences, el guia reacció reproduint una animació adequada a l'equivocació o encert de l'usuari.

Per aquesta animació s'han hagut de crear dues petites animacions anomenades ProfePoint i ProfeError. Aquestes dues animacions tenen la mateixa durada i alternen dos sprites cada 20ms amb els quals genera un aspecte de disgust o alegria (Figura 49).

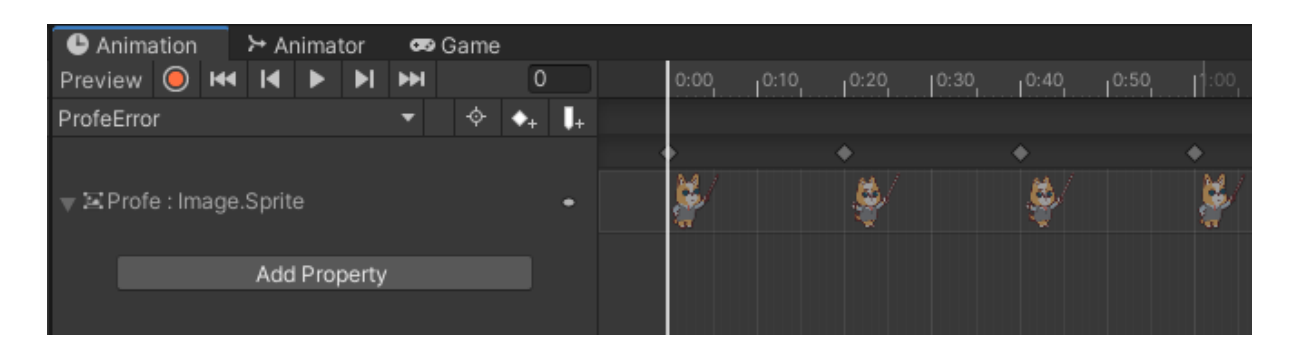

*Figura 49. Animació ProfeError*

Així doncs, per tal d'utilitzar l'animació correcta en cada situació es necessita la màquina d'estats anomenada prèviament (Figura 50). S'han hagut de crear dos variables del tipus *boolean* anomenades point i error i inicialitzades a *fals*. Gràcies a aquestes dues variables i a la màquina d'estats, podem anar variant d'animació en animació des de codi amb total llibertat. Des de la classe que controla el nivell en qüestió, podem accedir a l'*Animator* (la màquina d'estats de l'animació) del guia i posar a *cert* el valor de qualsevol de les dues variables disponibles. Això provocarà que l'estat actual de la màquina d'estats sigui el de l'animació corresponent, fent d'aquesta manera que es reprodueixi.

A més a més, un cop l'animació hagi estat reproduïda, la màquina d'estats tornarà a l'estat de repòs i seguirà esperant a noves accions.

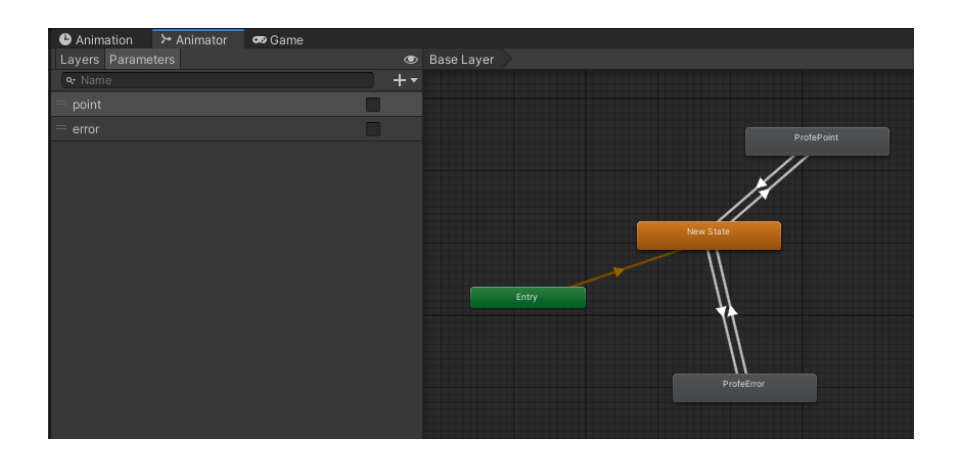

*Figura 50. Màquina d'estats encarregada de gestionar les animacions del guia*

També cal indicar que en la majoria de casos on es reprodueix una animació en un objecte temporal, cal provocar un *delay* en l'execució del joc per evitar concurrència d'objectes i que s'acabin trepitjant entre ells. Això és degut al fet que sovint reproduïm l'animació des de la funció *Update()*. Per tal d'afegir aquest delay doncs, cal utilitzar la funció *StartCoroutine(function())*, que ens permet cridar una funció del tipus *IEnumerator* amb la qual mitjançant un *yield return new WaitForSeconds(number)* podem crear el delay desitjat.

## 6.9- Sons i música

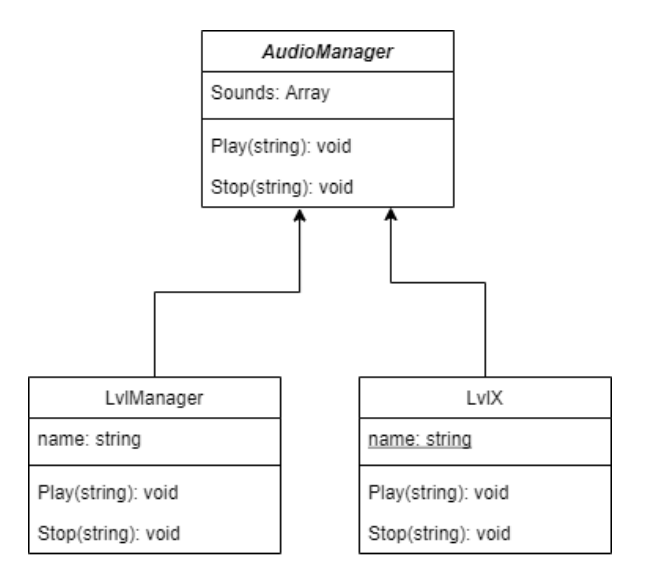

*Figura 51. Diagrama UML del sistema de reproducció de sons i músiques*

Els sons i les músiques són una de les parts més importants per tenir una immersió completa dins del joc i gaudir d'una bona experiència de joc. En aquest projecte com ja hem comentat abans a l'estar utilitzant *Unity* s'utilitzaran *AudioClips* i *AudioSources* per tal de reproduir aquests sons i músiques. Tot i això, s'ha creat una classe anomenada *AudioManager* com es pot veure a la Figura 44, aquesta classe és l'encarregada de reproduir i tractar directament amb els *audio clips*. Així doncs, aquesta classe disposa d'una *Array* de *Sound* amb diferents atributs per modificar els clips (*volume, loop, pitch…).* Per tant, en cada escena on es necessita alguna mena d'audio, s'ha creat un objecte *AudioManager* amb el mateix *script* i els sons o músiques necessaris com es pot veure a la Figura 52. D'aquesta manera amb l'operació *FindObjectOfType* heredada de *MonoBehaviour*, es pot buscar l'objecte *AudioManager* i reproduir o parar qualsevol dels sons o músiques que tingui assignat només utilitzant les crides *Play* i *Stop* amb els noms de l'*audio clip* desitjat.

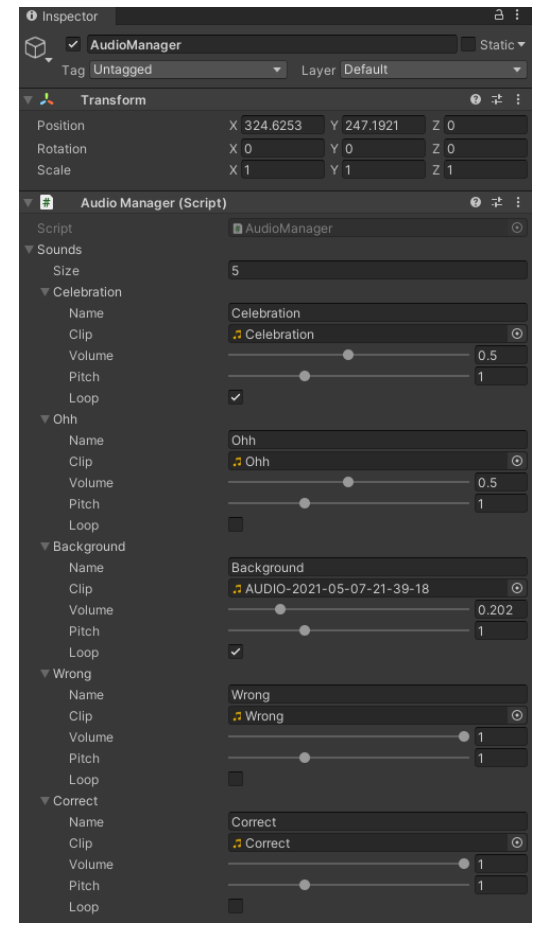

*Figura 52. Objecte AudioManager pel primer nivell*

# 7- Avaluació: estudi d'usuari

A causa de les característiques tan especials dels nostres usuaris, des de l'inici s'ha volgut provar aquest videojoc amb ells abans de tenir una versió definitiva. Principalment es volia comprovar/provar/millorar certs aspectes:

- L'usuari és capaç d'entendre el funcionament de tot el joc i tots els nivells.
- La dificultat dels nivells és adequada.
- Si l'usuari ha après mentre jugava.
- El disseny del joc és fàcil i atractiu.
- Si el joc és entretingut i divertit.
- Ajustar la puntuació als resultats obtinguts.

Per tal d'aconseguir aquests objectius inicialment es va decidir realitzar un estudi d'usuari en col·laboració amb l'Associació Catalana de Desenvolupament i Integració Humana,on treballava l'Aroa. Així doncs, es pretenia que l'Aroa i en Sergi anessin a l'ACIDH i poguessin deixar provar el videojoc a diverses persones adultes amb discapacitats intel·lectuals durant 10-15 min, però que prèviament havien resolt un petit qüestionari sobre la sexualitat i finalment un altre sobre el videojoc. Per tal d'aconseguir això va ser necessària la redacció d'un Consentiment Informat que havien de signar els usuaris implicats i els seus tutors legals (aquest document es pot consultar a l'annex Consentiment Informat).

Per culpa de la situació que s'ha estat vivint aquest any amb la COVID va resultar impossible que accedissin al centre persones externes com en Sergi i a més a més, es va forçar un avançament d'aquest estudi d'usuari pel mateix motiu. Així doncs, es va portar una versió molt menys avançada del que es volia a l'estudi de l'usuari i va ser només l'Aroa qui es va encarregar de realitzar aquest estudi amb la preparació prèvia per part seva i d'en Sergi. Tot i això, aquest estudi d'usuari va ser un èxit i es van obtenir molts bons resultats. Tant els resultats d'aquesta sessió d'estudi d'usuari com els qüestionaris redactats es poden consultar als annexos.

Aquests resultats ens van mostrar que la dificultat dels nivells era l'adequada en tots menys en el nivell de Pilotes Emocionals, gràcies a aquest descobriment es va poder ajustar la mecànica del nivell perquè li fos més fàcil a l'usuari. Alguns tutorials no eren molt clars pels usuaris i es van millorar posteriorment. També es va poder observar que el joc agradava molt als usuaris i eren capaços d'entendre totes les parts dels nivells i menús.

A més a més, es van poder mesurar temps reals invertits en completar els nivells, per ajustar-ne les puntuacions. Finalment també es va poder comprovar que tots els usuaris aprenien sobre la sexualitat a la vegada que es divertien, a més a més, tots els usuaris recomanarien el joc a algun amic seu.

Tot i els bons resultats obtinguts d'aquest primer estudi d'usuari es va voler realitzar un segon estudi d'usuari amb un grup més reduït d'aquests mateixos usuaris i amb el joc més avançat pel que fa a l'estètica i puntuacions. Així doncs es va repetir el mateix procés (només es va repetir el qüestionari sobre el joc i modificant algunes preguntes) i es van obtenir nous resultats (aquests nous resultats també poden ser consultats als annexos). Amb aquests nous resultats es va poder acabar de comprovar la nova mecànica del nivell Pilotes Emocionals i totes les millores visuals afegides. Així doncs, aquests resultats van ser encara més positius que els primers i els usuaris esperaven més nivells amb moltes ganes.

Com a conclusió doncs, podem afirmar que aquests estudis d'usuaris han servit per ajustar el joc encara més a les necessitats i capacitats reals de les persones amb discapacitats intel·lectuals i a la vegada, s'ha comprovat que aquest videojoc podria ser una molt bona eina per a introduir una educació sexual a persones amb aquestes característiques.

# 8- Planificació temporal

Aquest projecte va planificar-se perquè tingués una durada aproximada d'un quadrimestre, al voltant de quatre mesos, és a dir, unes 550 hores, començant a mitjans de febrer de 2021 de la mateixa forma que GEP i, acabant amb la presentació final del projecte cap a finals de juny de 2021.

A continuació es presenta la planificació temporal del projecte, la qual podria tenir algunes variacions mínimes durant el desenvolupament del projecte. S'ha estimat al voltant d'unes 4 hores de feina diària al llarg de tot el projecte. A més a més, es pot veure amb major precisió tot el conjunt de tasques i la seva durada a l'apartat 1.2 (Estimacions). Al llarg de totes les tasques podem trobar subtasques que farà l'artista exclusivament, per tant no s'imputen a les hores totals del projecte, sinó que s'aniran realitzant de forma paral·lela amb les subtasques de desenvolupament. També cal remarcar que s'ha deixat un coixí de 10 dies pel cas que sorgeixin problemes durant el transcurs del projecte.

# 8.1- Descripció de tasques

## **Tasca 1: Conceptualització de la idea del projecte**

La primera tasca que es va realitzar durant el transcurs del projecte va ser la conceptualització de la idea que es volia desenvolupar. Per a dur-la a terme, es va procedir a celebrar diverses reunions amb l'Aroa González (terapeuta ocupacional).

Un cop decidida la temàtica al voltant de la qual es volia desenvolupar el projecte, va caldre decidir quin servei seria més útil pels nostres usuaris principals (persones adultes amb discapacitats intel·lectuals). Com està detallat a l'apartat de *Contextualització*, finalment es va optar pel desenvolupament d'un videojoc per a dispositius mòbils i del gènere Serious Game, en vers el d'una aplicació mòbil. A continuació es va començar a cercar informació sobre l'estat de l'art dels diferents apartats que caracteritzaven el videojoc. Aquesta primera fase va tenir una duració estimada d'una setmana (28h).

## **Tasca 2: Anàlisis de requeriments i funcionalitats**

Aquesta tasca té una dependència de la Tasca 1. Per tant, un cop es va tenir definit el tipus de videojoc que es volia desenvolupar, es va definir el seu abast i les diferents funcionalitats que s'haurien de desenvolupar. En aquest apartat es van decidir quines part principals tindria el videojoc (introducció amb selecció d'avatar, mapa principal amb tots els nivells, nivells amb diferents mecàniques, sistema de puntuació, etc) i una idea inicial del seu contingut.

Com es tracta d'una fase inicial de disseny molt prematura, engloba un major nombre de riscos com podrien ser funcionalitats irreals (massa complexes o d'una durada molt elevada), dificultats imprevistes, noves necessitats, etc. Es va estimar que tindria una durada aproximada de 10 dies (45h).

## **Tasca 3: Documentació (GEP)**

Aquesta tasca és definida per l'assignatura de GEP i que serà realitzada a mesura que el TFG es va desenvolupant. En aquesta tasca es realitzarà la documentació relacionada amb la contextualització i abast, la planificació temporal del projecte i la gestió econòmica i sostenibilitat.

Aquesta tasca serà realitzada de manera concurrent a la Tasca 4 i 5 i tindrà una durada aproximada d'11 dies (44h).

### **Tasca 4: Primera Iteració - Mapa**

Aquesta tasca depèn de la Tasca 2. Com a bon inici per al desenvolupament del joc es necessitava començar per la pantalla principal, a partir de la qual es podrà accedir al resta de pantalles del joc. Així doncs, aquesta primera iteració està enfocada al disseny i desenvolupament del Mapa.

Com ja comentàvem anteriorment en la metodologia, aquestes iteracions estan dividides en una primera fase de planificació i disseny que es fa en conjunt amb l'Aroa, per a continuació passar al desenvolupament i finalment el testing. A més a més, durant el desenvolupament l'artista va creant l'art per les diferents parts de la iteració, en aquest cas, el mapa.

Pel que fa al desenvolupament en aquesta iteració, es realitzaran les següents mecàniques (duració estimada de 20h):

- Moviment de càmera: permet moure la càmera pel mapa (4h)
- Navegabilitat cap als diferents nivells (4h)
- Unió de l'art dins de Unity (6h)
- Creació d'animacions (6h)

Durant la fase final de Testing, es prova el que s'ha desenvolupat intentant "trencar" els diferents elements per tal de trobar *bugs* i arreglar-los.

Finalment doncs, aquesta tasca tindrà una durada estimada de 8 dies (32h).

## **Tasca 5: Segona Iteració - Nivell 1**

Aquesta tasca depèn de la Tasca 3 com totes les relacionades amb els nivells, a causa de la navegabilitat que ofereix el mapa als diferents nivells. En aquest cas al tractar-se d'un nivell, la primera fase de disseny i planificació és més extensa, ja que es decideixen els conceptes a tractar al nivell i com fer-ho de manera entretinguda i útil. En aquest primer nivell es tracten les diferents parts de l'aparell reproductor masculí i femení amb un joc de cartes. Al mateix temps la fase de Testing també es veu augmentada en complexitat i carga de feina.

Mecàniques dins del nivell:

- Pantalla introductòria i tutorial (5h)
- Moviment de les cartes i col·lisions: permet arrossegar les cartes cap a les posicions indicades (18h)
- Sistema de puntuació: basat en els errors comesos i el temps aconseguit (5h)
- Unió d'art i animacions (12h)

Durada estimada de la tasca de 14 dies (56h).

## **Tasca 6: Tercera Iteració - Nivell 2**

En aquest segon nivell es pretén identificar els diferents símbols de gènere que identifiquen l'home i la dona. Això serà possible amb la realització d'un joc del tipus *Tangram* (formar siluetes de figures amb la totalitat d'unes peces donades).

Mecàniques dins del nivell:

- Pantalla introductòria i tutorial (5h)
- Moviment de les peces i detecció de la posició: d'aquesta manera en deixar anar una peça podrem identificar si s'ha deixat al lloc corresponent o no (18h)
- Sistema de puntuació: basat en els errors comesos i el temps aconseguit (5h)
- Unió d'art i animacions (12h)

Durada estimada de la tasca de 14 dies (56h).

## **Tasca 7: Quarta Iteració - Nivell 3**

Amb aquest tercer nivell es pretenen desmentir diferents mites i creences que hi ha al voltant de la sexualitat en persones amb discapacitats intel·lectuals. L'usuari haurà de decidir si cadascun dels diferents mites/creences són falsos o verdaders.

Mecàniques dins del nivell:

- Pantalla introductòria i tutorial (5h)
- Instanciació dels diferents mites/creences i col·lisions: apareixeran de forma aleatòria els diferents mites i l'usuari clicarà sobre el cartell verdader o fals (12h)
- Sistema de puntuació: basat en els errors comesos i el temps aconseguit (5h)
- Unió d'art i animacions (12h)

Durada estimada de la tasca de 12 dies (48h).

## **Tasca 8: Cinquena Iteració - Nivell 4**

Amb aquest quart nivell es pretén identificar les emocions que generen alguns comportaments socials amb un joc de disparar emocions (cares tristes o contentes en forma de bola). L'usuari haurà de disparar les emocions cap a les bombolles que contenen les imatges corresponents (tristes o felices).

Mecàniques dins del nivell:

- Pantalla introductòria i tutorial (5h)
- Moviment aleatori de les bombolles amb les imatges, disparar pilotes, col·lisions i instanciació aleatòria dels diferents objectes (26h)
- Sistema de puntuació: basat en els errors comesos i el temps aconseguit (5h)
- Unió d'art i animacions (12h)

La durada estimada d'aquesta tasca és de 16 dies (64h).

## **Tasca 9: Sisena Iteració - Extres**

Aquesta sisena iteració se centra en el desenvolupament de totes les funcionalitats bàsiques/necessàries restants, per tal de poder tenir enllestit el *MVP* i d'aquesta manera poder passar al testing amb els nostres usuaris principals. És per això, que aquesta tasca depèn de la Tasca 4, la Tasca 5, la Tasca 6, la Tasca 7 i la Tasca 8.

Funcionalitats:

- Sistema d'avatars: sistema que permeti escollir un avatar a l'inici del joc i el mantingui durant tot el recorregut (8h)
- Pantalla de medalles: en aquesta pantalla es mostraran totes les medalles aconseguides durant la superació dels diferents nivells, així com la puntuació aconseguida en aquests (estrelles i temps rècord) (20h)
- Música i efectes sonors: s'afegirà la música principal i tots els efectes sonors necessaris per a tots els nivells i mapa (8h)
- Testing de les funcionalitats afegides (4h)

Aquesta tasca té una durada estimada de 10 dies (40h).

## **Tasca 10: Testing amb usuaris**

Aquesta tasca depèn de la Tasca 8, ja que és la tasca amb la qual finalment aconseguim el *MVP* i té una gran importància dins del projecte, ja que és el moment on es provarà el producte desenvolupat amb els usuaris principals. D'aquesta manera es podran extreure conclusions per millorar el joc, arreglar coses, extreure un sistema de puntuacions realista i adaptat a les seves necessitats i si els conceptes a ensenyar s'aprenen fàcilment.

Es portarà el videojoc a l'Associació Catalana de Desenvolupament i Integració perquè els seus integrants la puguin provar. Un cop hagin estat jugant als diferents nivells del joc i provant totes les funcionalitats, se'ls donarà un qüestionari on hauran de respondre preguntes relacionades amb els conceptes tractats i el joc en si (aspecte, millores, gustos…). Finalment s'estudiaran les dades obtingudes i es faran els canvis adients.

S'estima que aquesta Tasca té una durada d'uns 4 dies (16h).

## **Tasca 11: Setena Iteració - Nivell 5**

En aquesta tasca existeix una dependència amb la Tasca 5, ja que tracta la mateixa temàtica que el Nivell 1 (sexualitat física), per tant se seguirà aprofundint amb les diferents parts de l'aparell reproductor de l'home i la dona vistes anteriorment. Els usuaris hauran de descobrir el nom de la part que vegin en pantalla escrivint les lletres que creuen que el poden formar (el joc del penjat). A més a més, en tractar-se dels nivells a fer després d'obtenir el *MVP*, s'estima que la seva durada serà inferior, al voltant de 10 dies, per la quantitat de recursos reutilitzables.

Mecàniques del nivell:

- Pantalla introductòria i tutorial (4h)
- Sistema d'introducció de lletres i tractament d'aquestes: d'aquesta manera l'usuari podrà introduir una sola lletra a la vegada i veurà si s'omple un vuit de la paraula a descobrir o si va augmentant el perill del penjat en fallar (12h)
- Sistema de puntuació: basat en els errors comesos i el temps aconseguit (4h)
- Unió d'art i animacions (8h)

## **Tasca 12: Vuitena Iteració - Nivell 6**

Amb aquest sisè nivell es pretén identificar les diferents identitats de gènere que existeixen a través d'un joc estil *Memory* on hauran de relacionar parelles. L'usuari veurà totes les identitats durant uns segons i a continuació haurà de recordar on es trobaven les parelles vistes.

Mecàniques dins del nivell:

- Pantalla introductòria i tutorial (5h)
- Col·locació aleatòria de les diferents parelles, sistema de col·lisions i mecanisme intern de relació d'imatges (per tal de reconèixer les parelles).
- Sistema de puntuació: basat en els errors comesos i el temps aconseguit (5h)
- Unió d'art i animacions (12h)

La durada estimada d'aquesta tasca és de 10 dies (40h).

## **Tasca 13: Fase Final**

Durant aquesta última Tasca, es pretén acabar de desenvolupar tota la documentació excloent la realitzada amb GEP, és a dir, la documentació més tècnica. Amb una duració estimada de 10 dies (40h).

A més a més, es prepara la defensa del projecte davant d'un tribunal. S'estima una durada mínima de 5 dies, però podria augmentar si el coixí d'aproximadament 10 dies que s'ha preparat no s'utilitza.

## 8.2- Recursos

Durant el transcurs d'aquest Projecte Final de Grau, s'han utilitzat una sèrie de recursos per dur-lo a terme. Aquests recursos es componen per software, hardware i personal. Es detallen en la Taula 1 i 2.

| Eina                                                                    | <b>Tipus</b>                          | <b>Finalitat</b>                                      |  |
|-------------------------------------------------------------------------|---------------------------------------|-------------------------------------------------------|--|
| Ordinador Portàtil Lenovo<br>i7-8565U a 1.99GHz, 8GB<br>RAM, Windows 10 | Eina de desenvolupament<br>(Hardware) | Desenvolupar el videojoc i<br>la documentació         |  |
| Mòbil Xiaomi 9T Pro,<br>Octa-core Max 2.84GHz,<br>6GB RAM, Android      | Eina de test (Hardware)               | Testing del videojoc en<br>dispositiu mòbil           |  |
| Unity3D 2020.1                                                          | Eina de desenvolupament<br>(Software) | Game Engine per al<br>desenvolupament del<br>videojoc |  |
| Google Drive (Word i<br>Excel)                                          | Eina de desenvolupament<br>(Software) | Realització de la<br>documentació del projecte        |  |
| Adobe Reader                                                            | Eina de desenvolupament<br>(Software) | Accedir a la documentació<br><b>PDF</b>               |  |
| GitHub                                                                  | Eina de control                       | Repositori del codi                                   |  |
| Trello                                                                  | Eina de control                       | Seguiment del progrés del<br>projecte                 |  |
| Gmail & Meet                                                            | Eina de comunicació                   | Comunicació amb el tutor<br>del projecte              |  |
| Discord                                                                 | Eina de comunicació                   | Reunions amb terapeuta<br>ocupacional i artista       |  |

*Taula 1. Llistat complet de recursos materials amb les seves finalitats. Elaboració propia*

| Rol         | <b>Funció</b>                                                                                                    |
|-------------|----------------------------------------------------------------------------------------------------|
| Redactor    | Encarregat de redactar tot el conjunt de la<br>documentació (Sergi Taramon)                                                                               |
| Terapeuta   | Encarregada de la supervisió i ajuda en el<br>disseny i la presa de decisió sobre el<br>contingut didàctic dels nivells (Aroa<br>Gonzalez)                |
| Dissenyador | Encarregat de prendre la major part de<br>decisions que defineixen el joc:<br>mecàniques, complexitats, estil visual, etc.<br>(Sergi Taramon)             |
| Artista     | Encarregat de crear les característiques<br>visuals del joc: dibuixos, fondos, imatges,<br>etc. (Sergi Salas)                                             |
| Programador | Encarregat d'implementar les mecàniques<br>del joc, de la unió de l'art amb el joc,<br>creació d'animacions, pantalles auxiliars,<br>etc. (Sergi Taramon) |

*Taula 2. Llistat complet de recursos humans amb les seves funcions. Elaboració propia*

## 8.3- Estimacions

En aquest apartat es pot consultar el conjunt de totes les tasques dins del projecte, junt amb la seva duració, dependències i responsable (Taula 3). A més a més, com ja s'ha comentat anteriorment els dies que apareixen a la taula representen 4h de treball, que aproximadament ens dóna un total de 550 hores de treball per al desenvolupament del projecte i la documentació.

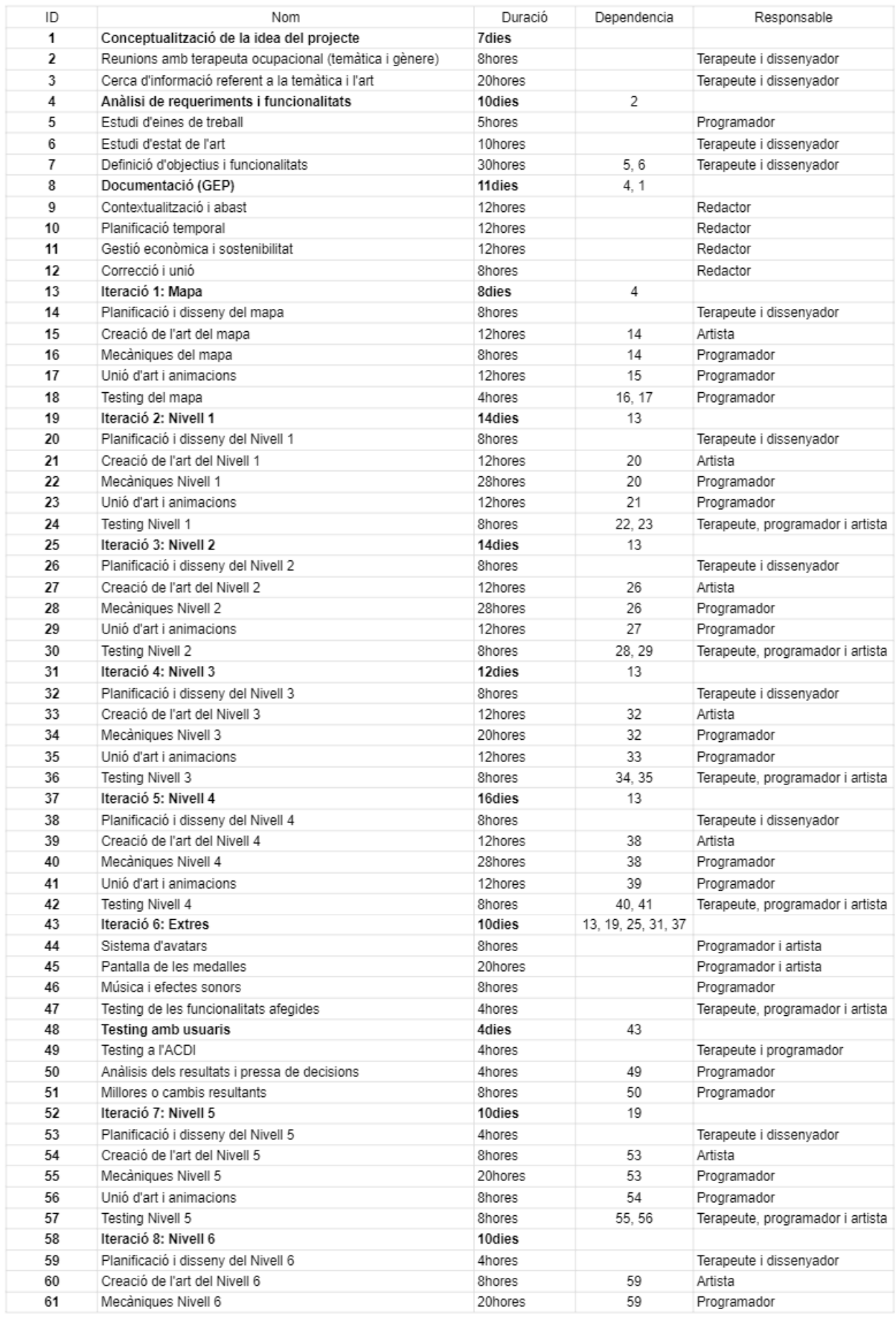

### *Taula 3. Llistat de tasques completes amb duracions en hores. Elaboració propia*

## 8.4- Diagrama de Gantt

*Figura 53. Diagrama de Gantt de les tasques del projecte. Elaboració propia*

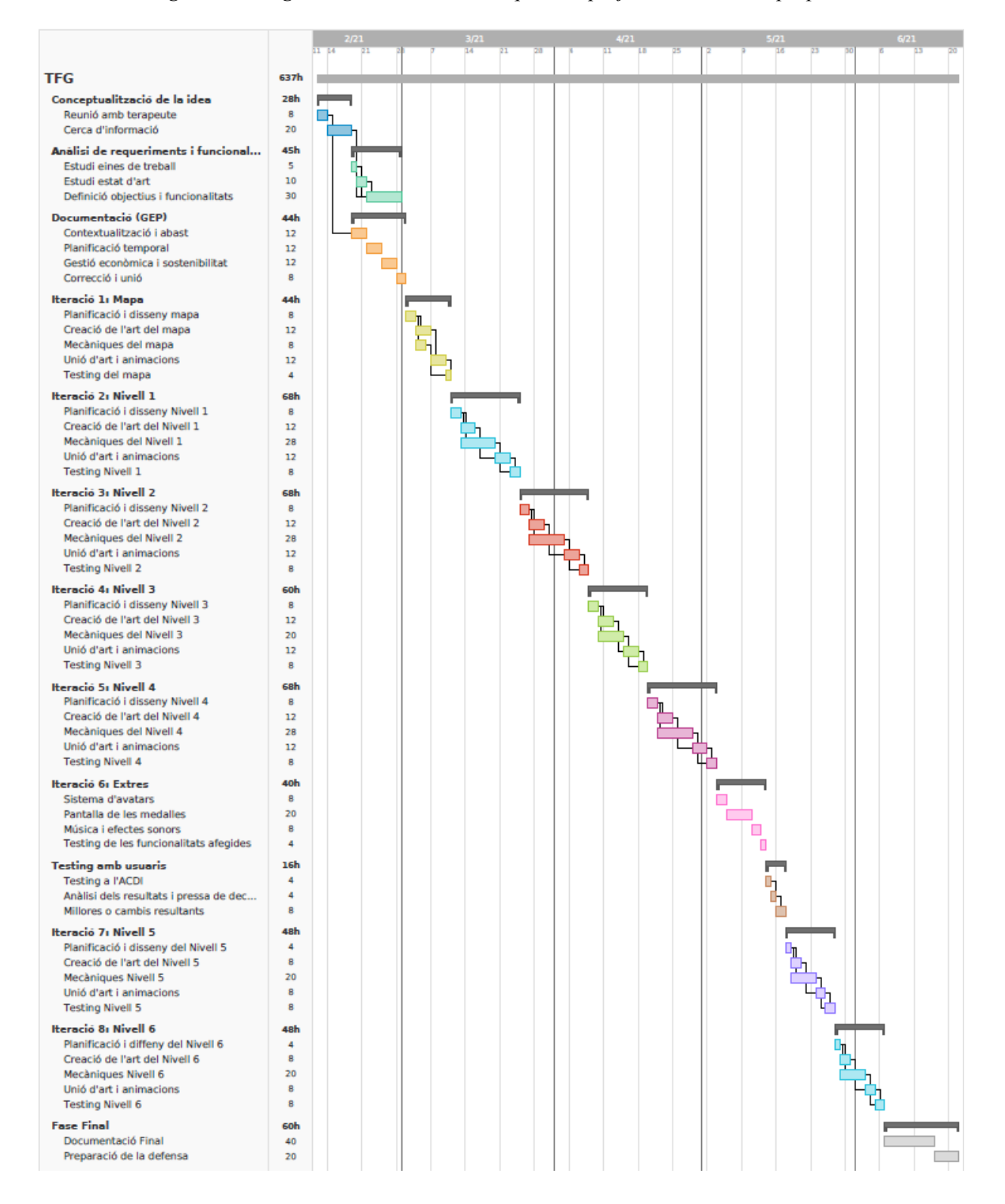

En aquest diagrama podem observar que al llarg de tot el projecte es van desenvolupant subtasques de forma concurrent. Veiem en cada iteració que a mesura que es va creant l'art del nivell es creen també les diferents mecàniques. També podem destacar la concurrència absoluta que es produeix amb la segona i tercera tasca.

Finalment cal indicar també que en aquest projecte es disposa de 2 persones extres (terapeuta i artista) que ajudaran en diferents aspectes, és per això que el nombre d'hores totals en el diagrama (637 hores), és superior a l'esmentat anteriorment de 550 hores on només es tenien en compte les hores realitzades per l'autor de treball.

## 8.5- Gestió del risc

En tractar-se d'un projecte multidisciplinari, es va tenir en compte la possibilitat que es requerissin alguns canvis en la construcció dels nivells i el disseny d'aquests (animacions, visuals, sons, etc.). Per aquest motiu l'ús d'una metodologia àgil m'ha permès adaptar-me a aquests inconvenients i modificar la planificació o les necessitats en funció dels resultats obtinguts.

Coneixent aquests riscos, també es va decidir incorporar un artista a l'equip i reduir càrrega de feina al desenvolupador en etapes crítiques.

A més a més, s'han deixat al voltant de 10 dies de marge amb la lectura del treball per si sorgís algun inconvenient durant el transcurs del projecte. D'aquesta manera el projecte només es veuria allargat aquests 10 dies i es podria seguir amb la resta de la planificació sense cap mena de problema.

Per tenir un control encara més crític sobre el progrés, s'han celebrat diverses reunions de manera mensual amb el tutor del projecte, per tal de veure si el progrés va sent adequat o cal variar *planning*.

Un altre possible risc que ens podem trobar seria la demora en temps per part de l'artista, això podria suposar que algunes parts del joc no disposessin de la mateixa qualitat d'art que la resta, per això es disposa d'altres artistes secundaris als quals se'ls podria assignar una part de la feina i d'aquesta manera tenir-ho a temps.

Finalment un risc important per la part final de Testing, podria ser el fet que el comitè d'ètica de l'ACIDH ho rebutges. Per tal d'evitar-ho, s'ha realitzat un document on s'especifica que el tractament de dades serà completament anònim i confidencial, el contingut del joc (ni violent, ni amb pornografia, ni amb possibilitats de marejos, etc.) i el del qüestionari que es realitzarà.

# 8.6- Planificació final

Com ja s'ha pogut veure al llarg de l'apartat "Desenvolupament tècnic" hi ha hagut algunes variacions pel que fa a la planificació que es tenia inicialment al llarg d'aquest apartat. Al llarg del desenvolupament alguns dels nivells han resultat més complicats del que s'esperava i apareixien *bugs* i possibles millores en cada tasca. Això va crear la necessitat de dedicar-li més hores per part del programador. Tot i això, per una altra banda en alguns nivells s'ha pogut reutilitzar parts de codi o *GameObjects*, i per aquest motiu s'han pogut respectar les hores totals planejades inicialment.

Per una altra banda, el que si ha pogut produir un augment de les hores esperades i la utilització de recursos de contenció ha estat la realització de 2 estudis d'usuari i l'avançament d'unes setmanes del primer estudi. Això va provocar que el programador hagués de realitzar una primera versió de prova en tenir els 4 primers nivells i que la terapeuta hagués de dedicar hores extres a la realització del segon estudi d'usuari. Aquests extres es poden veure comptabilitzats al final del següent apartat "Gestió econòmica".

# 9- Gestió econòmica

En aquesta secció es farà una estimació econòmica del cost del projecte. Aquests costos vénen donats del diagrama de Gantt vist anteriorment, on s'observen les diferents tasques a realitzar junt amb la seva durada i el responsable. D'aquesta manera s'ha pogut extreure un pressupost total per tot el conjunt del projecte.

# 9.1- Identificació i estimació de costos

9.1.1- Recursos humans i costos directes per activitats

A la Taula 4 es poden observar els diferents rols que participen al llarg de tot el projecte, juntament amb el seu cost per hora (salari estimat a partir de dades reals dels rols al mercat actual espanyol, *Gassdoor* i *Indee*) i el seu cost total calculat a partir del total d'hores treballades que es pot trobar a la Taula 5.

| Rol                       | Cost per hora         | <b>Hores Totals</b> | <b>Cost Total</b> |  |
|---------------------------|-----------------------|---------------------|-------------------|--|
| Redactor                  | 13 €/h [8]            | 104h                | 1.352€            |  |
| Terapeuta                 | 172 h<br>7,3 €/h [9]  |                     | $1.256 \in$       |  |
| Dissenyador               | $16 \text{ €/h} [10]$ | 116h                | $1.856 \in$       |  |
| Programador               | $12,5 \in/h$ [11]     | 341 h               | $4.262 \in$       |  |
| $8 \in/h$ [12]<br>Artista |                       | 156h                | 1.248€            |  |
| <b>Totals</b>             |                       | 889h                | 9.974€            |  |

*Taula 4. Costos per hora i totals dels rols que participen al projecte. Elaboració propia*

A partir del diagrama de Gantt vist anteriorment, s'ha creat la Taula 5 on apareix el cost en hores de cada una de les tasques principals, la divisió de costos per rol, el cost total de cada tasca i el cost total de les tasques de tot el projecte. Alguns rols desenvolupen la seva feina de manera concurrent, i per això no es veuen sumades les hores a la tasca en qüestió.

| <b>Tasca</b>   | <b>Hores</b>    | Redactor        | <b>Terapeuta</b> | <b>Dissenyador</b> | Programador     | <b>Artista</b>  | Cost           |
|----------------|-----------------|-----------------|------------------|--------------------|-----------------|-----------------|----------------|
| $\mathbf{1}$   | 28 <sub>h</sub> | 0 <sub>h</sub>  | 28 <sub>h</sub>  | 28 <sub>h</sub>    | 0 <sub>h</sub>  | 0 <sub>h</sub>  | 652,4€         |
| $\overline{2}$ | 45 h            | 0 <sub>h</sub>  | 40 h             | 40 h               | 5 h             | 0 <sub>h</sub>  | 994,5€         |
| $\overline{3}$ | 44 h            | 44 h            | 0 <sub>h</sub>   | 0 <sub>h</sub>     | 0 <sub>h</sub>  | 0 <sub>h</sub>  | 572€           |
| $\overline{4}$ | 44 h            | 0 <sub>h</sub>  | 8 h              | 8h                 | 24 h            | 12 <sub>h</sub> | 582,4€         |
| 5              | 68h             | 0 <sub>h</sub>  | 16 <sub>h</sub>  | 8 h                | 48h             | 20 <sub>h</sub> | $1.004, 8 \in$ |
| 6              | 68h             | 0 <sub>h</sub>  | 16 <sub>h</sub>  | 8h                 | 48h             | 20 <sub>h</sub> | $1.004, 8 \in$ |
| $\overline{7}$ | 60 <sub>h</sub> | 0 <sub>h</sub>  | 16 <sub>h</sub>  | 8h                 | 40 h            | 20 <sub>h</sub> | 904,8€         |
| 8              | 68h             | 0 <sub>h</sub>  | 16 <sub>h</sub>  | 8 h                | 48h             | 20 <sub>h</sub> | $1.004, 8 \in$ |
| 9              | 40 h            | 0 <sub>h</sub>  | 4 h              | 0 <sub>h</sub>     | 40 h            | 32 h            | 785,2€         |
| 10             | 16 <sub>h</sub> | 0 <sub>h</sub>  | 4 h              | 0 <sub>h</sub>     | 16 <sub>h</sub> | 0 <sub>h</sub>  | 229,2€         |
| 11             | 48 h            | 0 <sub>h</sub>  | 12 <sub>h</sub>  | 4 h                | 36h             | 16 <sub>h</sub> | 729,6€         |
| 12             | 48h             | 0 <sub>h</sub>  | 12 <sub>h</sub>  | 4 h                | 36h             | 16 <sub>h</sub> | 729,6€         |
| 13             | 60 <sub>h</sub> | 60 <sub>h</sub> | 0 <sub>h</sub>   | 0 <sub>h</sub>     | 0 <sub>h</sub>  | 0 <sub>h</sub>  | 780€           |
| <b>Total</b>   | 637h            | 104h            | 172h             | 116h               | 341h            | 156h            | 9.974€         |

*Taula 5. Costos temporals i econòmics directes per a cada tasca. Elaboració propia*

## 9.1.2- Costos indirectes i amortitzacions

- **● Amortitzacions:** Les principals eines de hardware usades per a desenvolupar i testejar el projecte són un ordinador portàtil *Lenovo IdeaPad S340-15IWL* [13] i el mòbil *Xiaomi 9T Pro* [14]. El seu cost s'estima en 899,99€ i 499€ respectivament. Per tant, si tenen una vida útil del voltant de 4 anys, han estat utilitzats 4h al dia, hi ha 220 dies feiners a l'any i el projecte té una duració d'unes 550h. Obtenim que hem amortitzat uns 218,6€ amb els dos dispositius.
- **● Software:** Tot el software utilitzat per al desenvolupament d'aquest projecte és gratuït (Unity 3D [15], Google Drive, Adobe Reader, etc.).
- **● Altres despeses:** Costos com llum, aigua, etc. No són costos que es considerin d'aquest projecte, perquè no suposen una despesa diferent d'altres etapes de treball de la universitat.

## 9.1.3- Costos de contingència

Com a contingència de riscos del projecte com podria ser principalment un increment d'hores de treball a causa de demores per part de l'artista o problemes en el desenvolupament per part del programador, s'ha decidit destinar un 15% extra de cost per als costos directes (equivalent aproximadament a 145 h de treball per part del programador i/o artista), i un 10% extra als costos indirectes, ja que aquests segons comporten un risc menor. Podem veure la representació d'aquests costos en la següent Taula.

| Costo                                 | Percentatge | <b>Cost base</b> | Cost de contingència |
|---------------------------------------|-------------|------------------|----------------------|
| <b>Costos directes</b>                | 20%         | 9.974 $\epsilon$ | $1.496 \in$          |
| Costos indirectes i<br>amortitzacions | 10%         | 218,6€           | $21,8 \in$           |
| <b>Total</b>                          |             |                  | 1.517€               |

*Taula 6. Costos de contingència per a costos directes i indirectes. Elaboració propia*

## 9.1.4- Costos imprevistos

**● Avaria de l'ordinador o el mòbil:** Tot i que els dos dispositius tenen menys de 2 anys, es considera la possibilitat de donar-se el cas que un dels dos s'espatllés i calgués reparar-lo, estimat en un cost màxim de 100  $\epsilon$ . La probabilitat d'aquest risc és del 5%. Per tant aquest imprevist ens suposaria un cost de 5€.

## 9.1.5- Pressupost final

En aquesta taula resum, podem observar el conjunt de tots els costos junt amb el pressupost final que necessitaríem per dur a terme el projecte de la millor manera possible.

| <b>Tipus de Cost</b>               | Cost     |  |
|------------------------------------|----------|--|
| <b>Costos Directes</b>             | 9.974€   |  |
| Costos Indirectes i amortitzacions | 218,6 €  |  |
| Costos de Contingència             | 1.517€   |  |
| Costos per Imprevistos             | $5 \in$  |  |
| <b>Pressupost final</b>            | 11.715 € |  |

*Taula 7. Costos per tipus i totals del projecte. Elaboració propia*

## 9.1.6- Control de gestió

Un cop establert el cost del projecte, s'ha d'analitzar els possibles factors que ens indiquin un problema en el desenvolupament del projecte. D'aquesta manera es podrà rectificar correctament les possibles desviacions del projecte.

Els criteris ha utilitzar són:

- **1. Desviació del cost en la realització de tasques:** (Cost Estimat Cost Real) \* Hores Reals
- **2. Desviació de les hores en la realització de tasques:** (Consum Estimat Consum Real) \* Cost Real
- **3. Desviació del cost d'un recurs hardware:** (Cost Estimat Consum Real) \* Cost Real
- **4. Desviació total en la realització de tasques:** (Cost Estimat Total Cost Real Total)
- **5. Desviació total de recursos:** (Cost Estimat Total Cost Real Total)

Aquestes desviacions es comprovaran en finalitzar cada iteració per tal de detectar-les tant aviat com es pugui. A més a més, aquest possible cost que es generi es cobrirà amb la part del pressupost especificada en contingència.

En cas que la part del pressupost destinada a contingències no sigui utilitzat, es destinarà pel manteniment del projecte o futures millores posteriors al desenvolupament del projecte, en cas que l'entitat que ha proporcionat el capital no el vulgui.

# 9.2- Costos extres finals

Com s'ha esmentat a l'apartat 8.6 "Planificació final" finalment ha sigut necessària la utilització de part del pressupost de contingència. En concret han estat utilitzats per a les hores extres que ha hagut de realitzar la terapeuta i el programador per al desenvolupament del segon estudi d'usuari. En total han estat al voltant de 8 hores de la terapeuta que han suposat uns 59€ i unes 4 hores del programador que han suposat uns 50€. En total doncs han estat utilitzats 109€ del pressupost de contingència i la resta pot ser destinat al manteniment o millores futures.

# 10- Sostenibilitat

## 10.1- Autoavaluació sostenibilitat

Després de realitzar l'enquesta per l'autoavaluació de la sostenibilitat, m'he pogut adonar de les meves mancances i punts forts en aquest àmbit. En primer lloc pel que fa a les debilitats, he vist que no conec en absolut les tecnologies sostenibles que poden ser aplicades a un projecte de caràcter *TIC* ni els indicadors adequats per controlar-ho. A més a més, no crec que sigui gaire capaç de mesurar l'impacte ambiental de les *TIC* utilitzant els indicadors que facin falta. Per tant, crec que m'he d'informar en profunditat sobre la sostenibilitat, les seves eines i els indicadors que s'utilitzen.

Pel que fa als punts forts, penso que tinc el criteri i coneixement com per valorar si un projecte pot contribuir a millorar la nostra societat, i també intento maximitzar l'impacte positiu del meu projecte a la societat. Per una altra banda, també compren les diferents parts econòmiques d'un projecte. Per tant, podria dir que necessito profunditzar en alguns conceptes sobre la sostenibilitat.

## 10.2- Sostenibilitat del projecte

En aquest apartat s'avalua la sostenibilitat d'aquest projecte en l'àmbit Econòmic, Ambiental i Social. També se'ls hi assigna una puntuació segons la fase del projecte (PPP, vida útil i riscos).

## 10.2.1- Dimensió Econòmica

Com hem vist anteriorment, els costos d'aquest projecte han estat calculats a partir de la divisió de tasques per rols que s'havia fet prèviament, els costos indirectes (amortitzats), els costos de contingència i els costos per a imprevistos. A més a més, els costos per rol s'han estimat a partir de dades reals d'empreses espanyoles i el cost total del projecte està al voltant dels estàndards de projectes universitaris d'aquest estil.

Com el projecte inicialment té una finalitat acadèmica i no pretén ser comercialitzat, gran part dels costos s'han pogut reduir, així com la no necessitat de destinar una part del pressupost a marketing i els costos relacionats amb el manteniment del producte al llarg de la seva vida útil. A més a més, s'han pogut reduir els costos indirectes, ja que s'ha utilitzat una *Game Engine* gratuïta (sempre i quan no es tinguin uns ingressos o finançament superior a 100.000\$) com és *Unity Technologies*, que ofereix tot el necessari per a desenvolupar un projecte d'aquestes característiques. Per tant, com l'equip de desenvolupament és el més petit possible i no serà comercialitzat, la dimensió econòmica del Projecte en Producció té un 8 de puntuació i durant la seva Vida Útil un 12.

Pel que fa als riscos del projecte, no hi ha cap en relació a l'àmbit econòmic, per tant, té un -1.

## 10.2.2- Dimensió Ambiental

Pel que fa a la dimensió ambiental, en aquest projecte s'utilitzarà un ordinador al voltant de 600 hores i que consumeix uns 250W, això equival a un total de 150kWh i genera al voltant de 52,5 kg de  $CO<sub>2</sub>$  [16].

Difícilment es podria reduir aquesta petjada, ja que l'ordinador és una eina imprescindible pel desenvolupament d'aquest projecte. A més a més, com es tracta d'un producte *software*, no té cap implicació directa mediambiental. Per tant, com el projecte deixa una empremta mínima, se li assigna un 9 en la part producció en l'àmbit ambiental.

Finalment, pel que fa a la vida útil, com es tracta d'un videojoc de mida inferior a un de tipus comercial, el seu impacte en el hardware i software dels usuaris és molt menor. Per tant, la puntuació que rebrà durant la seva vida útil en l'àmbit ambiental és de 18. A més a més, l'ús del producte no pot suposar riscos d'increment en la petjada ecològica, per tant rep un 0.

## 10.2.3- Dimensió Social

Aquest projecte és el mitjà amb el qual es pot finalment aportar un *software* que pugui ajudar a una part de la societat i al mateix temps posar en pràctica una metodologia professional. D'aquesta manera el desenvolupament d'aquest projecte ha permès aprendre a gestionar el temps i recursos, resoldre problemes nous, investigar sobre nous conceptes i coneixements, etc. Factors molt important en el món laboral. Per tant, la puntuació en l'àmbit social a escala personal és de 10.

Respecte al projecte, s'ha intentat aportar una solució/eina d'ajuda en forma de videojoc entretingut, agradable i divertit per integrar una educació sexual en persones amb discapacitats intel·lectuals. A més a més, com es comentava en la contextualització, aquest producte és molt innovador, ja que hi ha molt poques solucions d'aquest estil i per aquest col·lectiu.

Per una altra banda, aquest producte no suposa cap mena de risc per al públic, ja que només pretén entretenir mentre s'aprenen conceptes molt útils i necessaris per a la vida de qualsevol persona en una societat o amb ell mateix.

Per tant es pot dir, que el producte ajuda a corregir el problema que va ser plantejat inicialment, però caldrà un moviment molt major perquè el problema desaparegui. Per tant, després de tot l'esforç dedicat, la puntuació en aquest àmbit és de 16.

### 10.2.4- Matriu de sostenibilitat

| Sostenibilitat | Econòmica | Ambiental | Social | <b>Total</b> |
|----------------|-----------|-----------|--------|--------------|
| <b>PPP</b>     |           |           | 10     |              |
| Vida útil      | 12        | 18        | 16     | 44           |
| <b>Riscos</b>  | - 1       |           | - 1    | -2           |
| <b>Total</b>   | 19        |           | 25     | 69           |

*Taula 8. Matriu de Sostenibilitat. Elaboració propia*

# 12- Conclusions i Millores futures

Com a conclusió d'aquest projecte, es pot afirmar que els objectius plantejats inicialment han estat assolits amb èxit. S'ha dissenyat i desenvolupat per complet un videojoc 2D de caràcter *Serious Games* amb totes les funcionalitats que disposaria qualsevol joc comercialitzable. El videojoc aconsegueix introduir conceptes sobre la sexualitat física, emocional, cognitiva i social mitjançant la resolució de diferents nivells divertits i variats.

Per una altra banda, aquest projecte ha servit per provar de primera mà el que és treballar en un projecte amb diverses persones de diferents branques professionals. S'ha pogut aprendre a mantenir una bona comunicació en tot moment i una dedicació constant al llarg de tot el projecte. Finalment el tracte amb totes les persones que han participat en aquest projecte ha estat molt bo i cordial.

També cal destacar que aquest projecte ha servit per consolidar i aprendre molt sobre el món dels videojocs i el seu desenvolupament. També ha servit per valorar molt la feina de la gent que desenvolupa i dissenya videojocs i la dificicultat d'aquesta.

A més a més, aquest projecte també ha servit per reafirmar el fet que els informàtics junt amb altres professionals poden desenvolupar eines per a gent que realment les necessita.

Finalment doncs, un cop aquest projecte va estar acabat es van poder pensar algunes millores per ampliar el videojoc i millorar alguns aspectes.

Primer de tot es podria afegir algunes animacions més durant els nivells per reforçar encara més l'experiència de joc i el feedback que rep l'usuari mentre juga. Per una altra banda, s'ha pogut pensar en fins a 3 nivells nous que es podrien afegir a les diferents branques. Aquests nivells serien:

- Cursa d'espermatozoides: l'usuari és un espermatozoide que esquiva les diferents ITS fins a arribar a l'òvul.
- Busca els mètodes anticonceptius: una pantalla fosca on l'usuari busca anticonceptius mitjançant una petita llum.
- Sopa de lletres: l'usuari ha d'identificar conceptes nous sobre sexualitat dins d'una sopa de lletres.

Això afegiria varietat al joc amb les diferents mecàniques i a més a més, augmentaria l'experiència de joc. Finalment també s'ha pensat en la possibilitat d'afegir un minijoc al final del nivell en forma de pregunta. D'aquesta manera es reforçaria l'aprenentatge i es rebria la insígnia si fos resolta correctament.

# Bibliografía

[1] Chuka: El juego que está ayudando a miles de niñas y niños a enfrentar el abuso infantil. *[http://www.chukagame.com/blog/chuka-el-juego-que-esta-ayudando-a-miles-de-ninas-y-nino](http://www.chukagame.com/blog/chuka-el-juego-que-esta-ayudando-a-miles-de-ninas-y-ninos-a-enfrentar-el-abuso-infantil) [s-a-enfrentar-el-abuso-infantil](http://www.chukagame.com/blog/chuka-el-juego-que-esta-ayudando-a-miles-de-ninas-y-ninos-a-enfrentar-el-abuso-infantil)*. [Accés 27 Febrer 2021]

[2] Tel Aviv University. *Advanced Science, 3D Printing of Personalized Thick and Perfusable Cardiac Patches and Hearts*. Wiley-VCH, 2019. *Wiley Online Library* <https://onlinelibrary.wiley.com/doi/10.1002/advs.201900344>. [Accés 28 Febrer 2021]

[3] Joseph Saphiro. *"The Sexual Assault Epidemic No One Talks About."* NPR, 2018 [https://www.npr.org/2018/01/09/572929725/for-some-with-intellectual-disabilities-ending-ab](https://www.npr.org/2018/01/09/572929725/for-some-with-intellectual-disabilities-ending-abuse-starts-with-sex-ed?t=1614524688533) [use-starts-with-sex-ed?t=1614524688533](https://www.npr.org/2018/01/09/572929725/for-some-with-intellectual-disabilities-ending-abuse-starts-with-sex-ed?t=1614524688533). [Accés 28 Febrer 2021]

[4] Rodríguez, Irene Mª Díaz. *Construcción de la salud sexual y análisis de su influencia en la calidad de vida y prevención de abusos sexuales en personas adultas con discapacidad intelectual*. 2017 [https://roderic.uv.es/bitstream/handle/10550/60078/TESIS%20IRENE%20DIAZ.pdf?sequenc](https://roderic.uv.es/bitstream/handle/10550/60078/TESIS%20IRENE%20DIAZ.pdf?sequence=1) [e=1](https://roderic.uv.es/bitstream/handle/10550/60078/TESIS%20IRENE%20DIAZ.pdf?sequence=1). [Accés 27 Febrer 2021]

[5] Conde, S. *Establishing a Serious Game on Relationship Boundaries for People with Developmental Disabilities.* In The 22nd International ACM SIGACCESS Conference on Computers and Accessibility (pp. 1-3), 2020.

https://www.researchgate.net/profile/Samantha\_Conde/publication/345212714\_Establishing a Serious Game on Relationship Boundaries for People with Developmental Disabilitie [s/links/5fa09f36458515b7cfb5b15a/Establishing-a-Serious-Game-on-Relationship-Boundarie](https://www.researchgate.net/profile/Samantha_Conde/publication/345212714_Establishing_a_Serious_Game_on_Relationship_Boundaries_for_People_with_Developmental_Disabilities/links/5fa09f36458515b7cfb5b15a/Establishing-a-Serious-Game-on-Relationship-Boundaries-for-People-with-Developmental-Disabilities.pdf) [s-for-People-with-Developmental-Disabilities.pdf](https://www.researchgate.net/profile/Samantha_Conde/publication/345212714_Establishing_a_Serious_Game_on_Relationship_Boundaries_for_People_with_Developmental_Disabilities/links/5fa09f36458515b7cfb5b15a/Establishing-a-Serious-Game-on-Relationship-Boundaries-for-People-with-Developmental-Disabilities.pdf). [Accés 27 Febrer 2021]

[6] Schuurmans, A. A., Nijhof, K. S., Engels, R. C., & Granic, I.. *Using a videogame intervention to reduce anxiety and externalizing problems among youths in residential care: an initial randomized controlled trial. Journal of psychopathology and behavioral assessment.* 2018

<https://link.springer.com/article/10.1007/s10862-017-9638-2#Sec16>. [Accés 27 Febrer 2021]

[7] Griffiths, M. D., Kuss, D. J., & de Gortari, A. B. O. *Videogames as therapy: an updated selective review of the medical and psychological literature*. International Journal of Privacy and Health Information Management (IJPHIM), 2017 [https://www.igi-global.com/gateway/article/182880.](https://www.igi-global.com/gateway/article/182880) [Accés 27 Febrer 2021]

[8] Indeed.com 2021. Sueldo para redactor freelance España. [https://es.indeed.com/career/redactor/salaries.](https://es.indeed.com/career/redactor/salaries) [Accés 13 Març 2021].

[9] Indeed.com 2021. Sueldo para terapeuta España. <https://es.indeed.com/career/terapeuta/salaries>. [Accés 13 Març 2021].

[10] Gassdoor.es 2021. Sueldo game designer España. [https://www.glassdoor.es/Sueldos/game-designer-sueldo-SRCH\\_KO0,13.htm.](https://www.glassdoor.es/Sueldos/game-designer-sueldo-SRCH_KO0,13.htm) [Accés 13 Març 2021].

[11] Indee.com 2021. Sueldo desarrollador de software España [https://es.indeed.com/career/desarrollador-de-software/salaries.](https://es.indeed.com/career/desarrollador-de-software/salaries) [Accés 13 Març 2021].

[12] Glassdoor.es 2021. Sueldo game artist España [https://www.glassdoor.es/Sueldos/game-artist-sueldo-SRCH\\_KO0,11.htm.](https://www.glassdoor.es/Sueldos/game-artist-sueldo-SRCH_KO0,11.htm) [Accés 13 Març 2021].

[13] PcComponentes.com 2021

[https://www.pccomponentes.com/lenovo-ideapad-s340-15iwl-intel-core-i7-8565u-8gb-1tb-ss](https://www.pccomponentes.com/lenovo-ideapad-s340-15iwl-intel-core-i7-8565u-8gb-1tb-ssd-156) [d-156.](https://www.pccomponentes.com/lenovo-ideapad-s340-15iwl-intel-core-i7-8565u-8gb-1tb-ssd-156) [Accés 13 Març 2021].

[14] Mi.com 2021. Mi 9T Pro <https://www.mi.com/es/buy/product/mi-9-t-pro?gid=4193500003>. [Accés 13 Març 2021].

[15] Unity.com 2021. Unity store [ONLINE] [https://store.unity.com/#plans-individual.](https://store.unity.com/#plans-individual) [Accés 13 Març 2021].

[16] Calculadora de Emisiones de Carbono Gobierno de Aragón. 2021 [http://calcarbono.servicios4.aragon.es/index.html.](http://calcarbono.servicios4.aragon.es/index.html) [Accés 14 Març 2021].

# Annex 1: *Game Document Design*

### *INTRODUCCIÓN*

● **TÍTULO DEL JUEGO:**

Juego de la Sexoafectividad.

**● LOGOTIPO:**

#### ● **CONCEPTO PRINCIPAL:**

Se trata de un juego didáctico (*serious game)* sobre educación sexual. Existirán cuatro tipos diferentes de niveles según el tipo de sexualidad que se esté trabajando (social, física, emocional y cognitiva respectivamente).

*Representación de las diferentes sexualidades utilizada en el juego.*

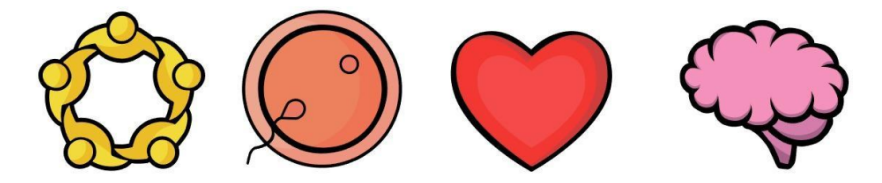

#### ● **CARACTERÍSTICAS PRINCIPALES:**

Basado en los principios del diseño universal.

#### ● **JUGABILIDAD:**

La persona jugadora deberá conseguir la insignia de cada nivel y el número máximo de estrellas (3), según el número de errores cometidos y/o el tiempo necesitado para realizar el nivel. Además, cada nivel tendrá un cronómetro y en el resultado se verá el tiempo récord en el cual se ha realizado el nivel.

#### ● **ESTILO VISUAL:**

Figuras sencillas, representación gráfica de conceptos, sin llegar a infantilizar.

*Logotipo del videojuego.*

#### ● **ALCANCE:**

De momento se realizará un nivel de cada temática, en caso de que sea posible se realizarán dos de cada temática.

### ● **PLATAFORMA:**

*Smartphone*. La mayoría de las personas del colectivo tienen uno.

### ● **CATEGORÍA:**

Se trataría de un *serious game* sobre educación sexual destinado a personas con diversidad funcional intelectual.

En *Play Store* no se ha encontrado ningún otro videojuego con características similares.

### *PROGRESO DEL JUEGO*

*Esquema de la estructura de los diferentes niveles.*

*Pantalla 1*

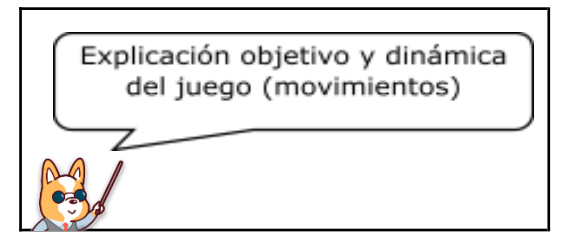

*Pantalla 2*

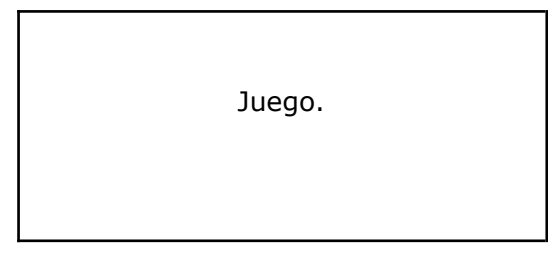

*Pantalla 3*

Moraleja o aprendizaje.

Insignia del nivel y puntuación.

### *BOTONES Y FUNCIONES*

*Botón para silenciar el juego.*

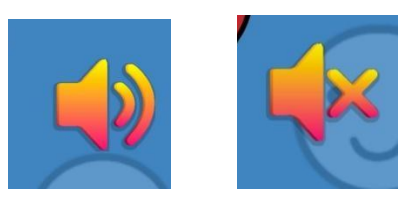

*Botón para navegar por el juego hacia adelante.*

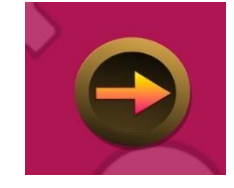

*Botón para navegar por el juego hacia atrás o para ir al menú de pausa.*

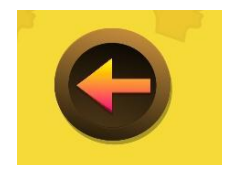

*Menú de pausa.*

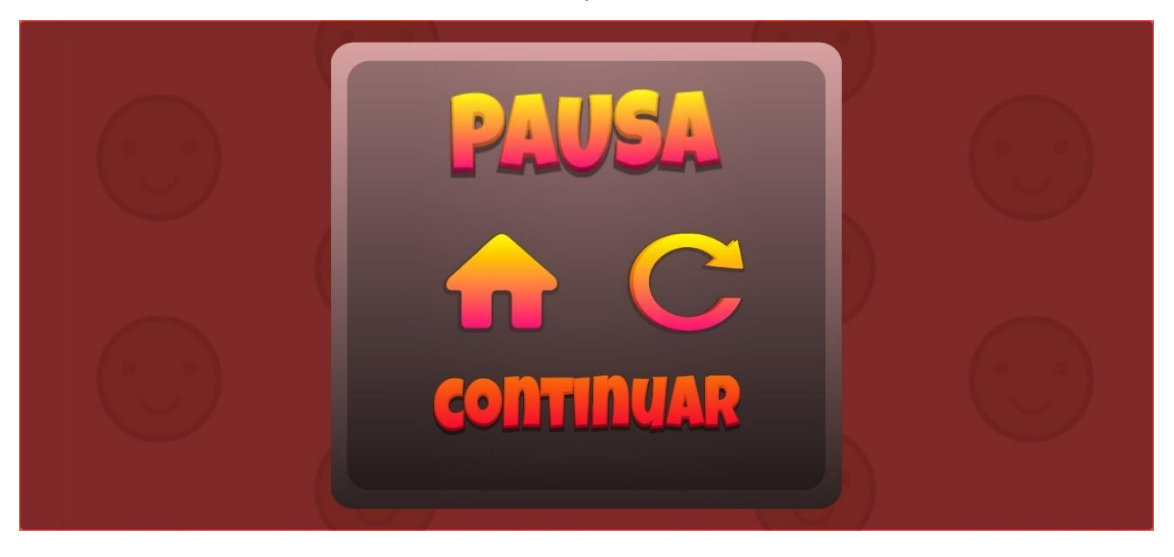

### *PERSONAJES*

### **AVATAR.**

*Representación de los diferentes avatares a elegir en el juego.*

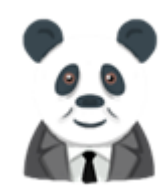

M. Iwama M. Reilly

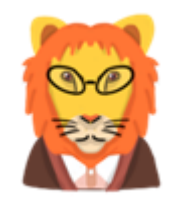

G. Kielhofner **A.J. Ayres** 

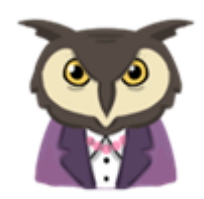

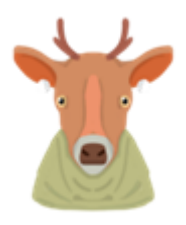

## **PROFESOR O PERRO GUÍA.**

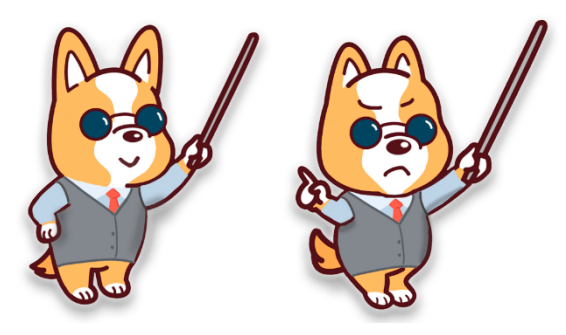

*Perro – profesor guía.*

#### *MAPA INICIAL*

Al entrar al juego por primera vez, se abrirán las primeras pantallas donde se presenta el juego y se explica el objetivo principal de este. Además, se deberá elegir el avatar con el que se quiere jugar y finalmente se llegará al mapa inicial del juego, donde se encuentran los diferentes niveles.

*Captura de pantalla de la entrada al juego.*

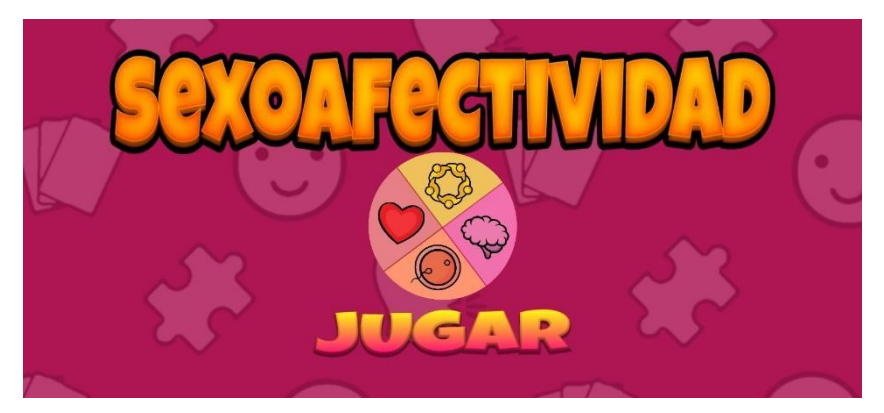

*Captura de pantalla de la presentación del juego.*

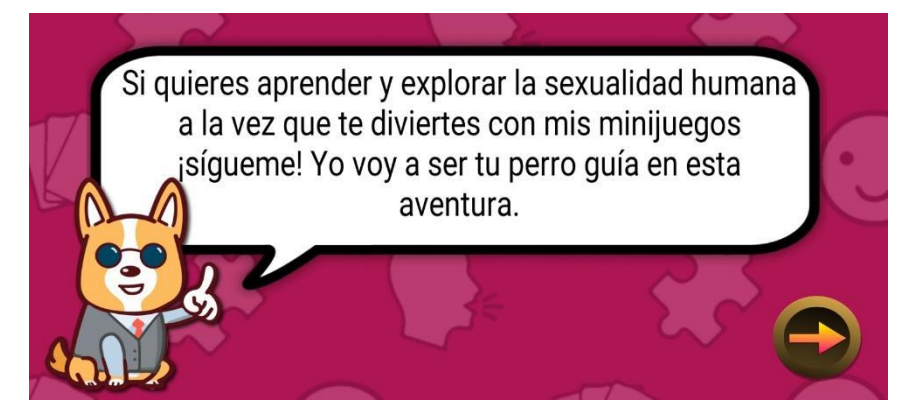

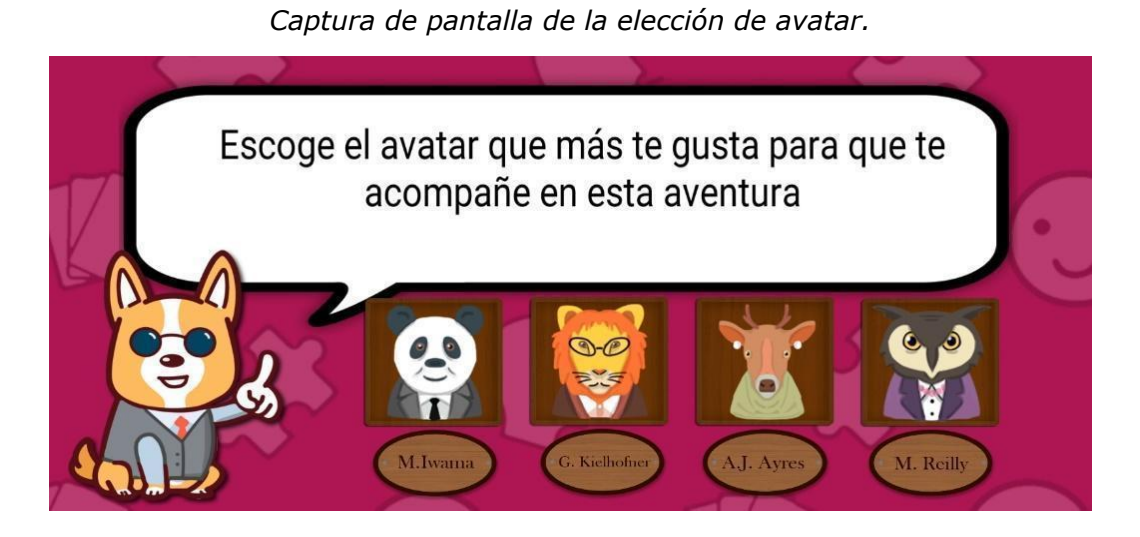

*Captura de pantalla del mapa del videojuego.*

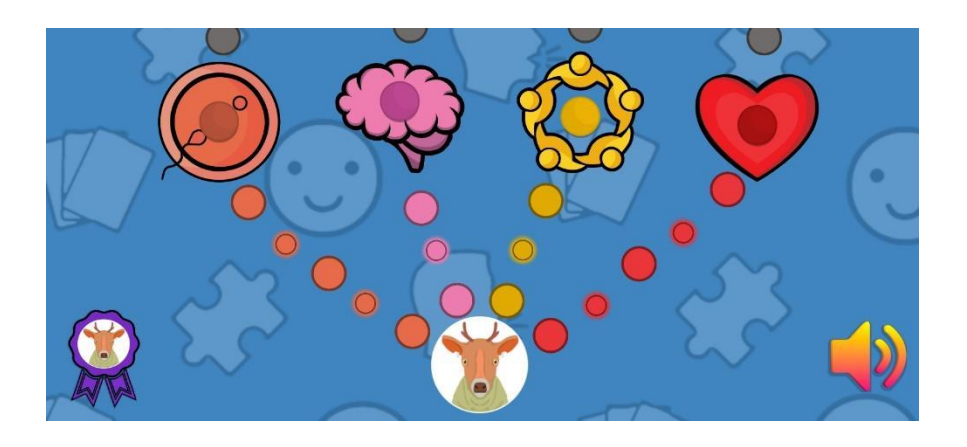

### *NIVELES*

Explicación de los objetivos educativos y lúdicos de los diferentes niveles. Los niveles coloreados han sido los desarrollados en el *videojuego.*

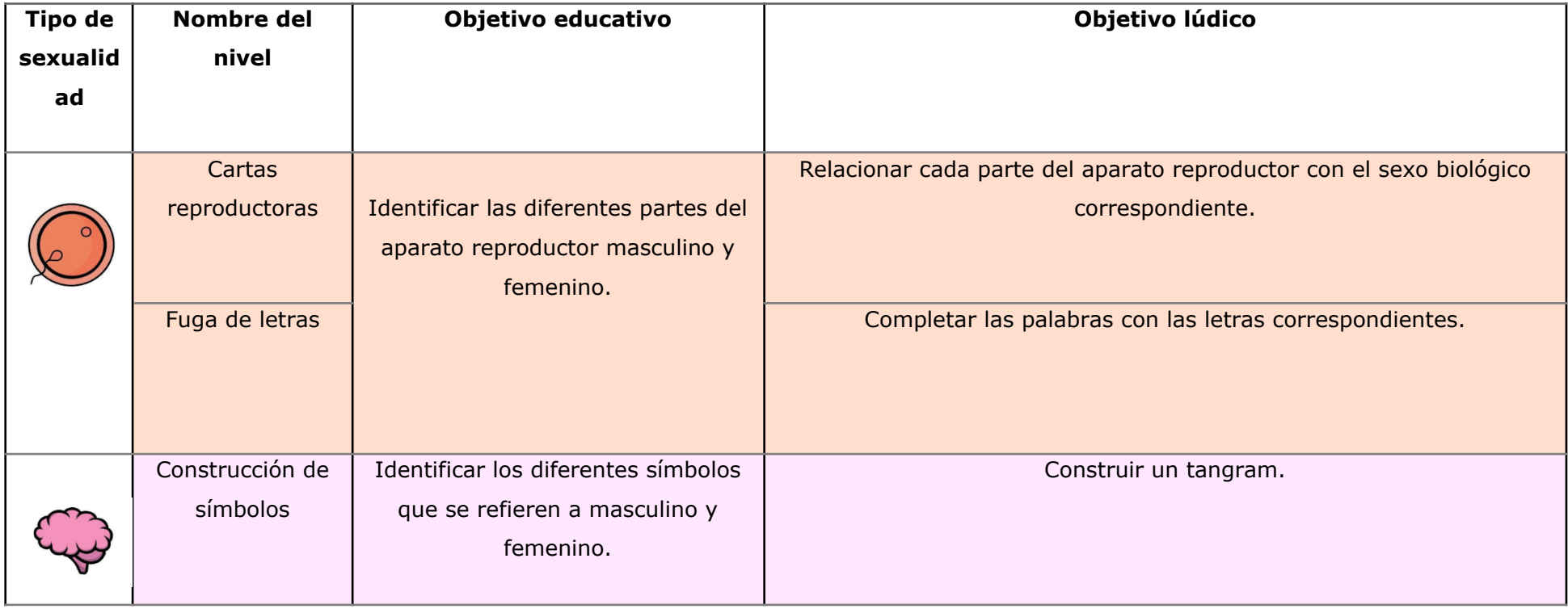

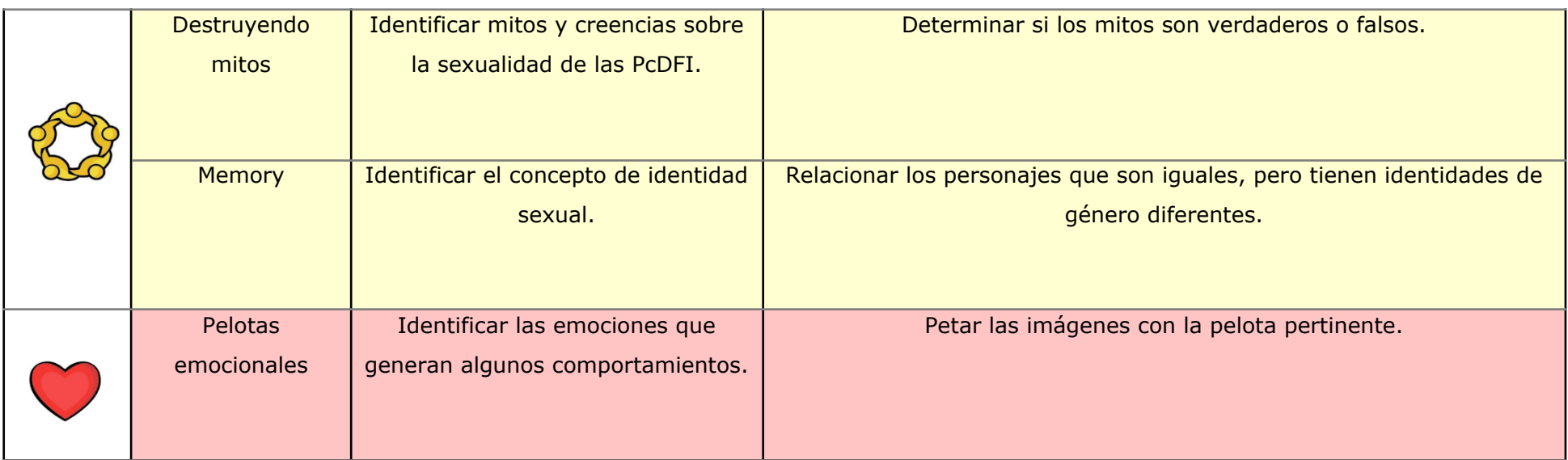

### **NIVEL A: LAS CARTAS REPRODUCTORAS.**

### **● ESQUEMA DEL NIVEL:**

*Capturas de pantalla del nivel A.*

*Pantalla A1*

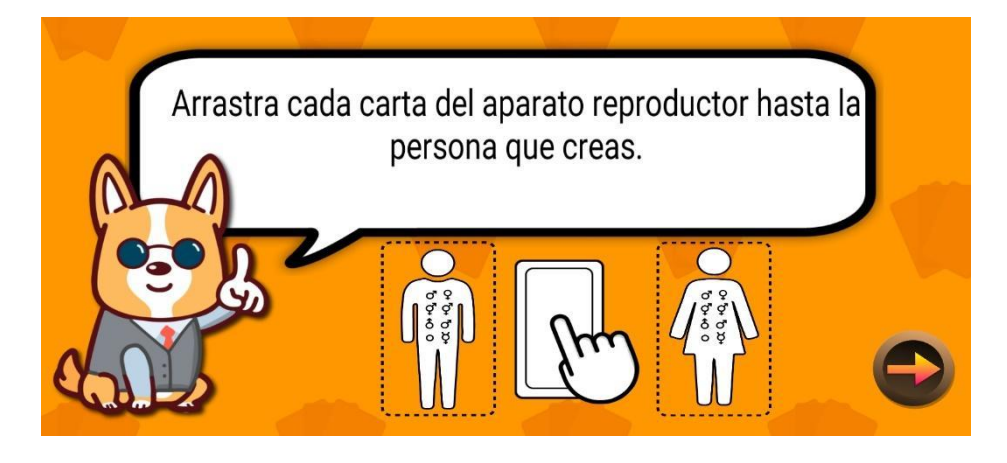

*Pantalla A2*

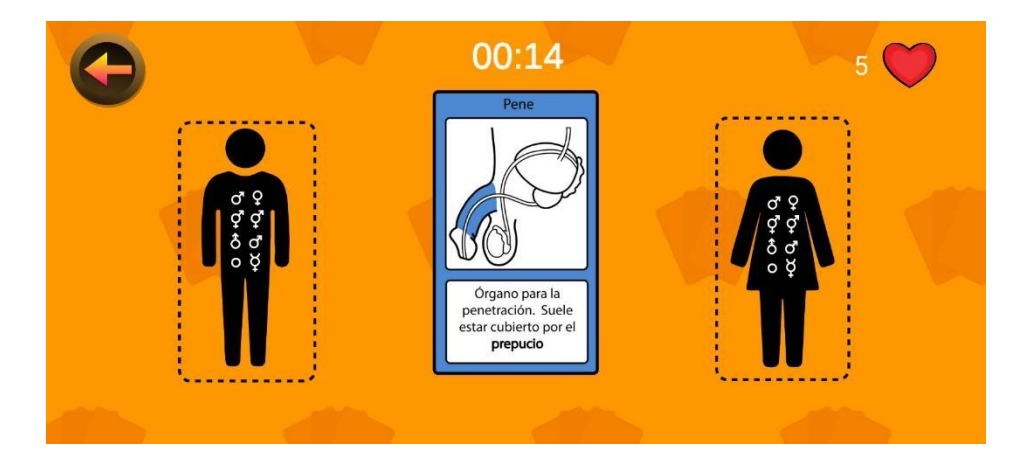

#### *Pantalla A3*

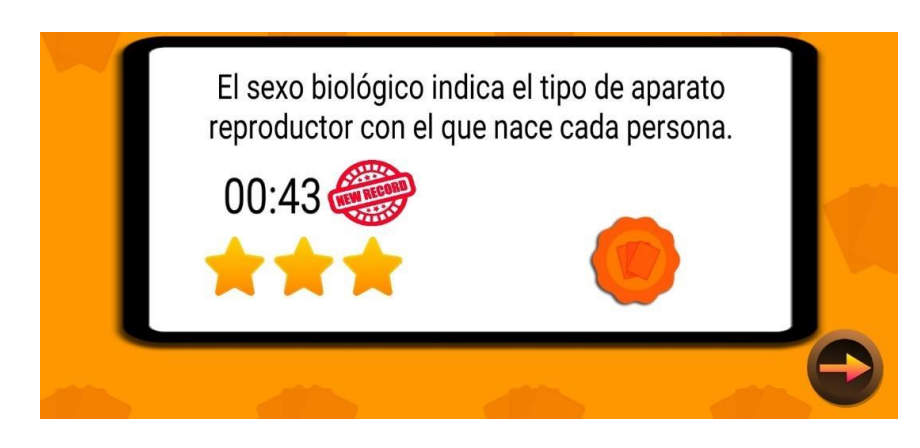

**● CARTAS:**
Se ha realizado una baraja de cartas con las diferentes partes del aparato reproductor masculino y femenino, con una breve explicación, así como el nombre de cada una.

*Partes representadas del aparato reproductor femenino externo.*

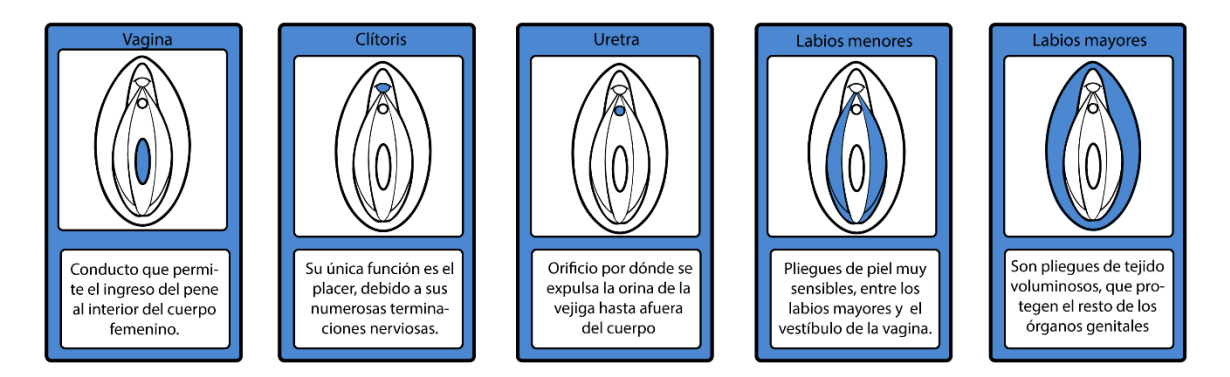

# *Partes representadas del aparato reproductor femenino interno.*

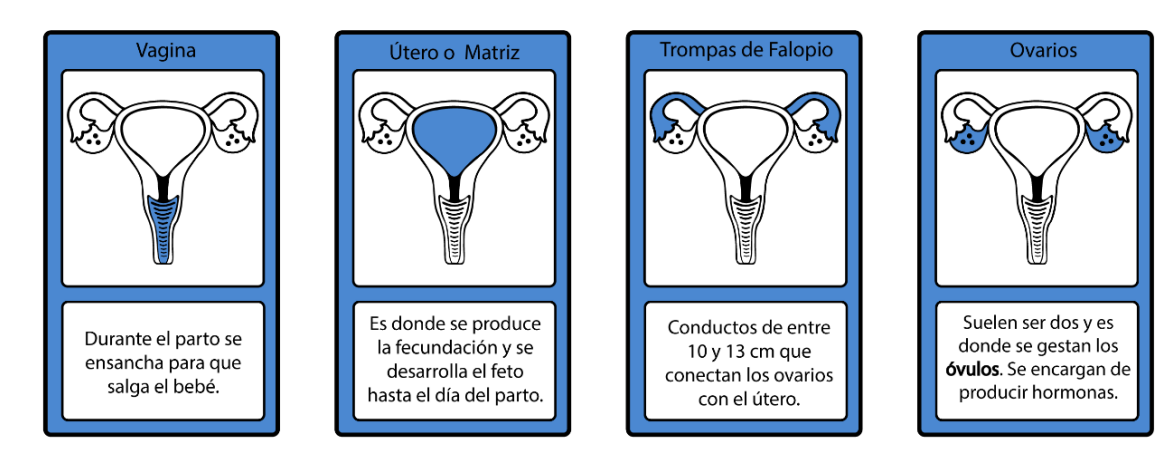

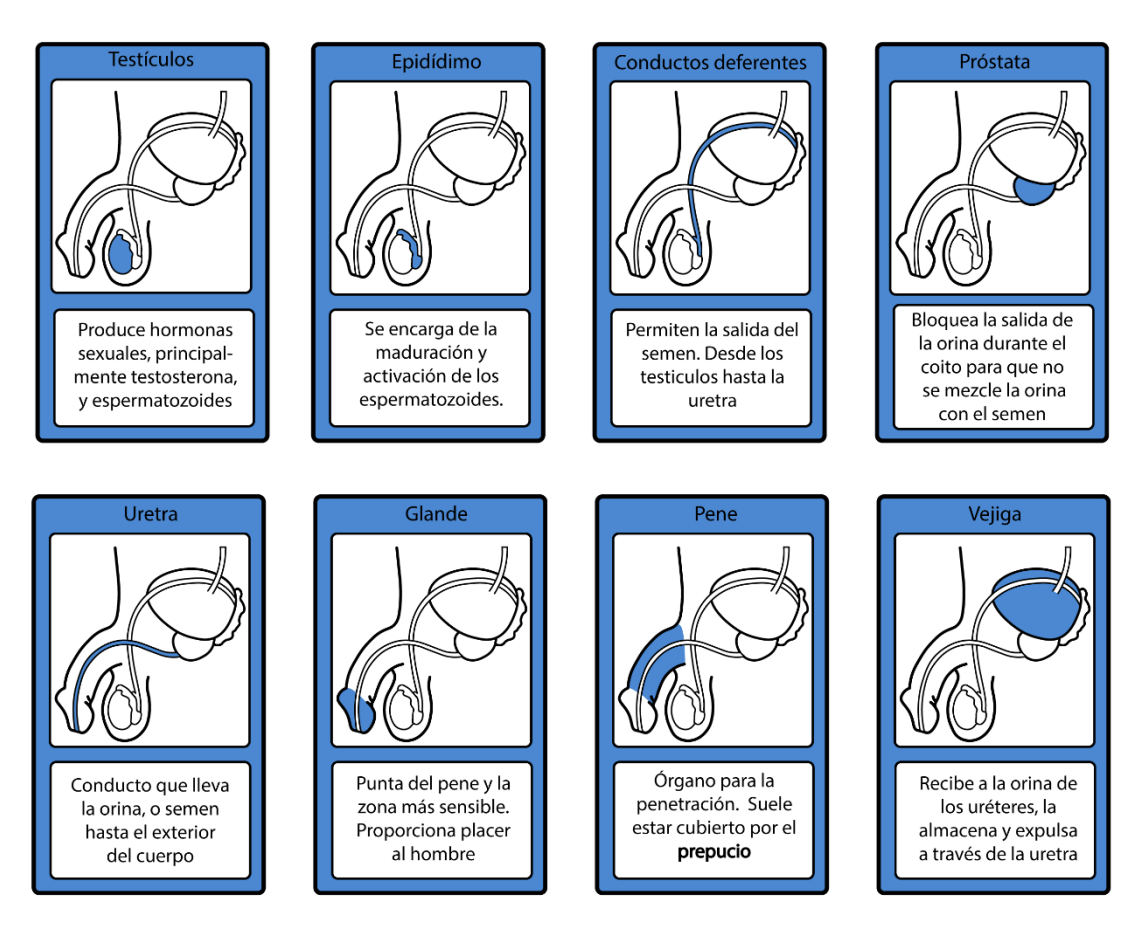

*Partes representadas del aparato reproductor masculino.*

#### **● PERSONAJES:**

Se ha intentado realizar una aproximación a las identidades disidentes, mediante el dibujo en la ropa de las siluetas ya conocidas para designar a hombres y mujeres.

*Representación de los cuerpos masculino y femenino.*

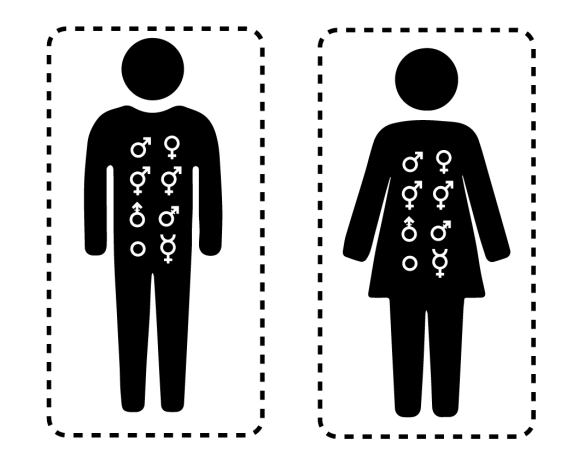

# **● INSIGNIA DEL NIVEL:**

*Insignia del Nivel Las cartas reproductoras*

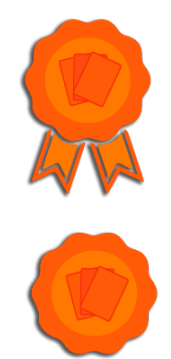

# **NIVEL B: CONSTRUCCIÓN DE SÍMBOLOS.**

#### **● ESQUEMA DEL NIVEL:**

*Capturas de pantalla del nivel B*

*Pantalla B1*

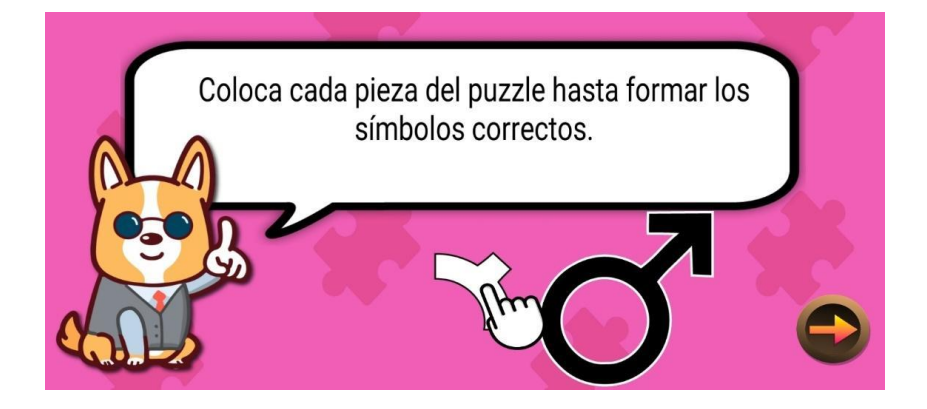

*Pantalla B2*

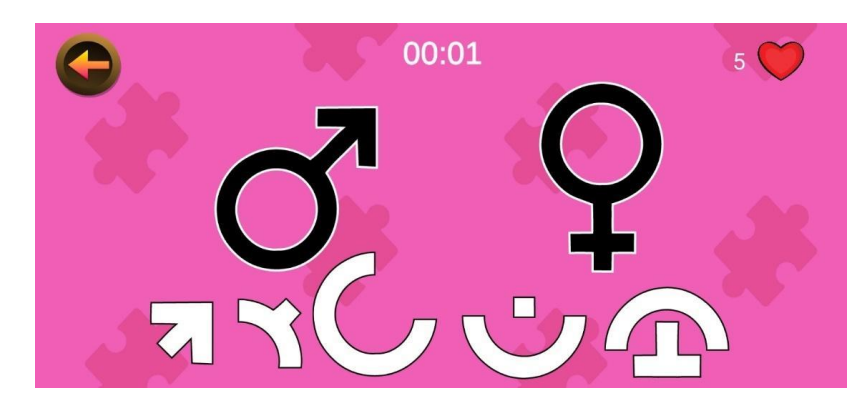

# *Pantalla B3*

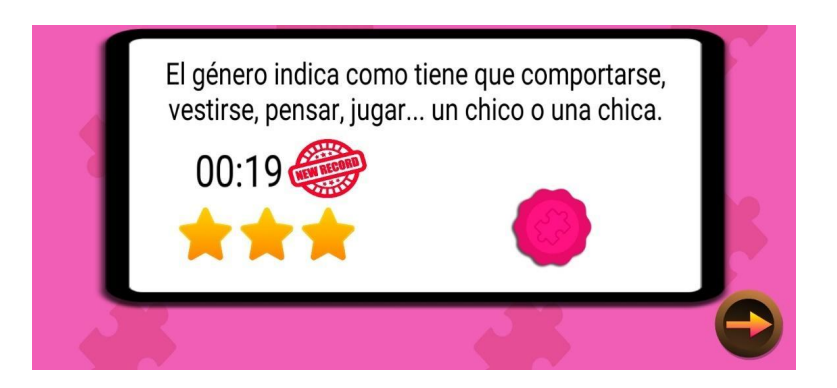

# ● **INSIGNIA DEL NIVEL:**

*Insignia del nivel Construcción de símbolos.*

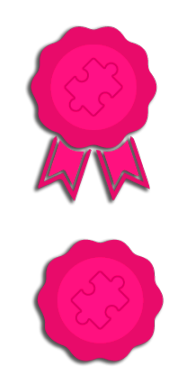

# **NIVEL C: DESTRUYENDO MITOS.**

### **● ESQUEMA DEL NIVEL**

*Capturas de pantalla del nivel C*

*Pantalla C1*

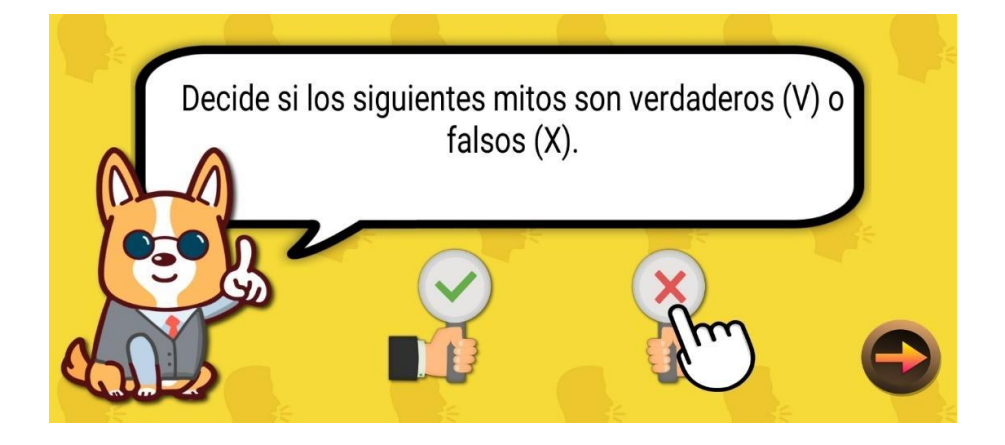

*Pantalla C2*

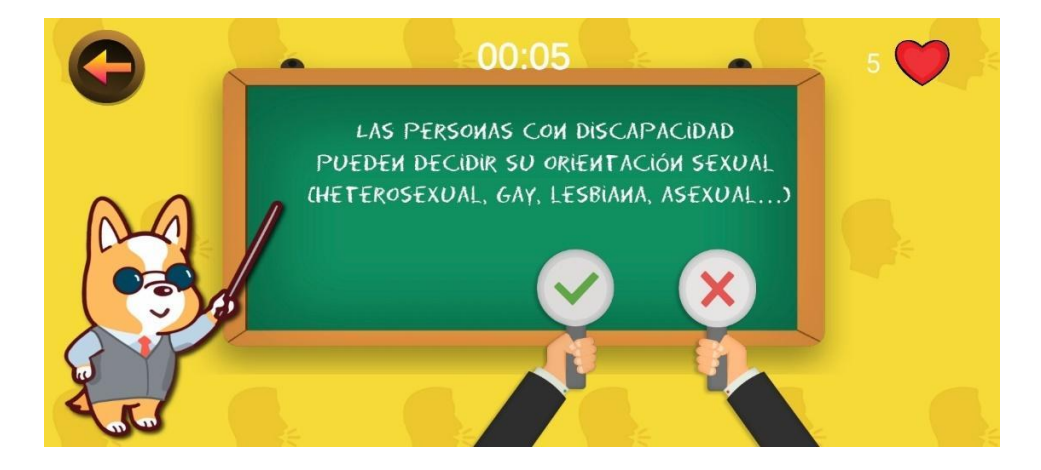

*Pantalla C3*

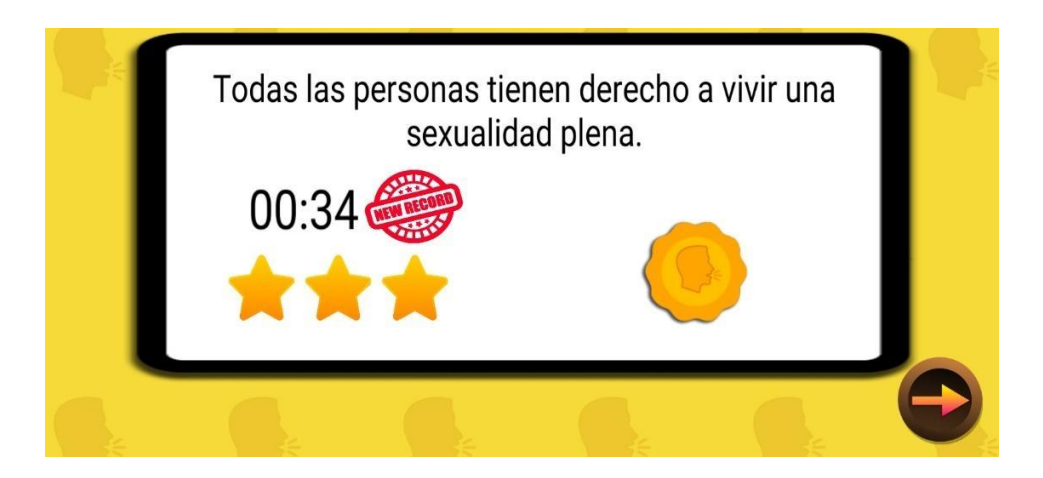

# **● MITOS REPRESENTADOS:**

#### **FALSOS**

- Las personas con discapacidad no tienen sexualidad
- Solo los hombres tienen instinto sexual.
- Las mujeres no se masturban.
- Las personas que van en silla de ruedas no pueden sentir placer.
- Las personas con discapacidad no pueden casarse ni tener hijos, si no lo dice un juez.

#### **VERDADEROS**

- TODAS LAS PERSONAS deben conocer su sexualidad para poder mantener una relación sana con ella.
- Tener un cuerpo bonito/feo no debería influir a la hora de experimentar la propia sexualidad
- Las personas con discapacidad pueden decidir su orientación sexual (heterosexual, gay, lesbiana, asexual…)
- Es mejor no quedar con personas desconocidas en un hotel la primera vez.
- El preservativo sirve para evitar embarazos e Infecciones de Transmisión Sexual (ITS).

# **● INSIGNIA DEL NIVEL:**

*Insignia del nivel Destruyendo mitos.*

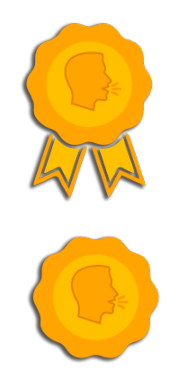

# **NIVEL D: LAS PELOTAS EMOCIONALES.**

**● ESQUEMA DEL NIVEL:**

*Capturas de pantalla del nivel D*

*Pantalla D1*

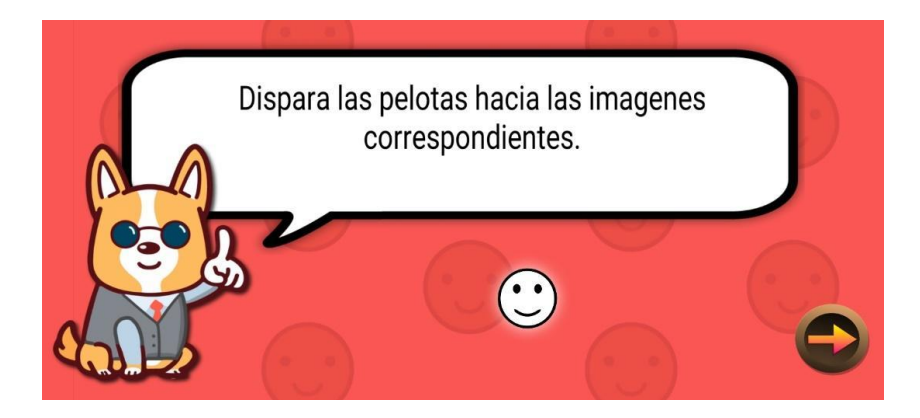

*Pantalla D2*

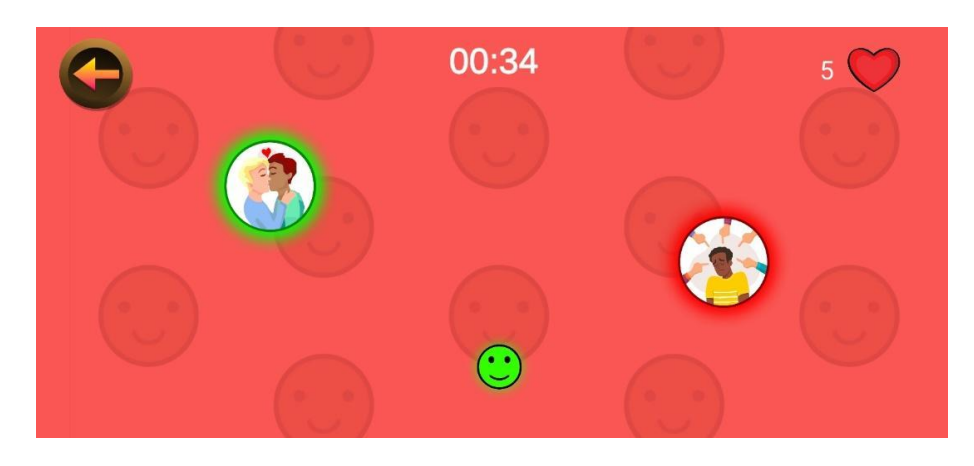

*Pantalla D3*

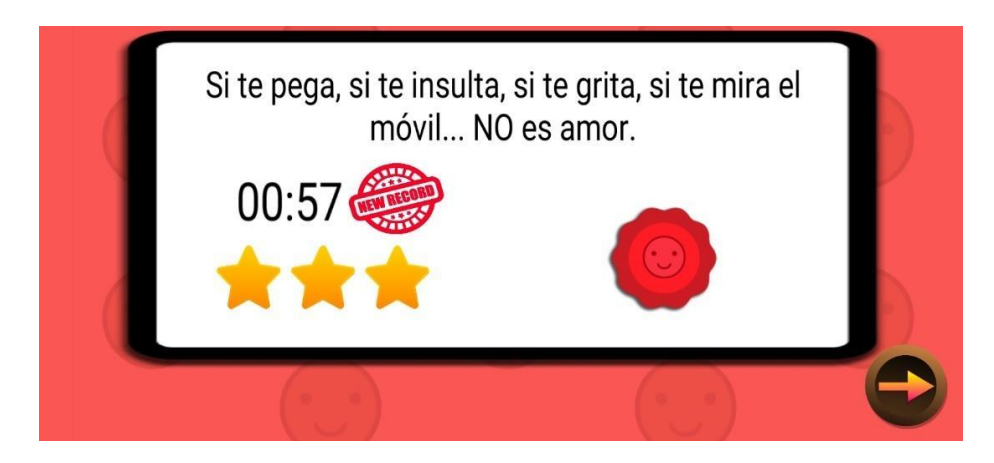

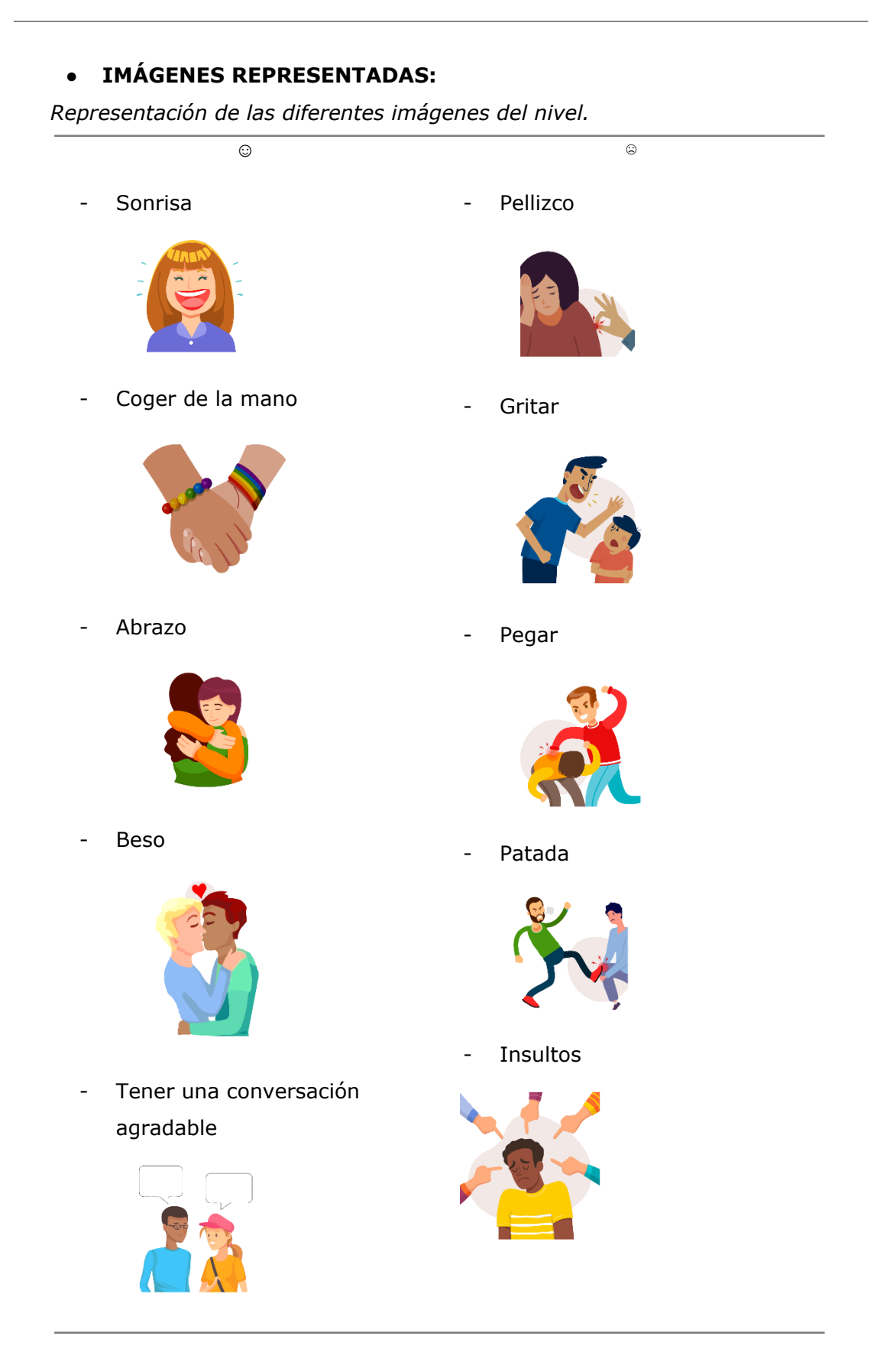

# **● INSIGNIA DEL NIVEL:**

*Insignia del nivel Las pelotas emocionales*

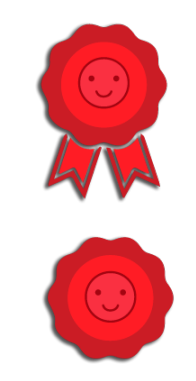

# **NIVEL E: FUGA DE LETRAS.**

### **● ESQUEMA DEL NIVEL:**

*Capturas de pantalla del nivel E*

*Pantalla E1*

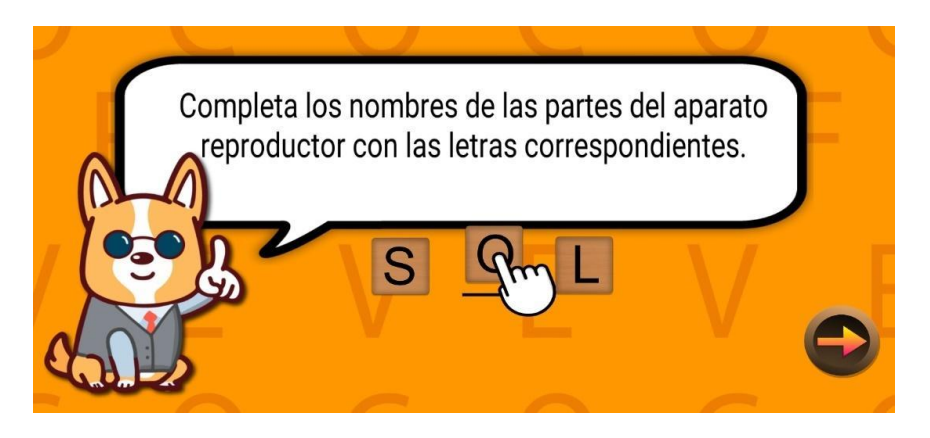

*Pantalla E2*

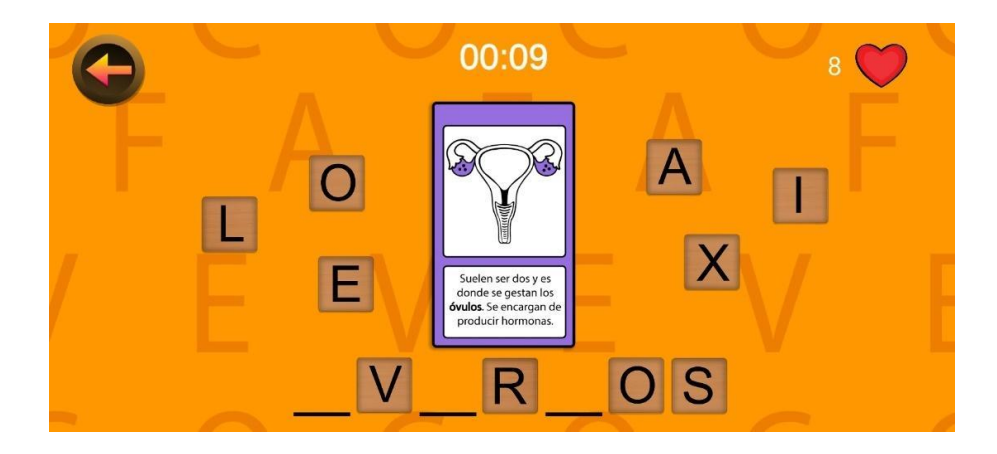

*Pantalla E3*

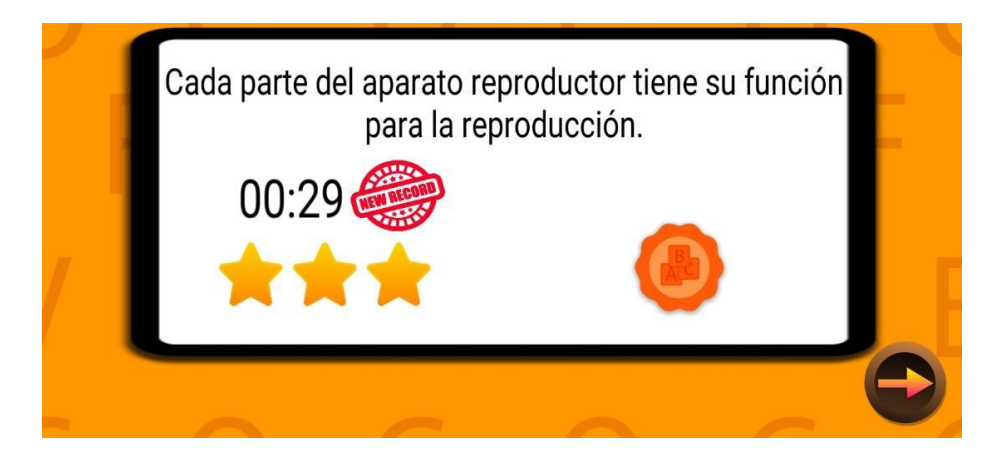

# **● PARTES DEL APARATO REPRODUCTOR REPRESENTADAS:**

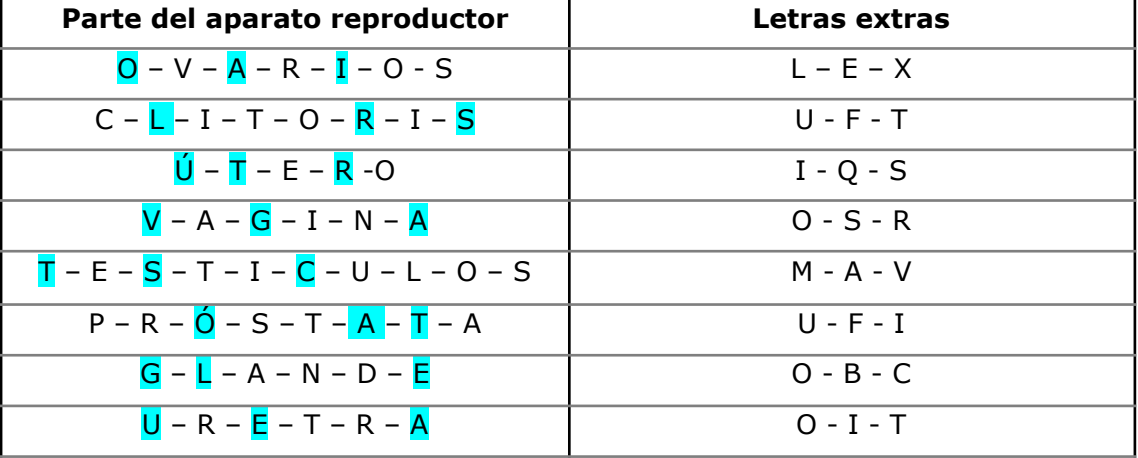

*Tabla de las palabras representadas en el nivel fuga de letras.*

# **● INSIGNIA DEL NIVEL:**

*Insignia del nivel Fuga de letras.*

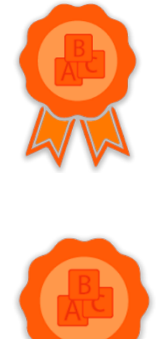

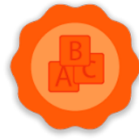

### **NIVEL F: MEMORY.**

### **● ESQUEMA DEL NIVEL:**

*Capturas de pantalla del nivel F*

*Pantalla F1*

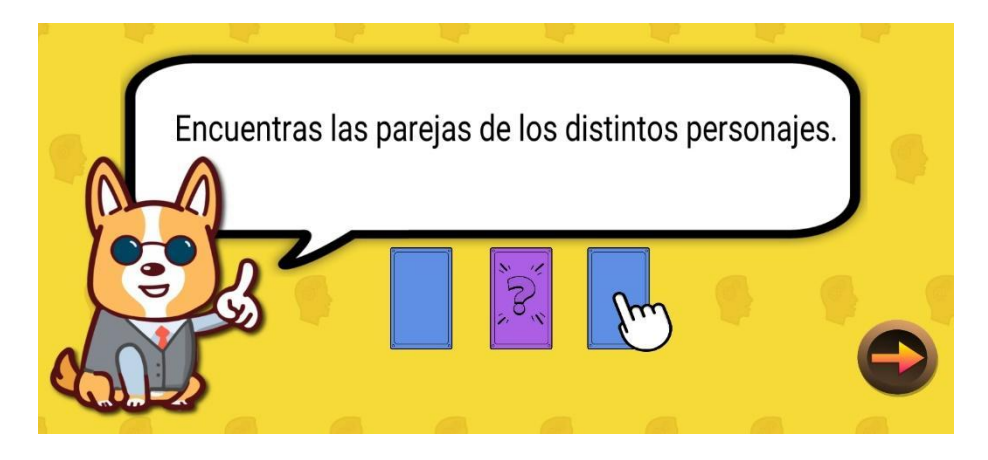

*Pantalla F2*

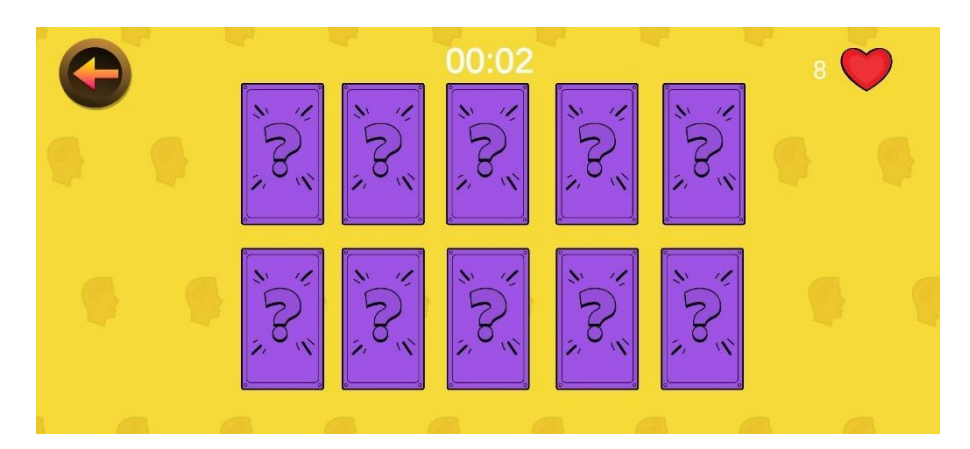

*Pantalla F3*

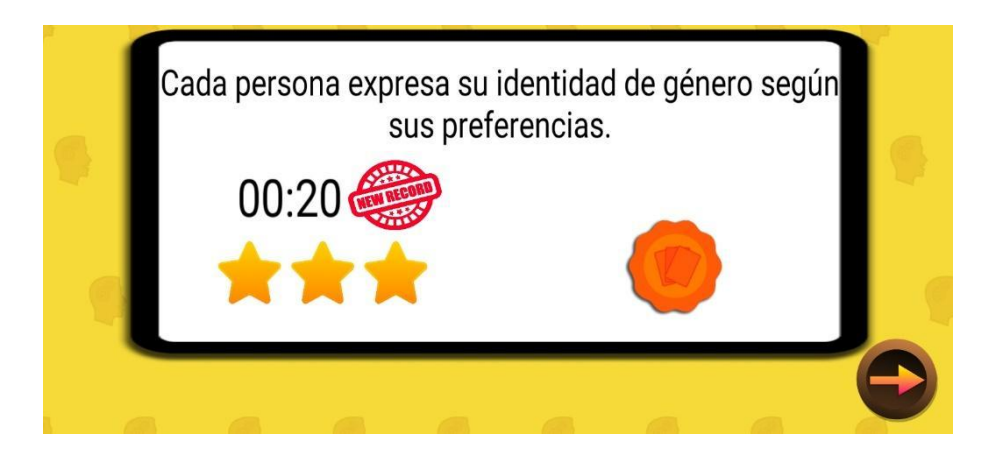

# **● PAREJAS REPRESENTADAS:**

*Parejas representadas en el nivel.*

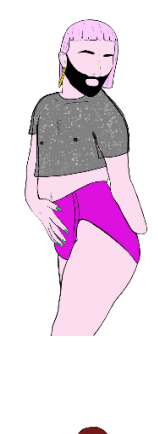

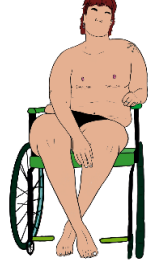

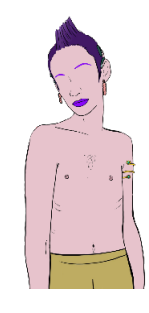

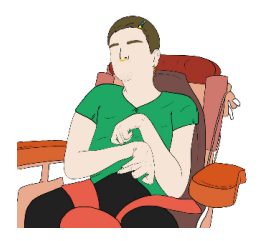

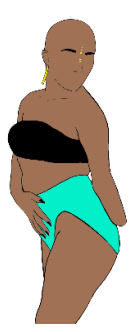

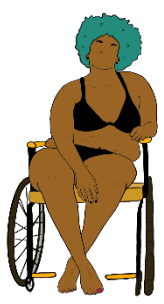

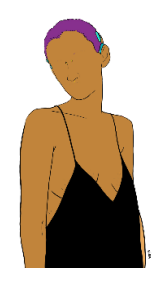

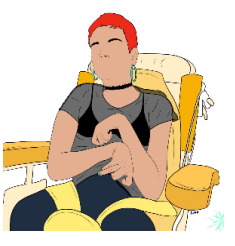

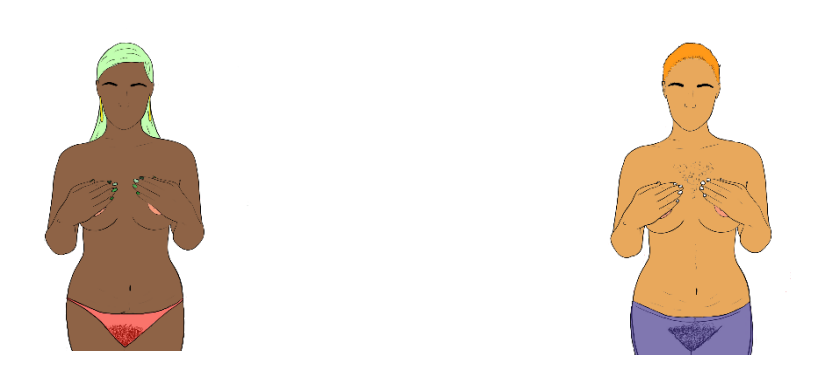

#### **● FICHAS DEL MEMORY POR DETRÁS:**

*Representación de la ficha del Memory por la parte de atrás.*

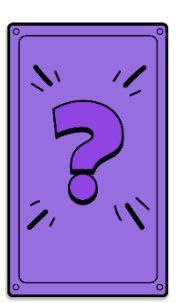

# **● INSIGNIA DEL NIVEL:**

*Insignia del nivel Memory*

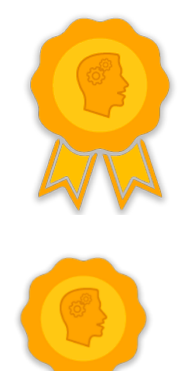

# *MENÚ DE INSIGNIAS*

*Botón para acceder al menú de insignias*

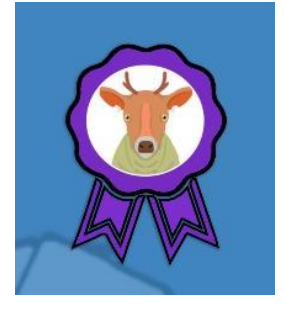

*Menú de insignias vacío*

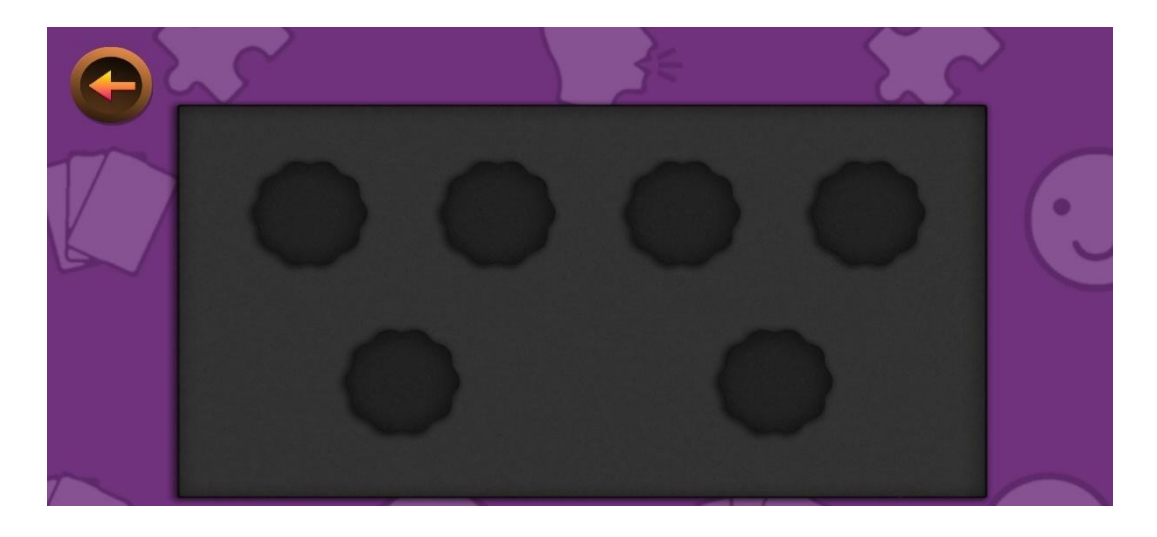

*Menú de insignias lleno*

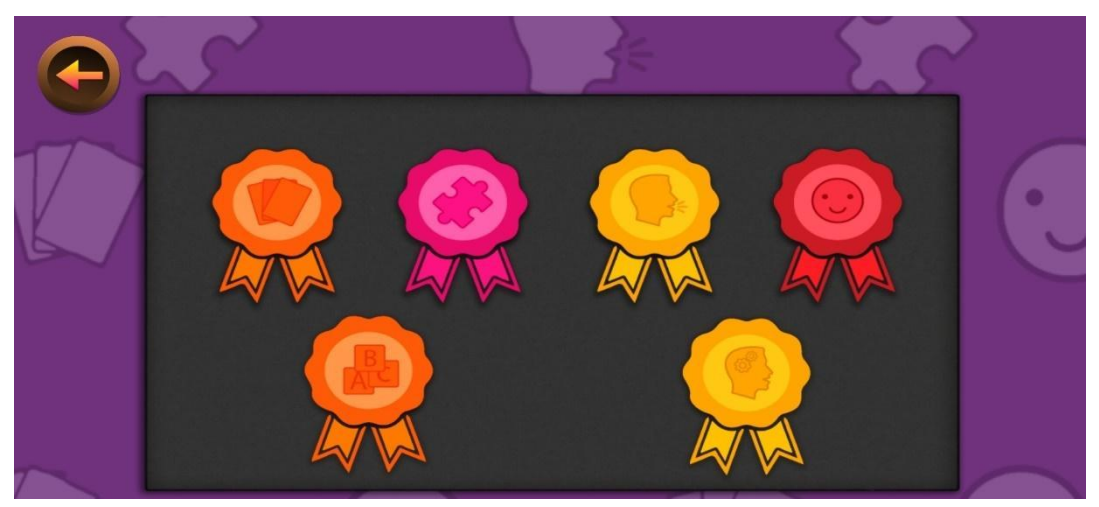

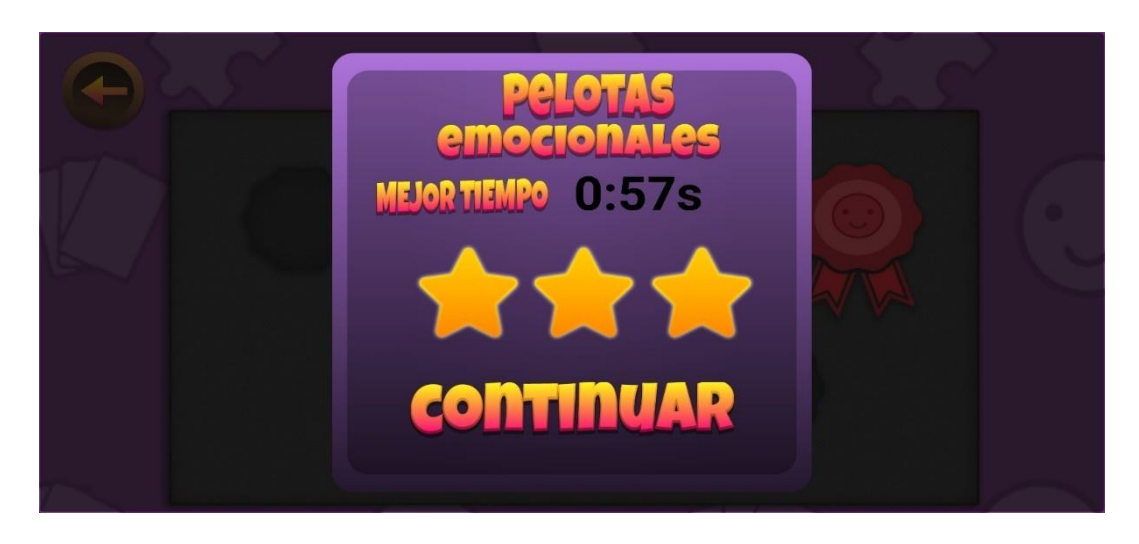

*Ejemplo de descripción de insignia*

# Annex 2: Consentiment Informat

Bon dia,

Som l'Aroa Gonzàlez estudiant de Teràpia Ocupacional a l'Escola Universitària d'Infermeria i Teràpia Ocupacional de Terrassa (EUIT) i en Sergi Taramon estudiant d'Ingenieria Informàtica a la Universitat Politècnica de Catalunya. A més a més, l'Aroa realitza suplències des de fa més de 2 anys a l'àrea d'habitatge de l'Associació Catalana d'Integració i Desenvolupament Humà (ACIDH).

Actualment ens trobem realitzant el projecte de final de grau (TFG), el qual consisteix en la creació d'un videojoc per a *smartphone* per a promoure una educació sexual en el col·lectiu de persones amb discapacitat intel·lectual. Per tal de poder avaluar els resultats del joc, així com poder-lo adaptar a les necessitats específiques de les persones a qui va destinat; es vol realitzar una prova amb el grup de residents de la llar Zona Franca.

En aquesta prova, s'administrarà un petit qüestionari sobre educació sexual abans i després de jugar al joc. Així com, s'administrarà un altre qüestionari sobre les fortaleses i debilitats del joc per tal de poder adaptar tot allò que es consideri difícil o no acabi d'agradar.

Pel que fa a les dades recollides, seran de caràcter anònim i confidencial i s'utilitzaran com una eina d'anàlisis i avaluació del projecte, així com a reflexió per a poder adaptar el videojoc a les demandes i necessitats de les persones del col·lectiu.

Per aquest motiu, ens agradaria demanar, que si esteu d'acord amb que la persona tutelada participi d'aquesta activitat, ens feu arribar l'autorització signada al correu [xxxxx@gmail.com](mailto:xxxxx@gmail.com) al qual també us podeu adreçar en cas de dubtes o de voler més informació sobre el projecte.

Tanmateix, un cop es tingui el permís de les fundacions tutelars, es parlarà amb les persones implicades directament per a que donin el seu consentiment i signin l'autorització conforme volen participar de l'activitat, que es durà a terme a final de març o principis d'abril.

Videojoc 2D per a l'educació social, afectiva i sexual d'adults amb discapacitats intel·lectuals

# **Autorització fundació tutelar**

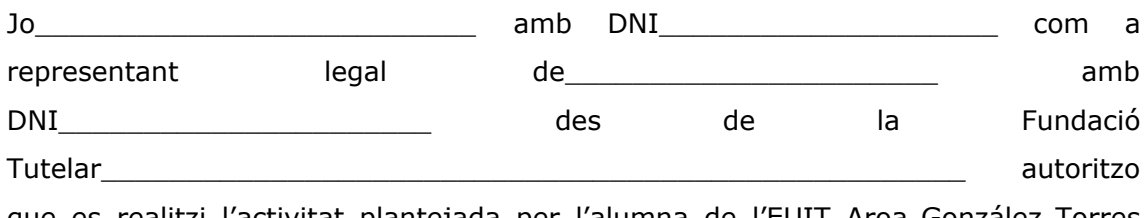

que es realitzi l'activitat plantejada per l'alumna de l'EUIT Aroa González Torres amb DNI XXXXXXXXXX i Sergi Taramon Garcia amb DNI XXXXXXXX.

Signatura i segell:

\_\_\_\_\_\_\_\_\_\_ de \_\_\_\_\_\_\_\_\_\_\_ de 2021

#### **Autorització persona implicada**

 $J$ o $\qquad \qquad \text{amb}$ DNI\_\_\_\_\_\_\_\_\_\_\_\_\_\_\_\_\_\_\_\_\_\_\_\_\_\_ autoritzo i dono el meu consentiment en participar en l'activitat proposada per l'alumna de l'EUIT Aroa Gonzalez amb DNI XXXXXXXXX i en Sergi Taramon Garcia amb DNI XXXXXXXXX.

Aquesta activitat consta de: provar un joc per a *smartphone* que busca promocionar una educació sexual, així com, respondre els qüestionaris que se'm donaran. Sempre i quan les meves dades personals no s'utilitzin ni es publiquin.

Signatura persona implicada

# Annex 3: Qüestionari sobre l'educació sexual

Edad:

Identidad de género:

Sexo biológico:

- A. ¿Sabrías decir cuatro partes del aparato reproductor masculino?
- B. ¿Sabrías decir cuatro partes del aparato reproductor femenino?
- C. ¿Qué significan estos símbolos?

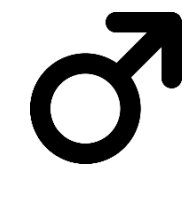

D. Marca las acciones que causan una sensación agradable.

\_\_\_\_\_\_\_\_\_\_\_\_\_\_\_\_ \_\_\_\_\_\_\_\_\_\_\_\_\_\_\_\_

- Pellizcar
- Abrazar
- Besar
- Pegar
- Acariciar
- Insultar
- E. Marca las acciones que causan una sensación desagradable
	- Pellizcar
	- Abrazar
	- Besar
	- Pegar
	- Acariciar
	- Insultar

F. Marca Verdadero/Falso las siguientes afirmaciones, según tu opinión.

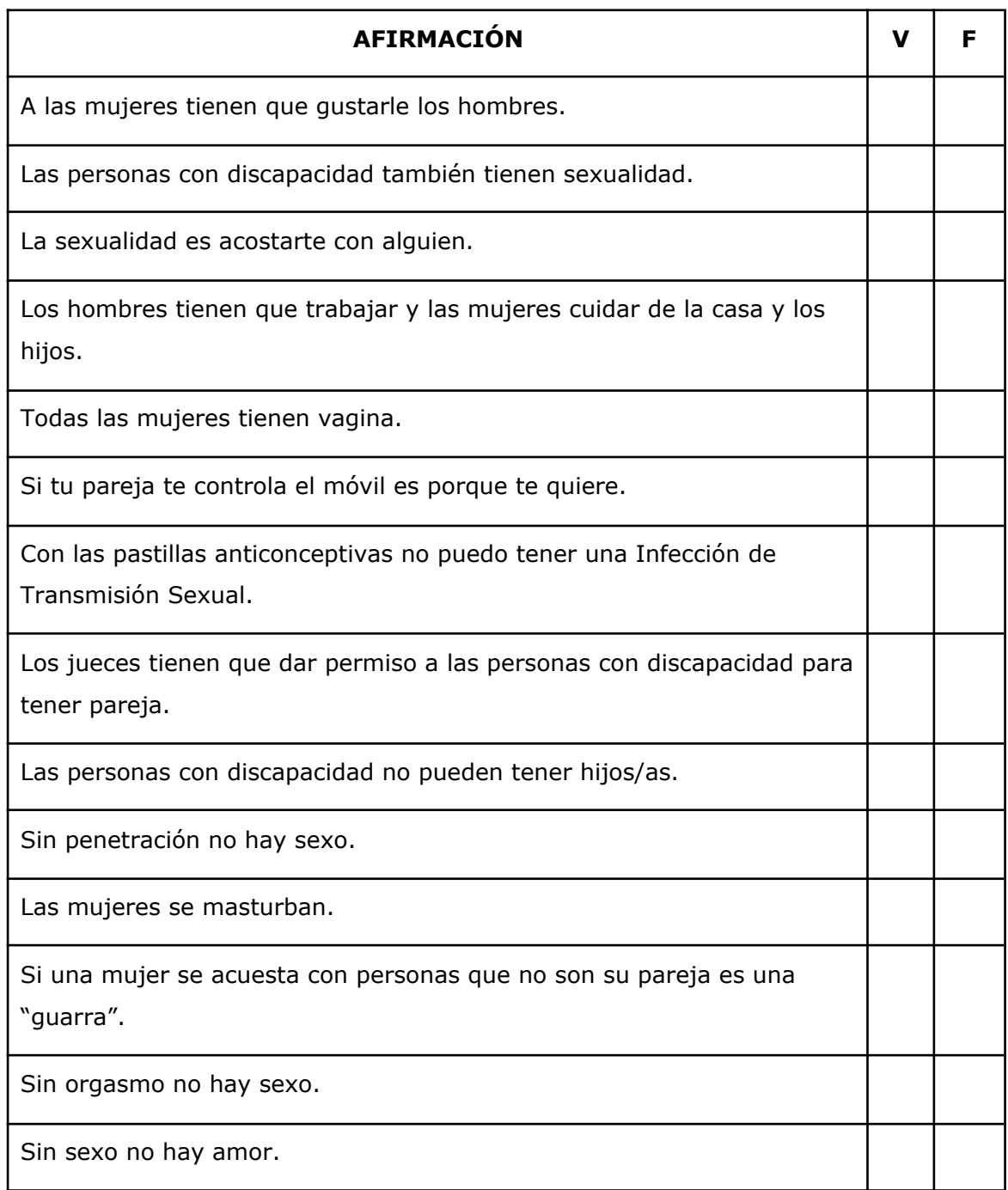

# Annex 4: Qüestionari sobre el videojoc

Edad:

Identidad de género: Sexo biológico:

- a) Creo que los niveles son...
	- 1: Muy difíciles. He necesitado ayuda para entender cómo se jugaba a cada nivel.
	- 2: Difíciles. He necesitado ayuda para entender cómo se jugaba a uno o dos niveles.
	- 3: Un poco difíciles. He necesitado ayuda en todos los niveles excepto en uno o dos.
	- 4: Fáciles. He entendido perfectamente todos los niveles excepto uno o dos.
	- 5: Muy fáciles. He entendido perfectamente todos los niveles.
- b) Creo que las moralejas son...
	- 1: Muy difíciles. No he entendido ninguna moraleja.
	- 2: Difíciles. Solo he entendido una o dos moralejas.
	- 3: Un poco difíciles. He necesitado ayuda para entender algunas palabras que se han utilizado.
	- 4: Fáciles: He entendido todas las moralejas excepto una o dos.
	- 5: Muy fáciles. He entendido perfectamente todas las moralejas.
- c) El diseño del juego (mapa inicial, botones, menú…) me han parecido...
	- 1: Muy difícil. He necesitado ayuda para entender el mapa y poder llegar a los diferentes niveles.
	- 2: Difíciles.
	- 3: Un poco difíciles.
	- 4: Fáciles. He necesitado ayuda en algún momento.
	- 5: Muy fáciles. He entendido todo sin problema.

d) Los minijuegos me han gustado:

- 1: Nada.
- 2: Muy Poco.
- 3: Poco.
- 4: Bastante.
- 5: Mucho.
- e) ¿Habías jugado alguna vez a algún juego parecido?
	- Si
	- No
- f) ¿Te ha parecido un juego entretenido?
	- Si
	- No
- g) ¿Crees que has aprendido?
	- Si
	- No
- h) ¿Recomendarías este juego a tus amistades?
	- Si
	- No
- i) ¿Qué es lo que más te ha gustado del juego?
- j) ¿Qué es lo que menos te ha gustado del juego?

# Annex 5: Resultat qüestionari sobre l'educació sexual

#### **Edad:**

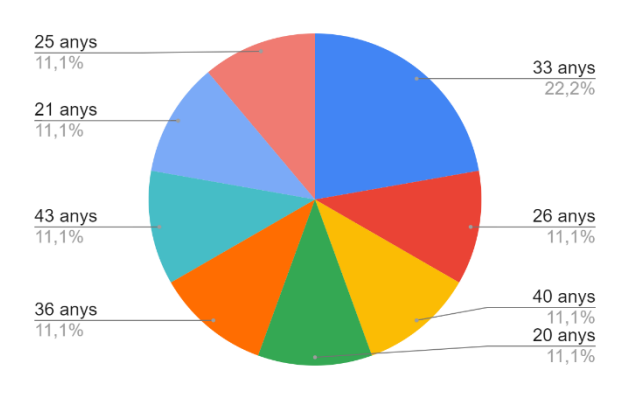

#### *Gráfico de las edades de las personas participantes*

#### **Identidad de género:**

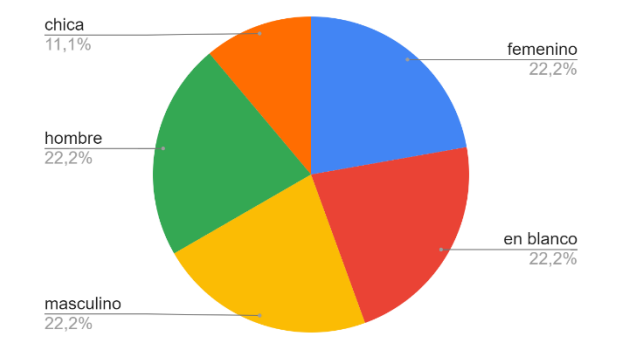

*Gráfico de la identidad de género de las personas participantes.*

#### **Sexo biológico:**

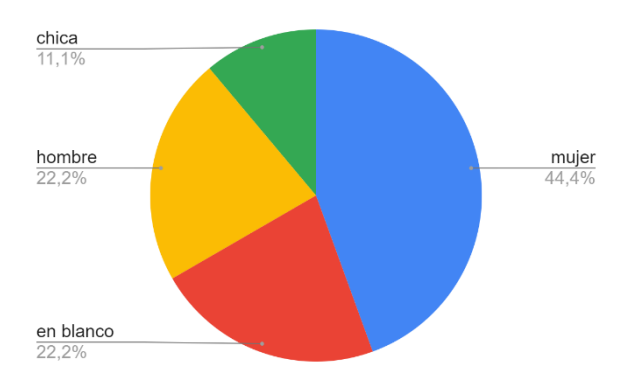

*Gráfico del sexo biológico de las personas participantes.*

Videojoc 2D per a l'educació social, afectiva i sexual d'adults amb discapacitats intel·lectuals

#### **a) ¿Sabrías decir cuatro partes del aparato reproductor masculino?**

- "Polla, pectoral, culo y ojos."
- "Penis, pit, braços i esquena."
- "Barba, cuerpo, espalda, brazos."
- "Pene, testículos, próstata, uretra."
- "Próstata, pene, testículos, semen."
- "Pene, testículos, culo y barba."
- "Pene, testículos y bufeta de la orina."
- "No sabe no responde."

#### **b) ¿Sabrías decir cuatro partes del aparato reproductor femenino?**

- "Brazos, culo, tetas."
- "Tetas, vulva, culo y orejas."
- "Part d'abaix, esquena, cames i cap."
- "Pechos y voz."
- "Labios superiores y labios inferiores."
- "Vagina, trompas de Falopio, óvulos y labiales."
- "Tetas, parte de abajo, culo."
- "Piernas, culo, pelo y ojos."
- "Labios, vagina, bufeta de la orina y clítoris."

# **c) ¿Qué significan estos símbolos?**

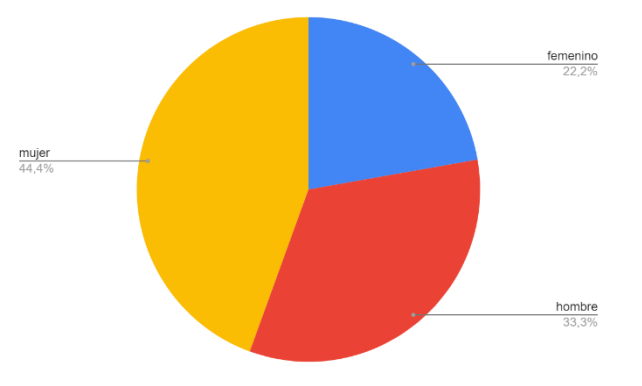

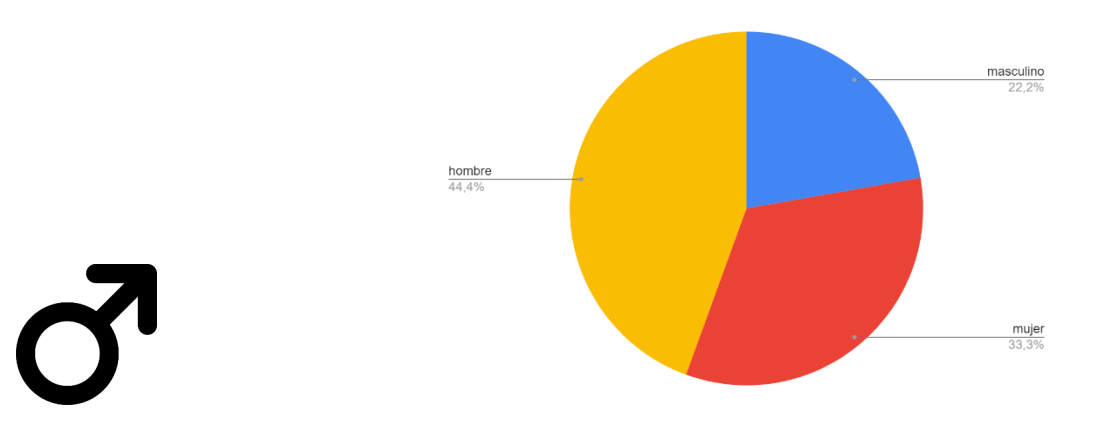

*Gráfico de las respuestas de las personas participantes.*

#### **d) Marca las acciones que causan una sensación agradable.**

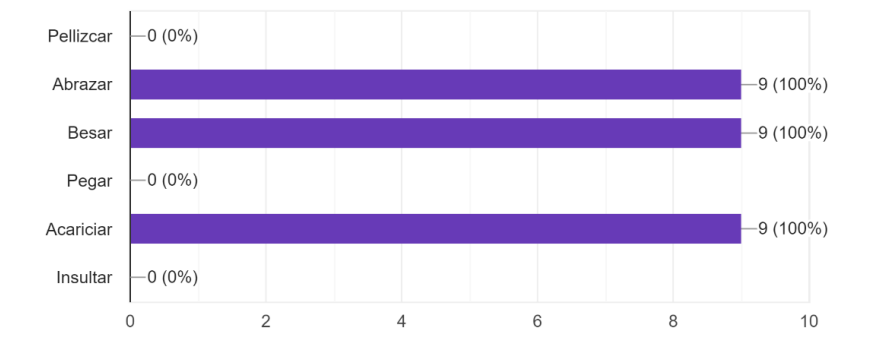

*Gráfico de las respuestas de las personas participantes.*

# **e) Marca las acciones que causan una sensación desagradable.**

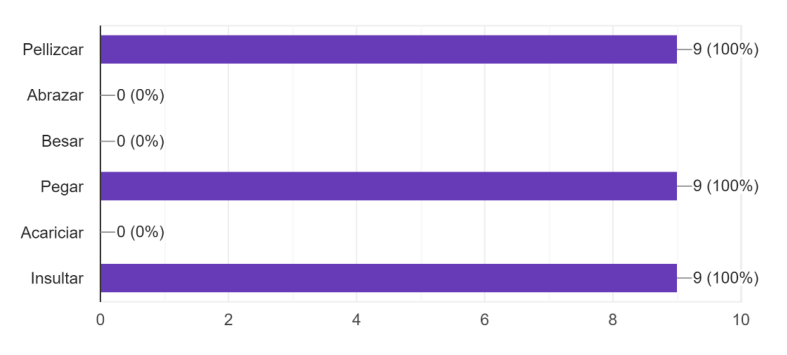

**f) Marca Si/No las siguientes afirmaciones, según tu opinión (si no sabes déjala en blanco).**

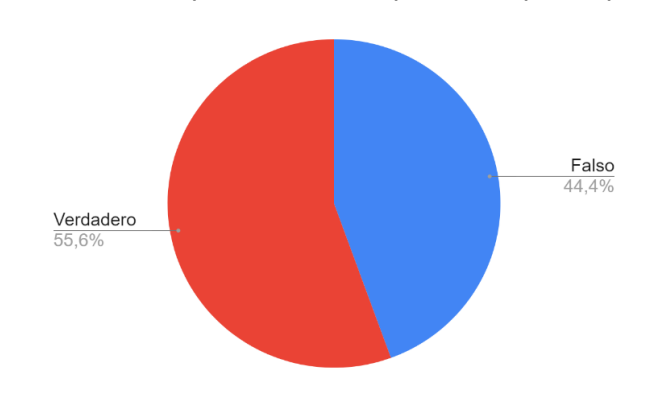

**o A las mujeres tienen que gustarle los hombres. FALSO**

*Gráfico de las respuestas de las personas participantes.*

**o Las personas con discapacidad también tienen sexualidad. VERDADERO**

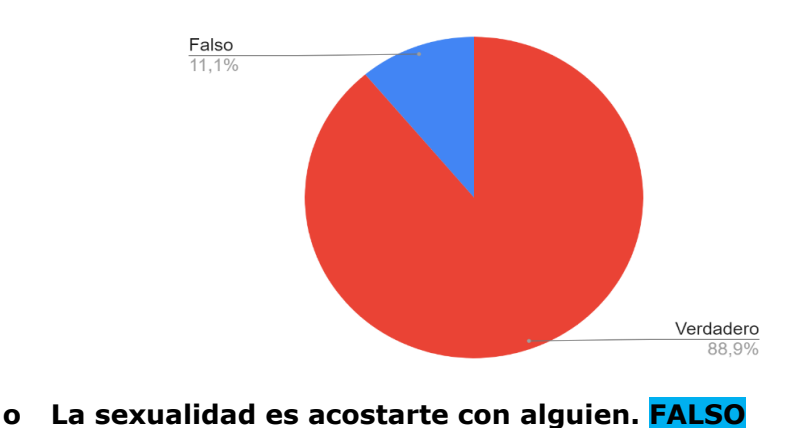

*Gráfico de las respuestas de las personas participantes.*

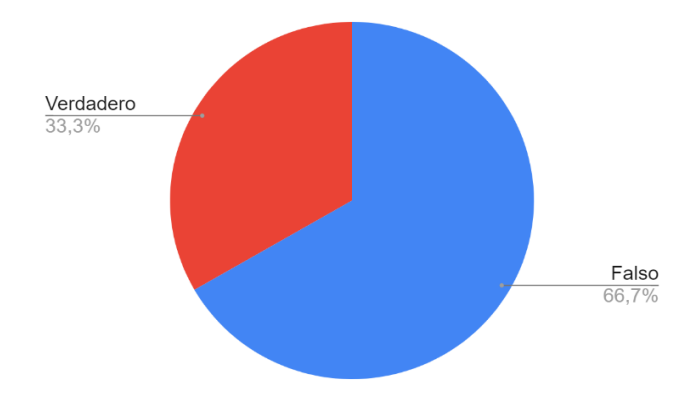

# **o Los hombres tienen que trabajar y las mujeres cuidar de la casa y los hijos. FALSO**

*Gráfico de las respuestas de las personas participantes.*

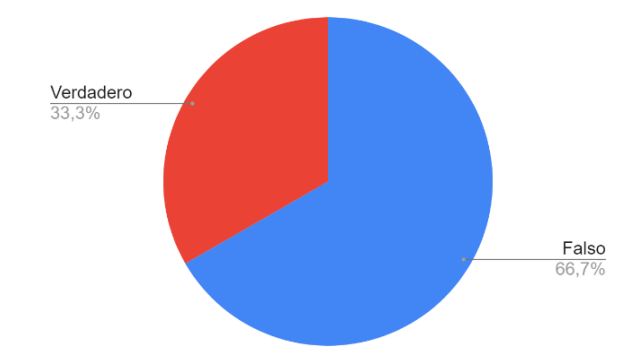

#### **o Todas las mujeres tienen vagina. FALSO**

*Gráfico de las respuestas de las personas participantes.*

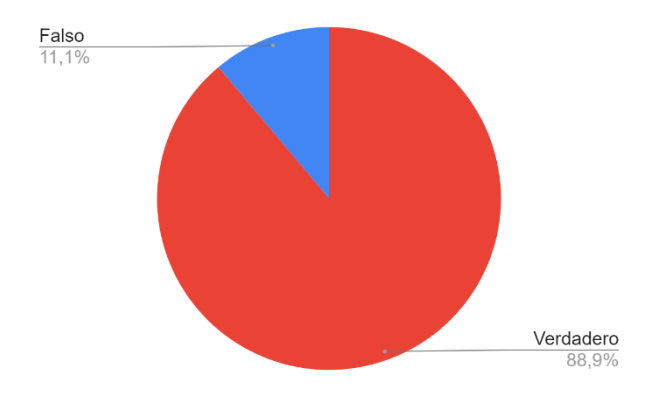

**o Si tu pareja te controla el móvil es porque te quiere. FALSO**

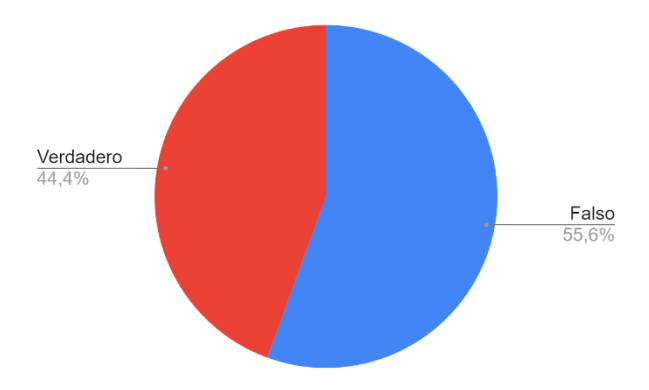

# **o Con las pastillas anticonceptivas no puedo tener una Infección de Transmisión Sexual. FALSO**

*Gráfico de las respuestas de las personas participantes.*

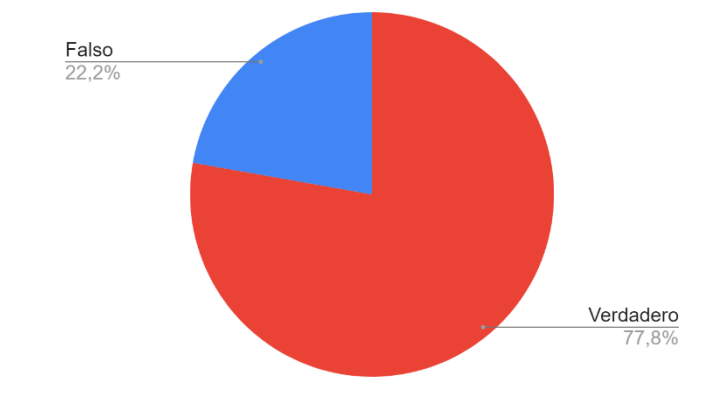

**o Los jueces tienen que dar permiso a las personas con discapacidad para tener pareja. FALSO**

*Gráfico de las respuestas de las personas participantes.*

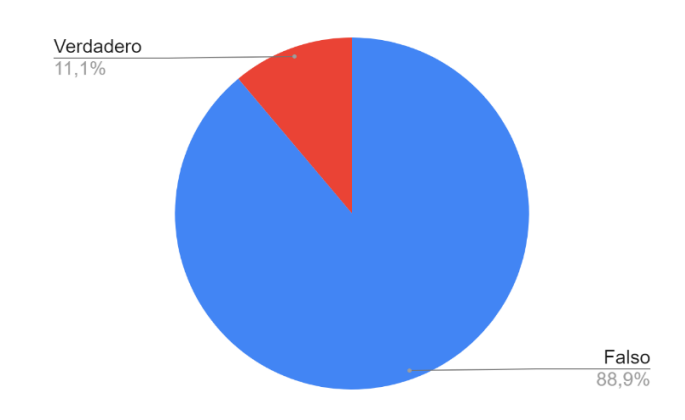

**o Las personas con discapacidad no pueden tener hijos/as. FALSO**

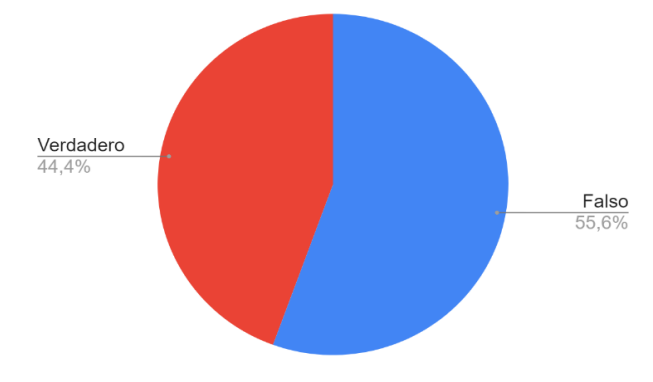

#### **o Sin penetración no hay sexo. FALSO**

Verdadero 44.4% Falso 55.6%

*Gráfico de las respuestas de las personas participantes.*

#### **o Las mujeres se masturban. VERDADERO**

*Gráfico de las respuestas de las personas participantes.*

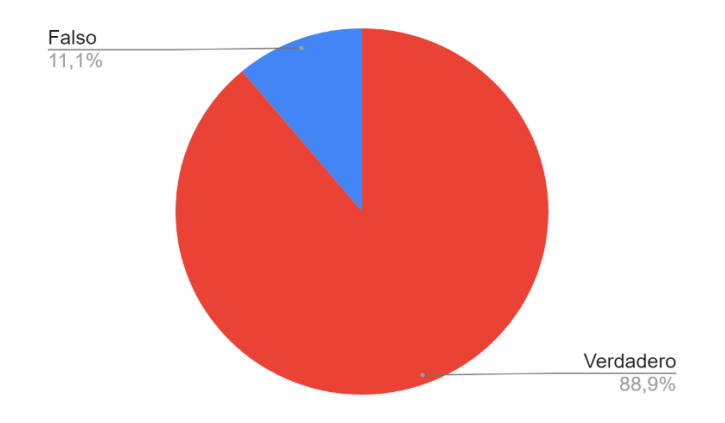

**o Si una mujer se acuesta con personas que no son su pareja es una "guarra". FALSO**

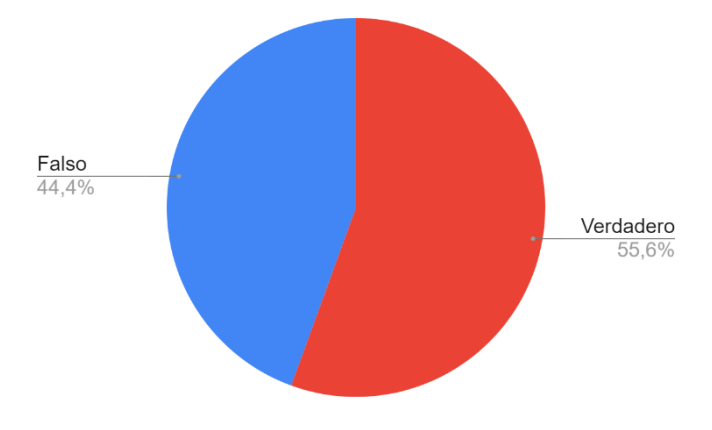

# **o Sin orgasmo no hay sexo. FALSO**

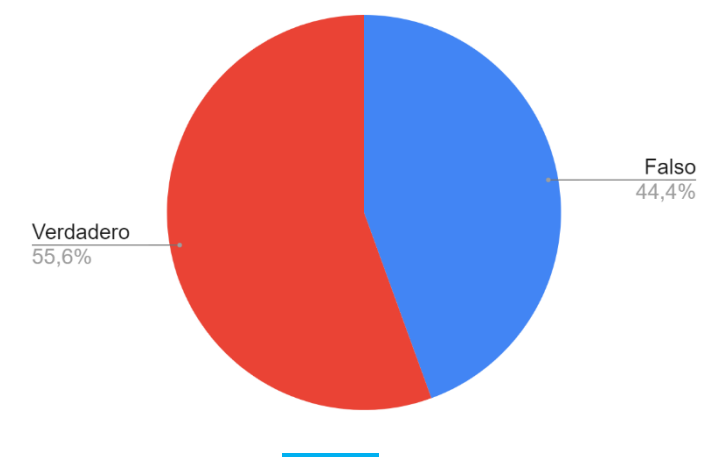

*Gráfico de las respuestas de las personas participantes.*

#### **o Sin sexo no hay amor. FALSO**

*Gráfico de las respuestas de las personas participantes.*

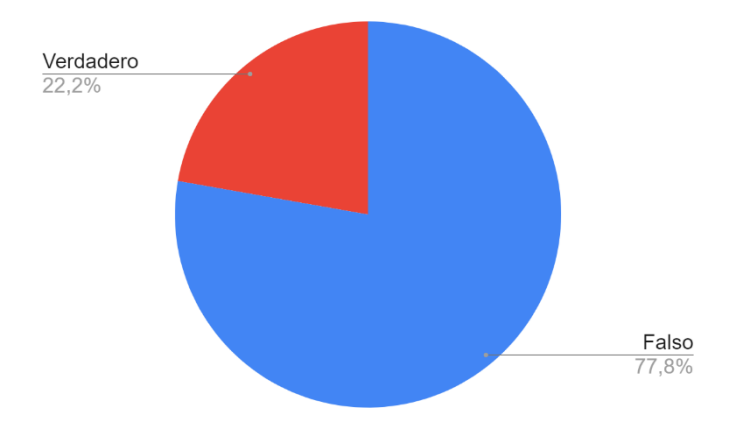

# Annex 6: Primer resultat qüestionari sobre el videojoc

#### **a) Creo que los niveles son...**

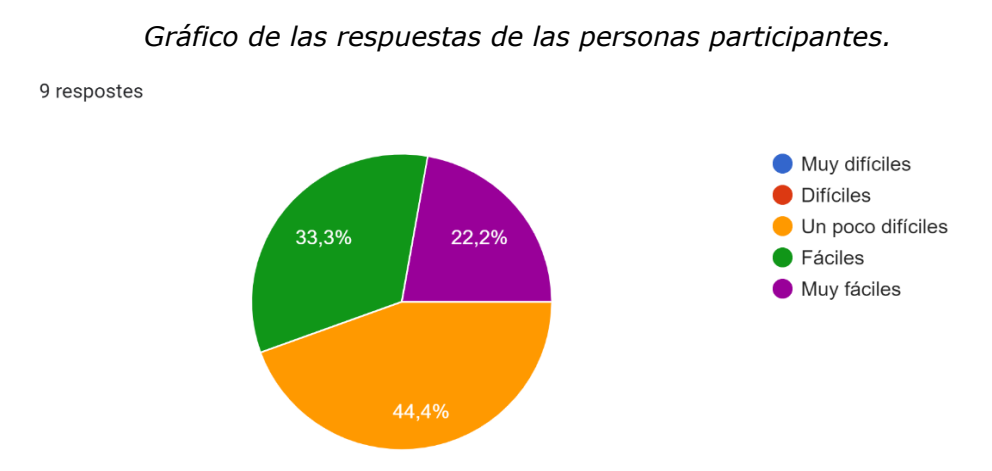

#### **b) Creo que las moralejas son...**

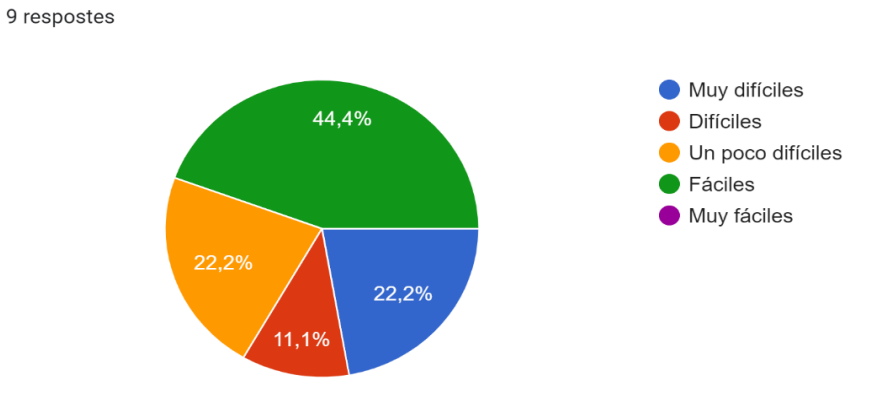

#### **c) El diseño del juego (mapa inicial, botones, menú…) me han parecido...**

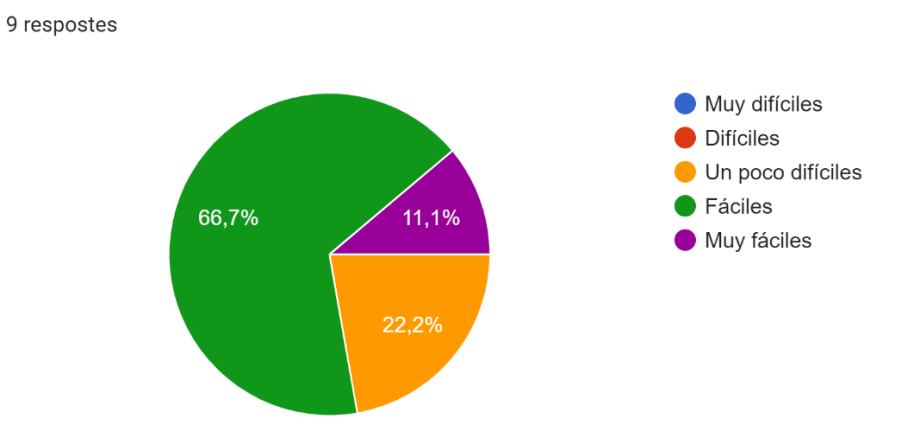

*Gráfico de las respuestas de las personas participantes.*

#### **d) Los minijuegos me han gustado:**

*Gráfico de las respuestas de las personas participantes.*

9 respostes

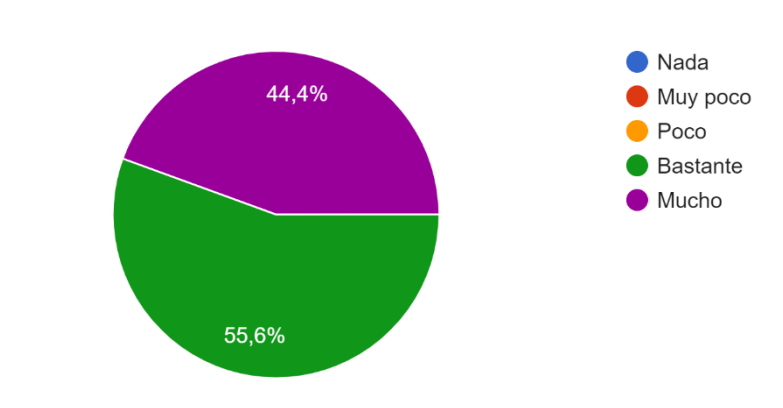

#### **e) ¿Habías jugado alguna vez a algún juego parecido?**

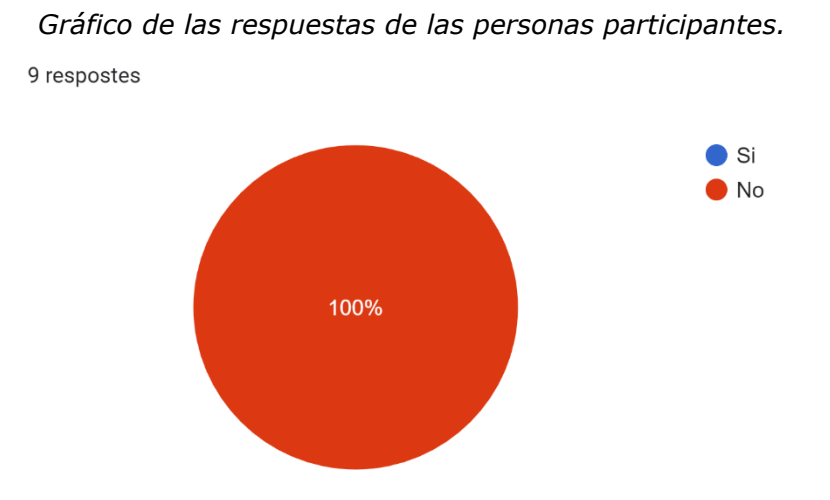

# **f) ¿Te ha parecido un juego entretenido?**

 $\bullet$  Si  $\bullet$  No  $11,1\%$ 88,9%

*Gráfico de las respuestas de las personas participantes.*

9 respostes

*Gráfico de las respuestas de las personas participantes.*

#### **g) ¿Crees que has aprendido?**

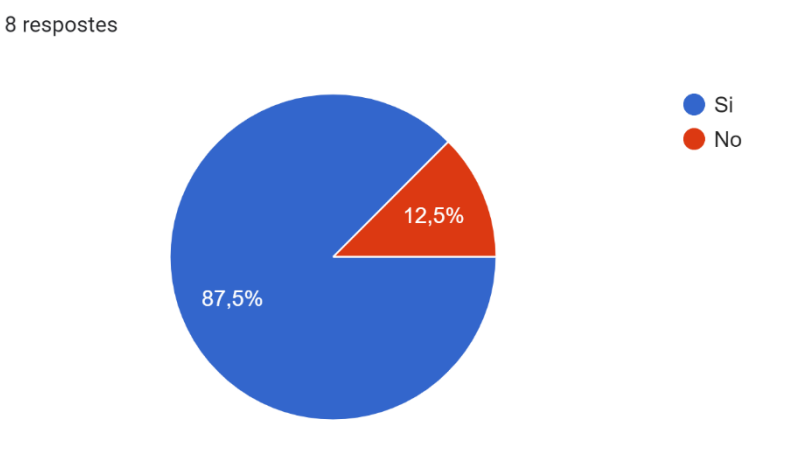

#### **h) ¿Recomendarías este juego a tus amistades?**

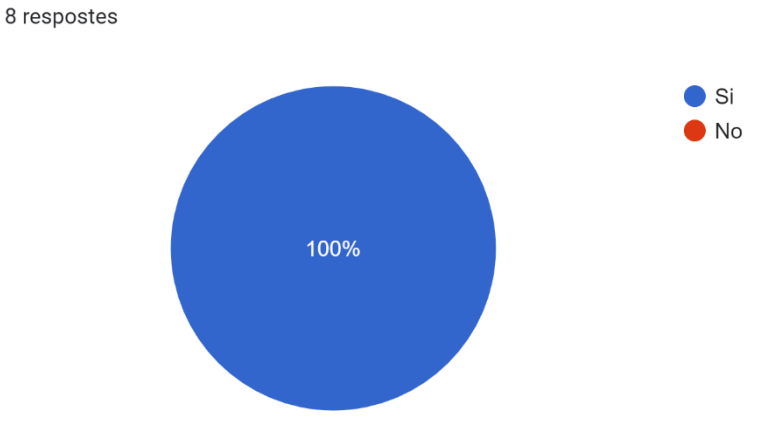

*Gráfico de las respuestas de las personas participantes.*

# **i) ¿Qué es lo que más te ha gustado del juego?**

- "Conèixer més el nostre aparell reproductor"
- "Todo"
- "Puzle"
- "Aprender sobre sexo"
- "Aprender"
- "Que sea de sexo"
- "Bonito"
- "Aprender sobre sexo"

# **j) ¿Qué es lo que menos te ha gustado del juego?**

- "Joc de les boles és massa complicat."
- "El perro es muy feo."
- "Hay algunos niveles difíciles"
- "Las instrucciones de los juegos son un poco difíciles"
- "Quiero más niveles"
- "Hay que leer mucho."
- "Faltan niveles."
# Annex 7: Segon resultat qüestionari sobre el videojoc

### **1- Creo que los niveles ahora son...**

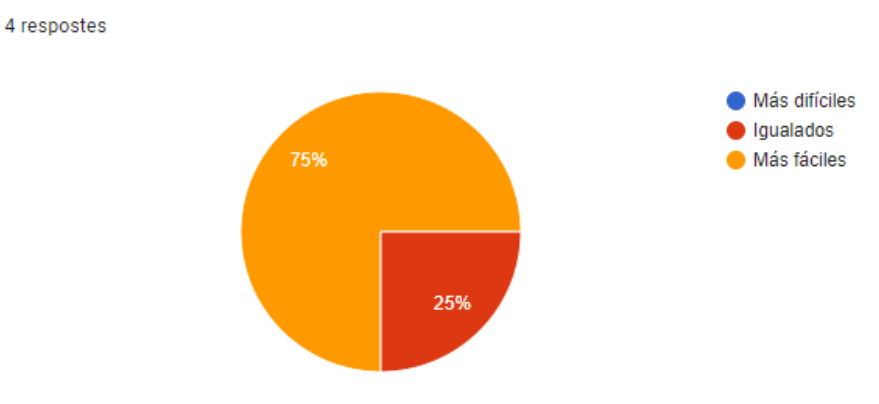

*Gráfico de las respuestas de las personas participantes.*

## **2- Las mejoras del diseño del juego me han perecido...**

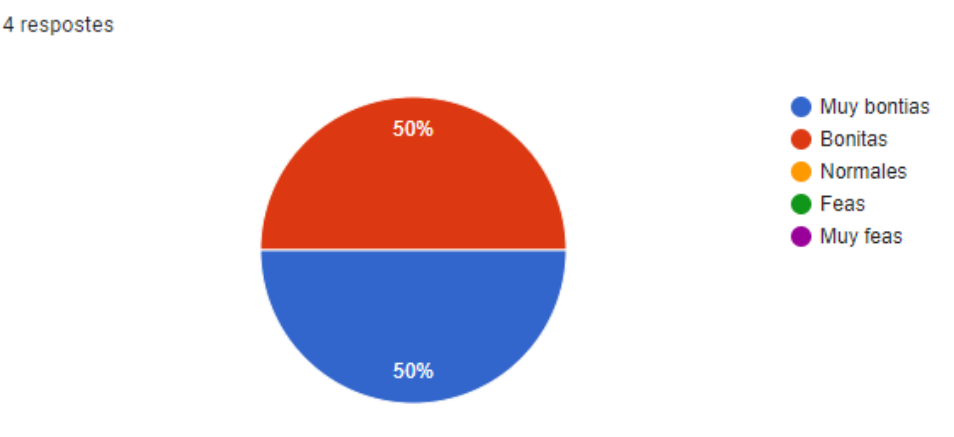

*Gráfico de las respuestas de las personas participantes.*

## **3- El nivel Pelotas Emocionales ahora me ha parecido...**

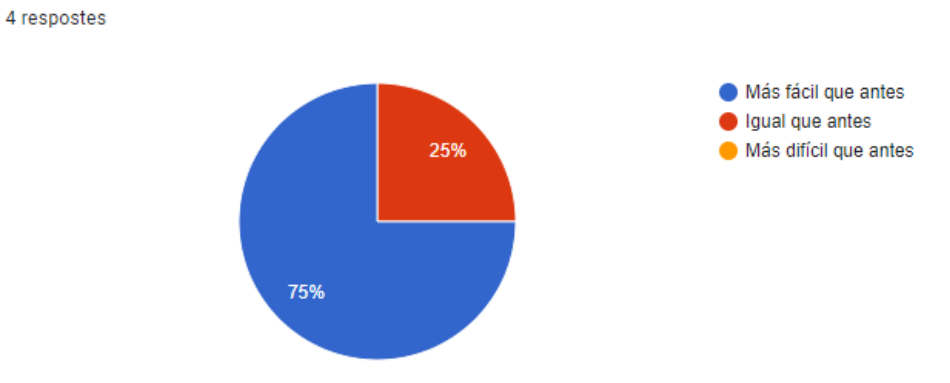

*Gráfico de las respuestas de las personas participantes.*

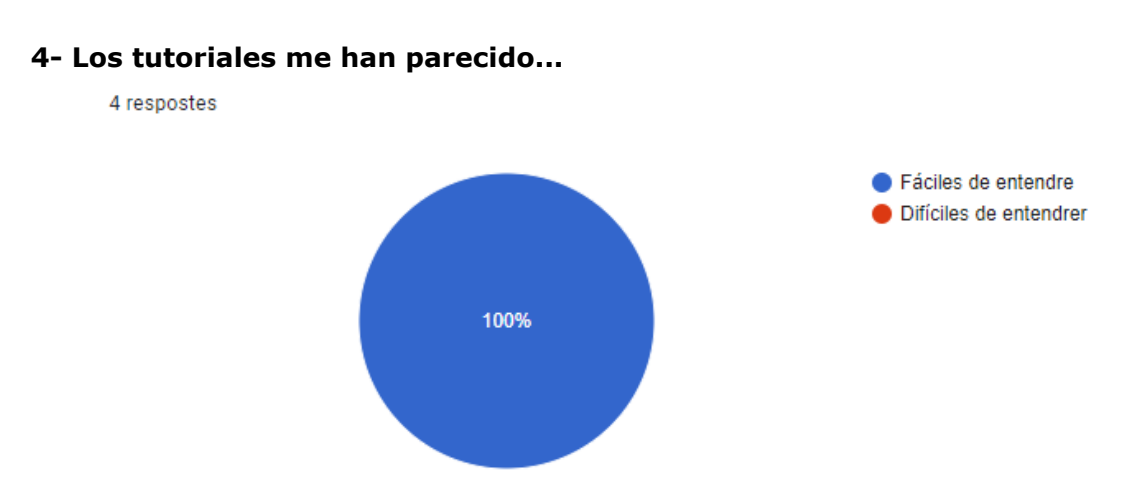

*Gráfico de las respuestas de las personas participantes.*

## **5- ¿Crees que has aprendido?**

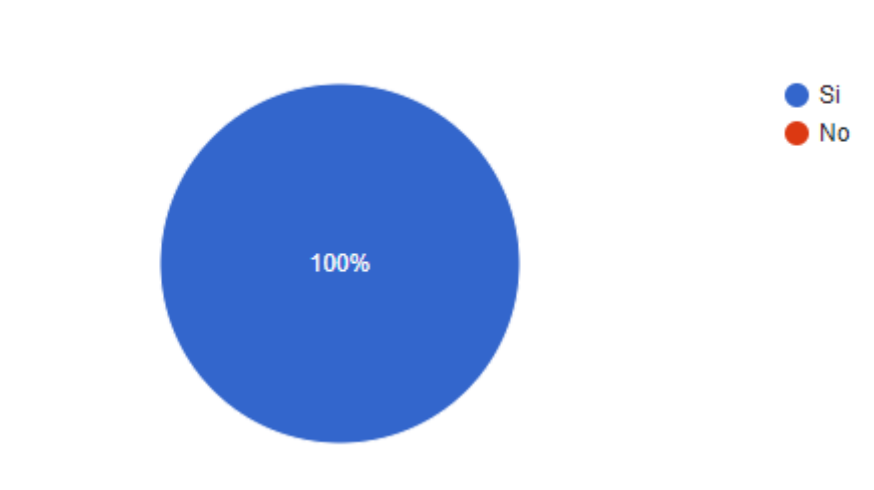

4 respostes

*Gráfico de las respuestas de las personas participantes.*

## **6- ¿Te ha parecido un juego entretenido?**

4 respostes

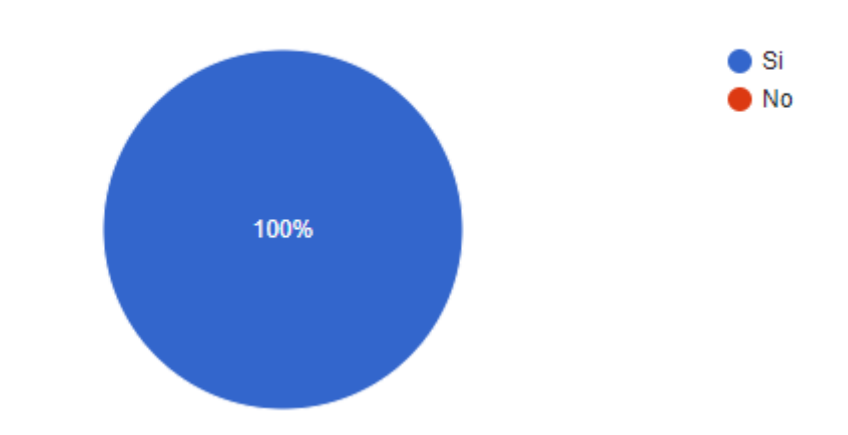

*Gráfico de las respuestas de las personas participantes.*